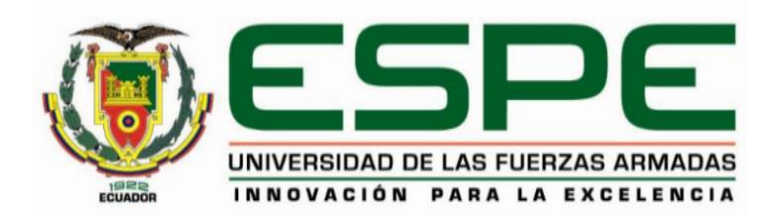

**Diseño e implementación de una celda de manufactura para la elaboración en serie de piezas industriales en fibra de carbono mediante deposición de material fundido en la empresa Inpronic Solutions de la ciudad de Latacunga.**

Corrales Vargas, Diego Paul

<span id="page-0-0"></span>Departamento de Ciencias de la Energía y Mecánica

Carrera de Ingeniería Mecatrónica

Trabajo de titulación, previo a la obtención del título de Ingeniero Mecatrónico

Ing. Caizalitín Quinaluisa, Edwin Alejandro

01 de febrero del 2023

Latacunga

## Reporte de verificación de contenido

#### <span id="page-1-0"></span>Document Information

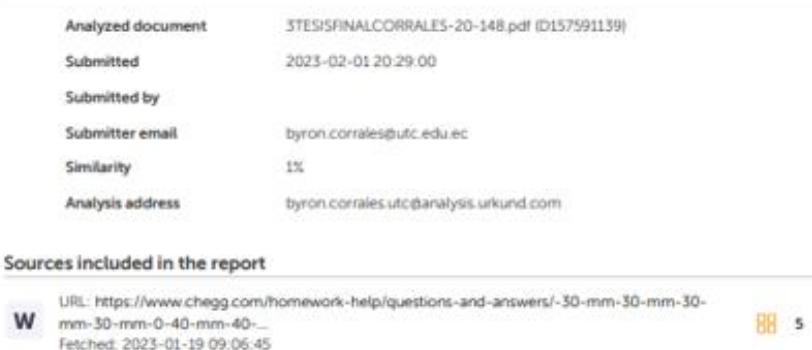

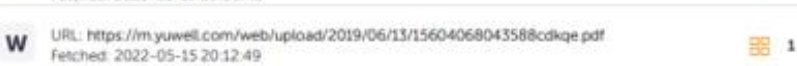

#### **Entire Document**

20 Resumen El presente proyecto de titulación aborda el diseño e implementación de una celda de manufactura para la elaboración en serie de piezas industriales en fibra de carbono mediante impresoras 3D FDM modificadas con elementos diseñados e impresos en el material Nylon X para que las mismas sean capaces de imprimir fibra de carbono. También se realiza la implementación de un manipulador robótico de 6 grados de libertad el cual se controla mediante un microcontrolador ESPB266 a través de una página WEB que llevará las piezas impresas a su depósito final donde permanecerán hasta alcanzar la temperatura ambiente. En primera instancia, se recopiló la información técnica acerca de maquinarias y procesos de deposición de material fundido que permitan la elaboración de piezas con altas prestaciones mecánicas. A continuación, se obtuvo el modelo mecánico partiendo de los lineamientos dados por la empresa Inpronic Solutions y su área de producción. La celda de manufactura consta de tres espacios diferentes, el primero alberga a las máquinas FDM, el brazo robótico y una cámara ESP32-CAM que permite visualizar el estado de la impresión además de entregar la información del control de temperatura mediante la aplicación de Telegram; el segundo espacio está diseñado para mantener los rollos de filamento de Fibra de Carbono a los valores de temperatura y humedad indicados por el fabricante haciendo uso de niquelinas controladas por relés de estado sólido, ambos espacios están conectados por un ducto con tubo de Nylon que es la vía por la que entra el filamento al extrusor. El último espacio, el cual está destinado a la interacción del operador consta de 3 cajoneras, las dos laterales permiten guardar herramientas y materiales necesarios para la impresión y la última permite que el manipulador robótico deposite las piezas hasta que llegue el operario a retirarlas. Palabras Clave: celda de manufactura, fibra de carbono, manipulador robótico, loT

21 Abstract This degree project deals

with the design and implementation of a manufacturing cell for the

https://secure.urkund.com/view/150474524-866130-1629154/details/fulltext

Ing. Caizalitin Quinaluisa Edwin Alejandro M.Sc C.C: 0503351397

1/25

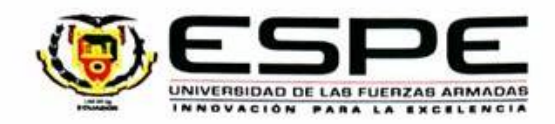

<span id="page-2-0"></span>Departamento de Ciencias de la Energía y Mecánica

Carrera de Ingenieria Mecatrónica

#### Certificación

Certifico que el trabajo de titulación: "Diseño e implementación de una celda de manufactura para la elaboración en serie de piezas industriales en fibra de carbono mediante deposición de material fundido en la empresa Inpronic Solutions de la ciudad de Latacunga" fue realizado por el señor Corrales Vargas, Diego Paúl; el mismo que cumple con los requisitos legales, teóricos, científicos, técnicos y metodológicos establecidos por la Universidad de las Fuerzas Armadas ESPE, además fue revisado y analizado en su totalidad por la herramienta de prevención y/o verificación de similitud de contenidos; razón por la cual me permito acreditar y autorizar para que se lo sustente públicamente.

Latacunga, 1 de febrero del 2023

Little Diffittiti

Ing. Caizalitin Quingluisa, Edwin Alejandro M.Sc C.C: 0503351397

<span id="page-3-0"></span>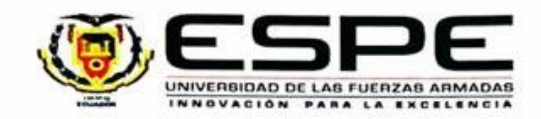

Departamento de Ciencias de la Energia y Mecánica

Carrera de Ingeniería Mecatrónica

#### Responsabilidad de Autoria

Yo, Corrales Vargas, Diego Paúl, con cédula de ciudadania nº 0504375502, declaro que el contenido, ideas y criterios del trabajo de titulación: "Diseño e implementación de una celda de manufactura para la elaboración en serie de piezas industriales en fibra de carbono mediante deposición de material fundido en la empresa Inpronic Solutions de la ciudad de Latacunga" es de mi autoría y responsabilidad, cumpliendo con los requisitos legales, teóricos, científicos, técnicos, y metodológicos establecidos por la Universidad de las Fuerzas Armadas ESPE, respetando los derechos intelectuales de terceros y referenciando las citas bibliográficas.

Latacunga, 1 de febrero del 2023

Sant dur

Corrales Vargas, Diego Paúl C.C.: 0504375502

<span id="page-4-0"></span>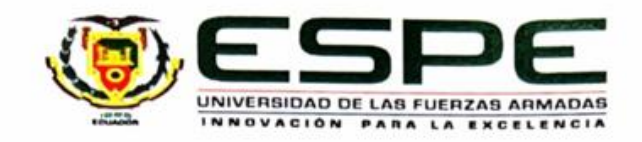

Departamento de Ciencias de la Energía y Mecánica

Carrera de Ingenieria Mecatrónica

Autorización de Publicación

Yo Corrales Vargas, Diego Paúl, con cédula de ciudadanía nº 0504375502, autorizo a la Universidad de las Fuerzas Armadas ESPE publicar el trabajo de titulación: "Diseño e implementación de una celda de manufactura para la elaboración en serie de piezas industriales en fibra de carbono mediante deposición de material fundido en la empresa Inpronic Solutions de la ciudad de Latacunga" en el Repositorio Institucional, cuyo contenido, ideas y criterios son de mi responsabilidad.

Latacunga, 1 de febrero del 2023

total details

Corrales Vargas, Diego Paúl C.C.: 0504375502

#### **Dedicatoria**

<span id="page-5-0"></span>*Este trabajo de titulación lo dedico primero a Dios por el gozo de la vida, por cada batalla que me ha permitido librar victorioso, por cada momento de tribulación en el cual se ha hecho presente y sobre todo por las bendiciones en salud, trabajo y bienestar familiar.*

*A mis amados padres.*

*A mi madre Nelly, por esforzarse en cada momento de mi vida y el cuidado que con tanto amor y ternura se me ha otorgado, por afrentar situaciones difíciles con toda la predisposición y sobre todo por la paciencia que ha hecho perdurar este vínculo de madre-hijo.*

*A mi padre Jaime, por ser un gran ejemplo de superación, disciplina, constancia y rectitud; de la misma manera es para mí la guía más grande y un ejemplo a seguir en cada una de sus virtudes, en pocas palabras un modelo de jefe de hogar.*

*A mi prometida Jaqueline, que me ha acompañado en varios años de la carrera y se ha quedado a mi lado en las situaciones más complejas brindándome apoyo incondicional y siendo parte fundamental de mi esfuerzo diario, ahora que es parte de mi objetivo de vida y que se ha vuelto mi prioridad deseo entregarle esta dedicatoria especial en su nombre.*

*Finalmente entrego y vuelvo a consagrar mi vida y con ello también mi trabajo de titulación como Ing. Mecatrónico a mi Santísima Madre del cielo la Virgen María prometiendo servirle con los más sublimes actos durante lo que me quede de tiempo en esta corta vida con la esperanza de algún momento encontrarme en la gloria eterna, mientras tanto daré lo mejor de mi para enorgullecer a quienes con mucho amor dedico este texto.*

*Corrales Vargas, Diego Paúl*

#### **Agradecimiento**

<span id="page-6-0"></span>*Agradezco siempre en primer lugar a Dios, por darme la oportunidad de tener una buena vida, así mismo como la salud que siempre ha sido su bendición y sobre todo las oportunidades que me han llevado a recorrer mi trayectoria tanto en lo profesional como en lo social.*

*Doy gracias a cada uno de los miembros de mi familia y mi prometida, que han sido parte fundamental de mi crecimiento como persona y me han permitido ver un reflejo de las cosas que los han llevado a ser grandes, así mismo, reconociendo sus errores me han permitido conocer lo que no se debe hacer y evitar tropiezos que frenarían mis objetivos a mediano y largo plazo.*

*A mi docente tutor, el Ing. Edwin Caizalitín por la paciencia requerida al ser el guía en la elaboración de este trabajo de titulación, comprendiendo siempre que mi tiempo limitado por el trabajo en el que me encuentro ha sido un pequeño obstáculo que se ha sabido llevar de la manera correcta, además de su valioso aporte académico con su experiencia y profesionalismo.*

*A mi jefe inmediato de la Universidad Técnica de Cotopaxi, el Ing. Mauro Albarracín por la calidad de persona, además de un gran profesional y sobre todo un gran amigo que siempre ha estado motivándome con la finalización de este trabajo y brindándome la oportunidad de crecer en el ámbito profesional.*

*Finalmente agradezco a todos los miembros de la Universidad de las Fuerzas Armadas ESPE que han sido parte de un periodo de mi vida, a mis compañeros, docentes, empleados entre otros que han hecho de este trayecto algo digno de recordar.*

*Corrales Vargas, Diego Paúl*

## <span id="page-7-0"></span>**ÍNDICE DE CONTENIDOS**

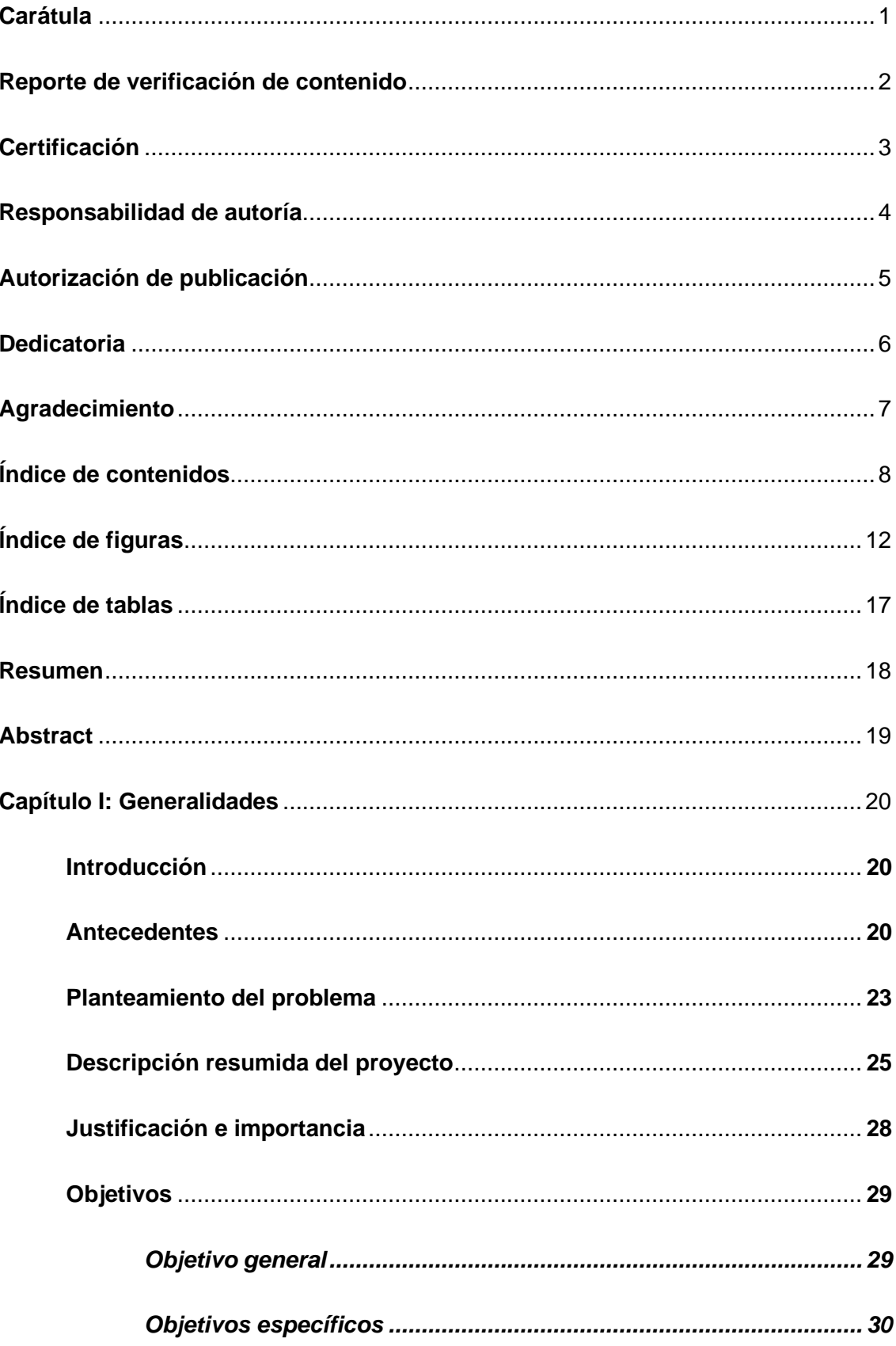

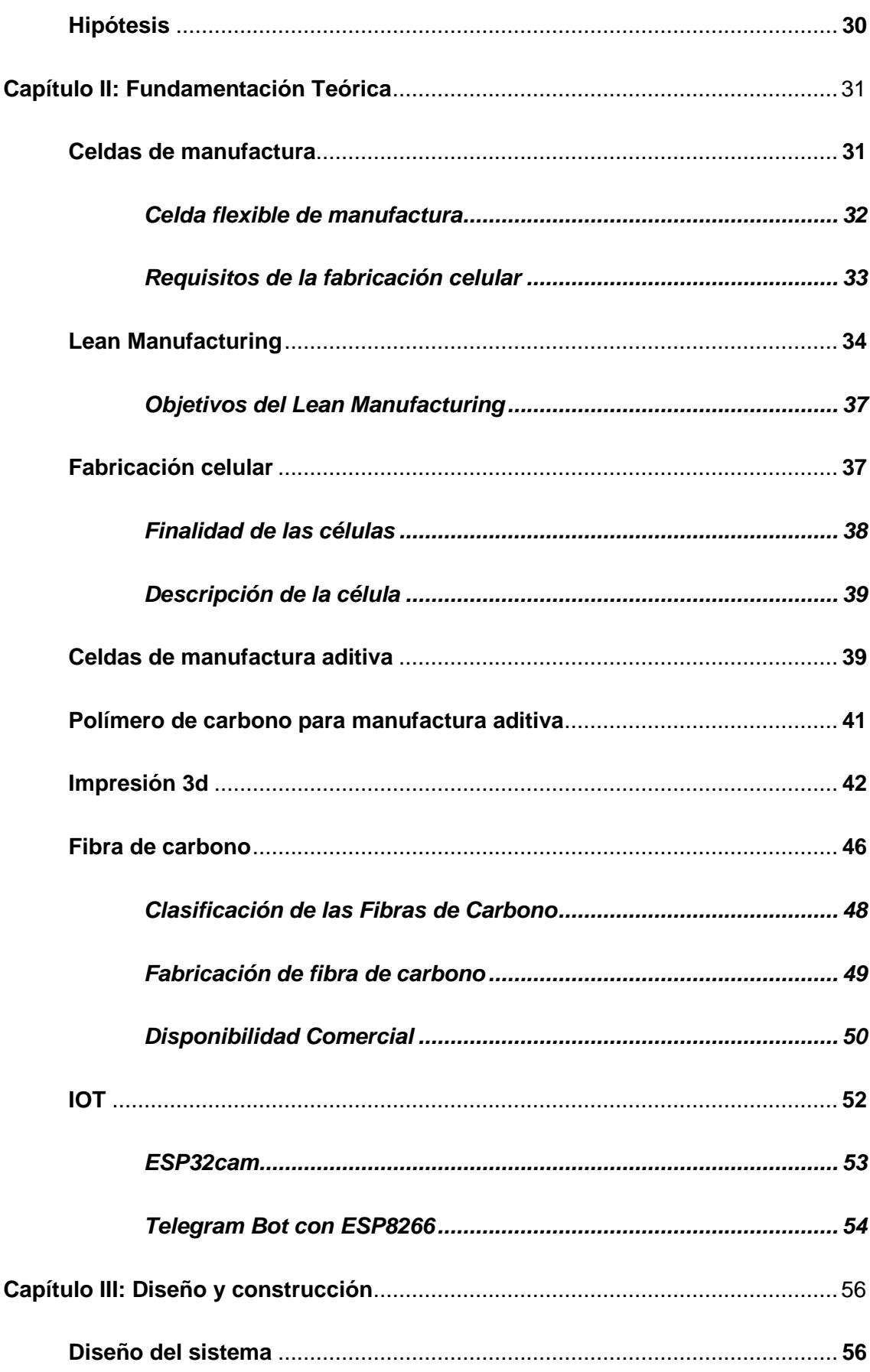

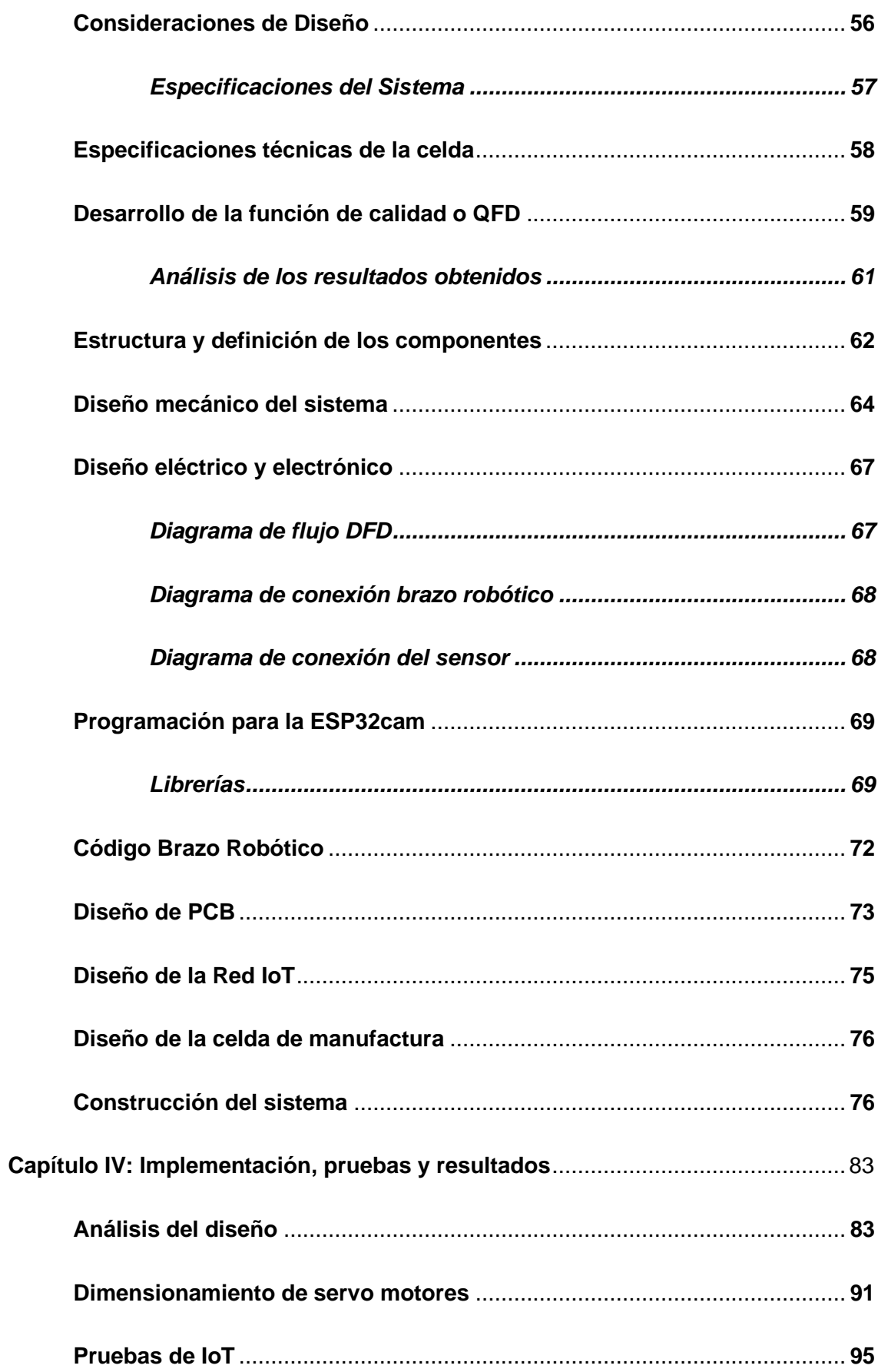

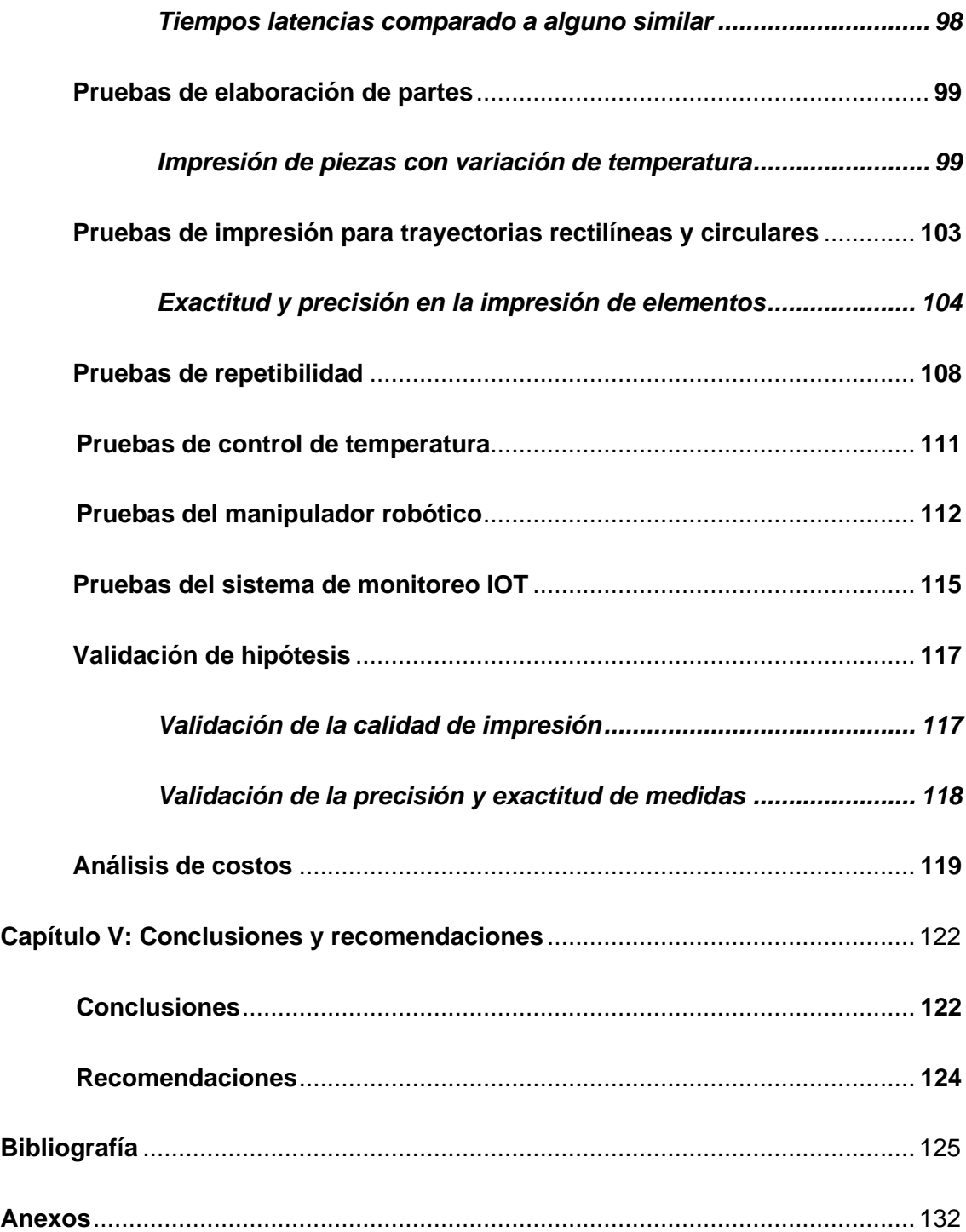

# <span id="page-11-0"></span>**ÍNDICE DE FIGURAS**

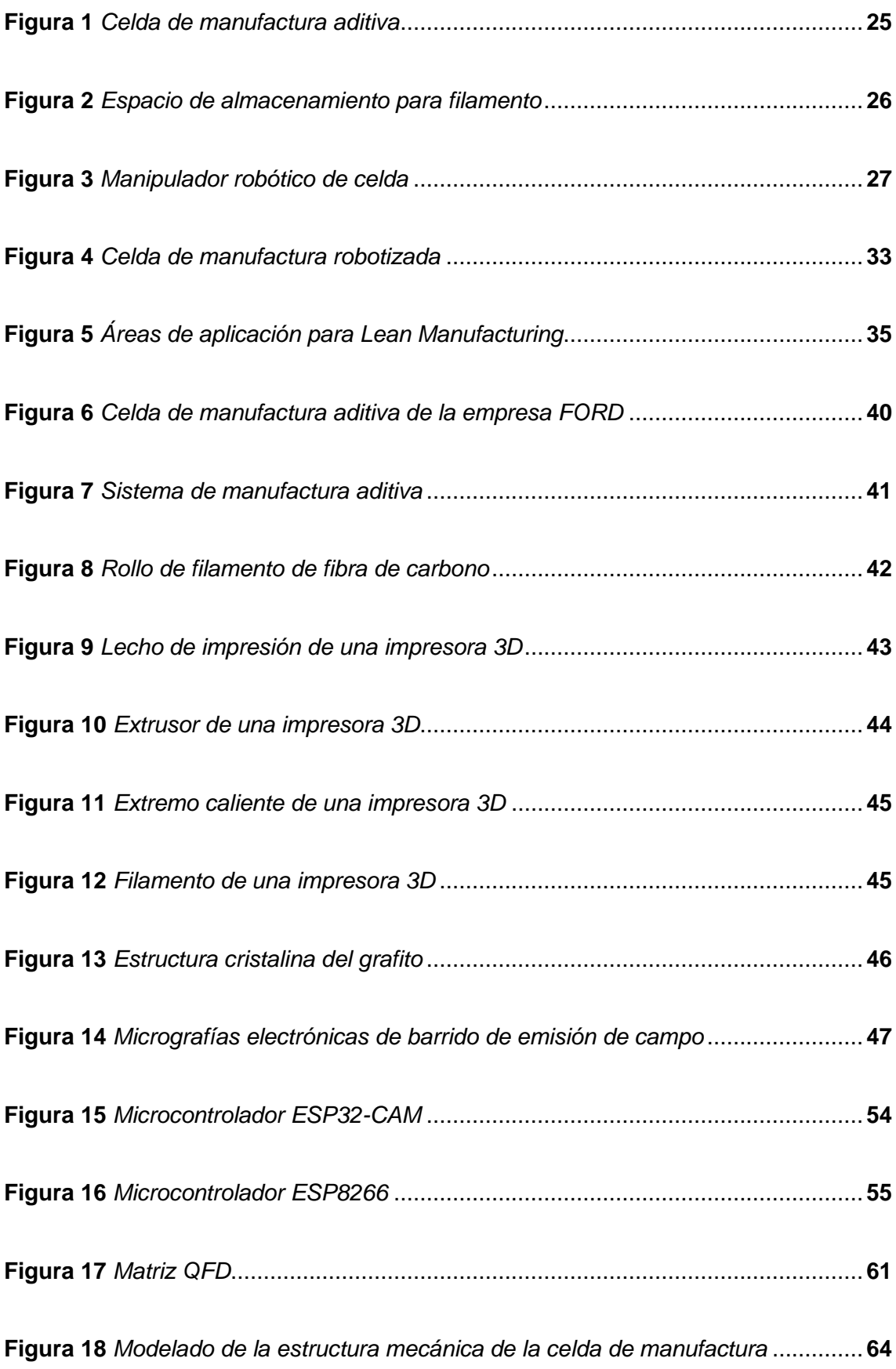

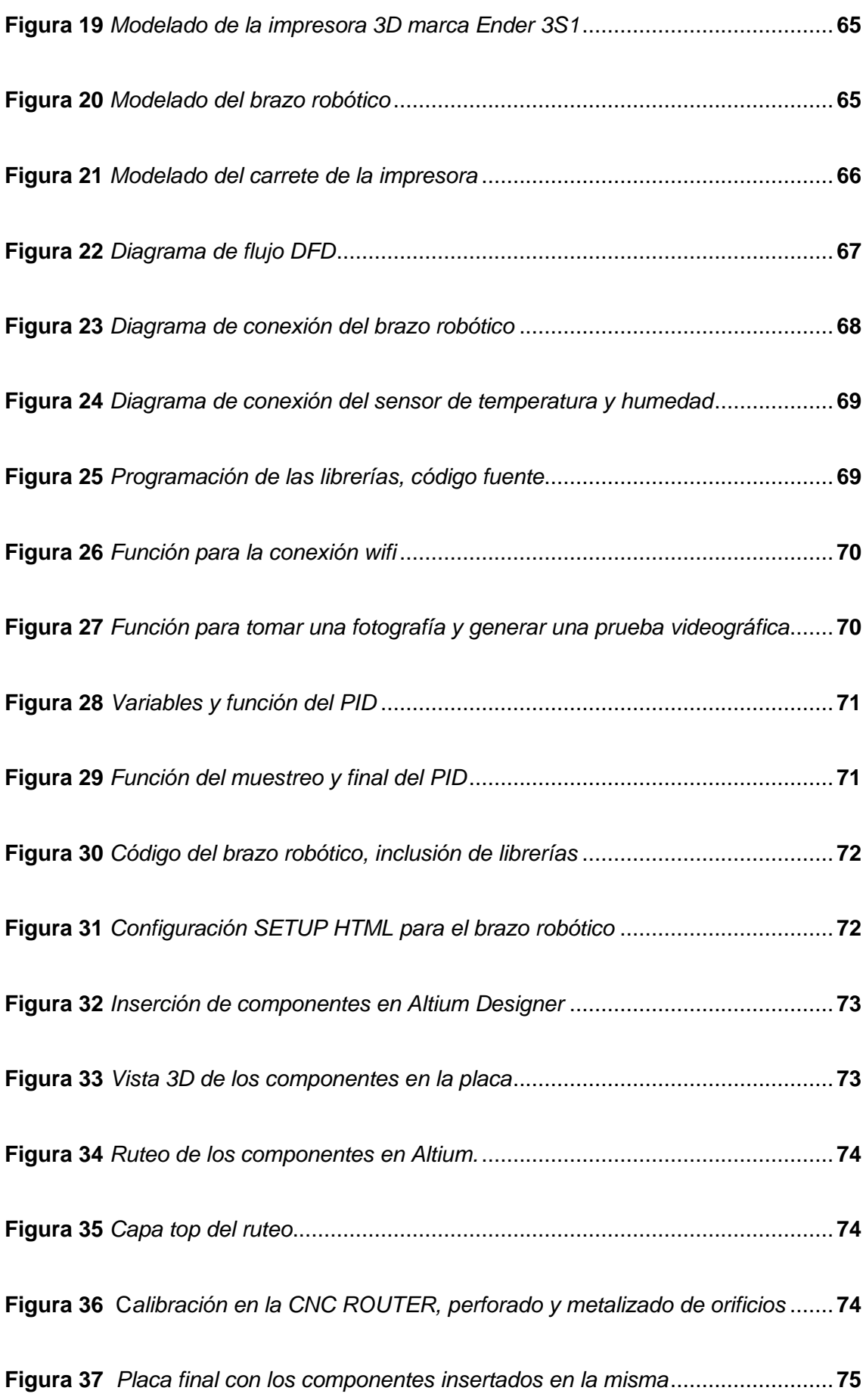

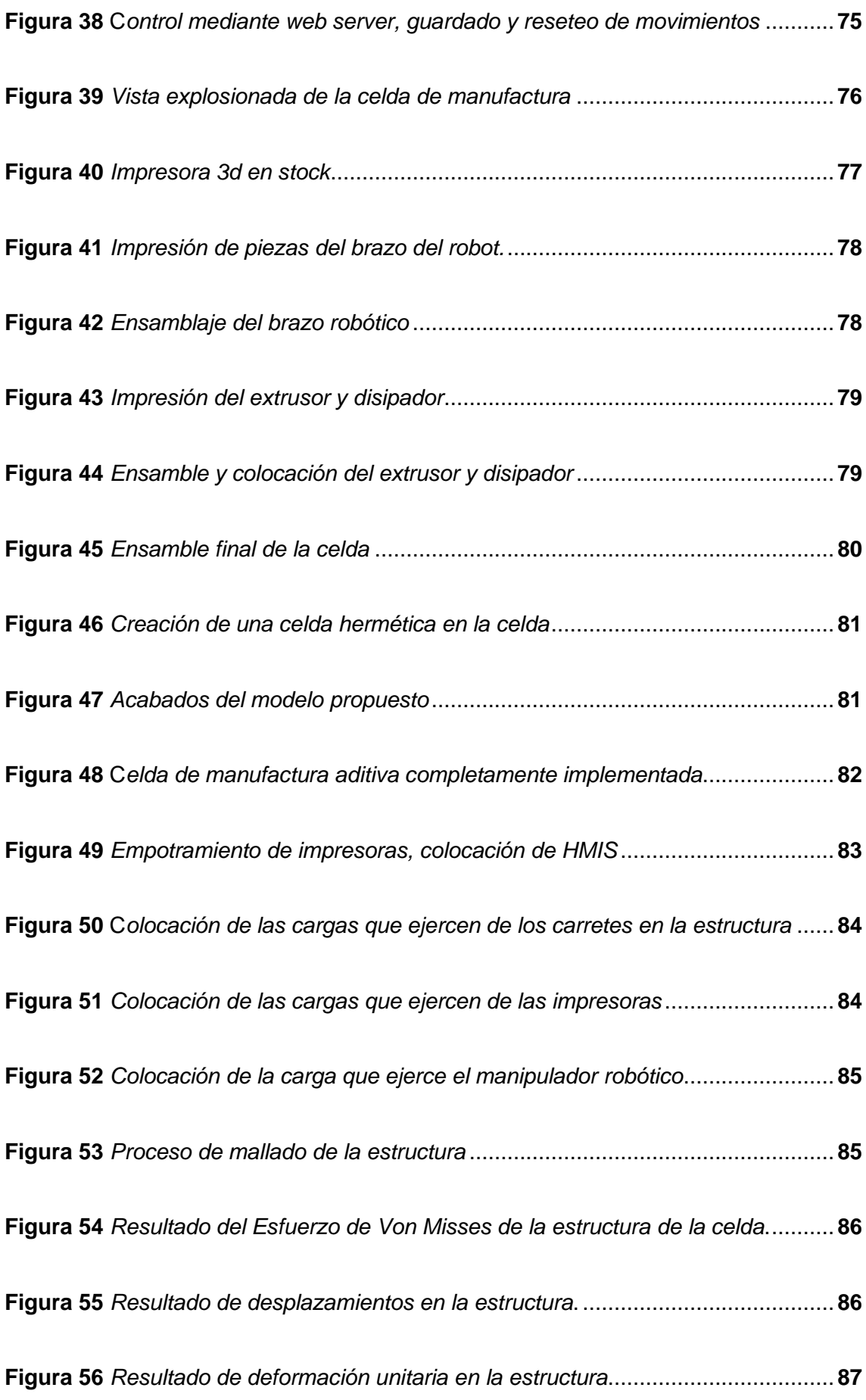

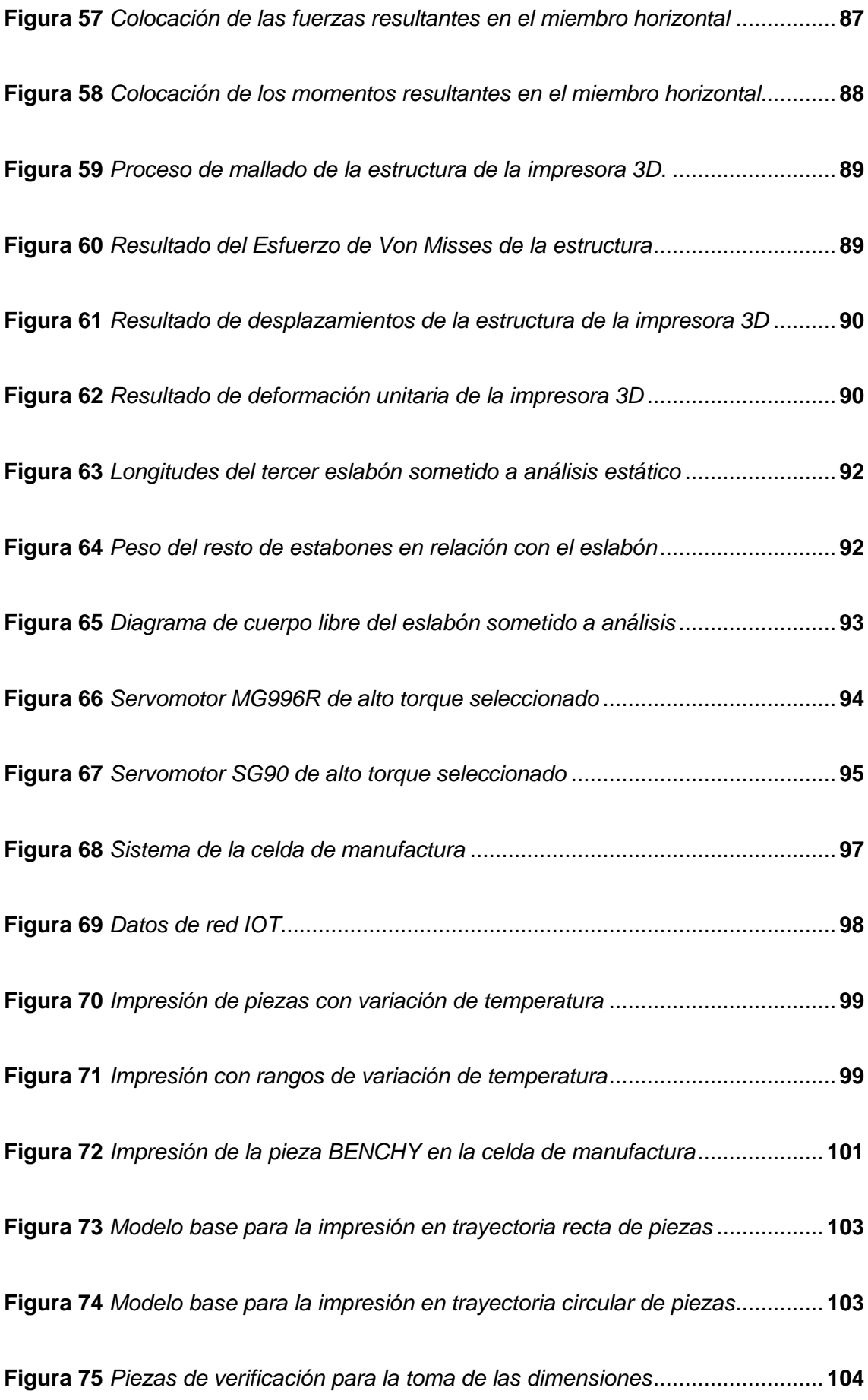

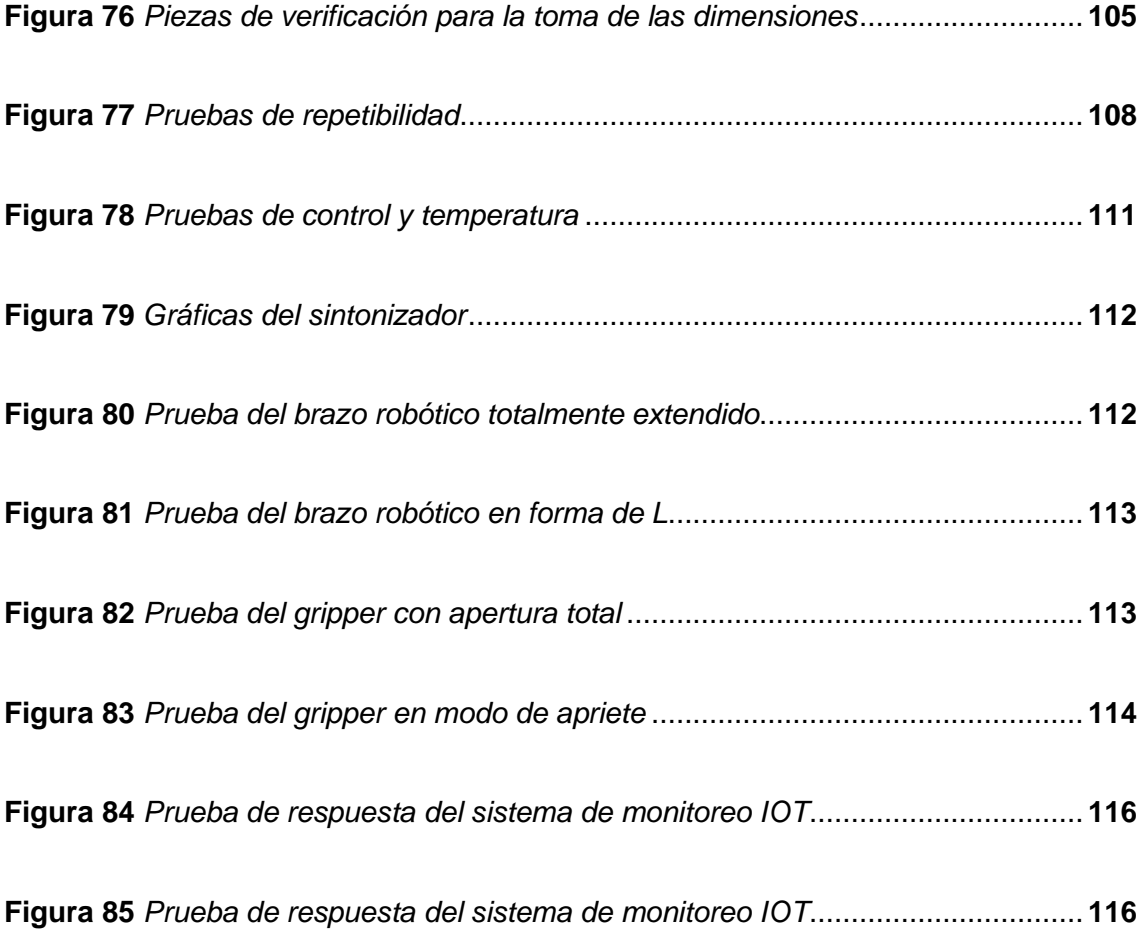

# <span id="page-16-0"></span>**ÍNDICE DE TABLAS**

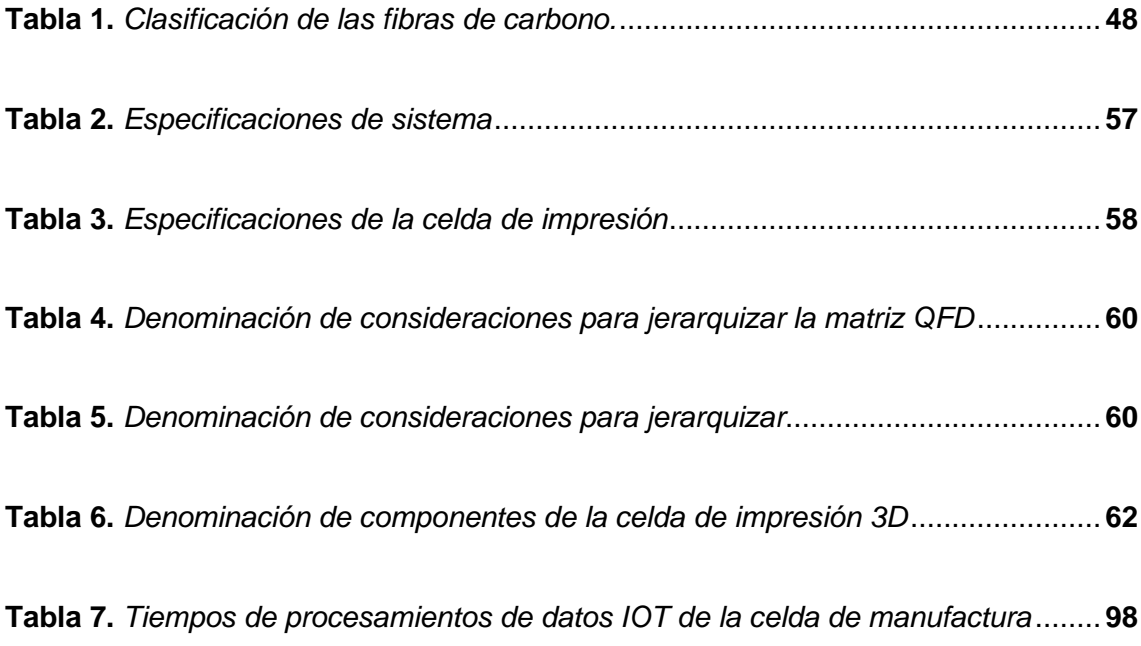

#### **Resumen**

<span id="page-17-0"></span>El presente proyecto de titulación aborda el diseño e implementación de una celda de manufactura para la elaboración en serie de piezas industriales en fibra de carbono mediante impresoras 3D FDM modificadas con elementos diseñados e impresos en el material Nylon X para que las mismas sean capaces de imprimir fibra de carbono. También se realiza la implementación de un manipulador robótico de 6 grados de libertad el cual se controla mediante un microcontrolador ESP8266 a través de una página WEB que llevará las piezas impresas a su depósito final donde permanecerán hasta alcanzar la temperatura ambiente. En primera instancia, se recopiló la información técnica acerca de maquinarias y procesos de deposición de material fundido que permitan la elaboración de piezas con altas prestaciones mecánicas. A continuación, se obtuvo el modelo mecánico partiendo de los lineamientos dados por la empresa Inpronic Solutions y su área de producción. La celda de manufactura consta de tres espacios diferentes, el primero alberga a las máquinas FDM, el brazo robótico y una cámara ESP32-CAM que permite visualizar el estado de la impresión además de entregar la información del control de temperatura mediante la aplicación de Telegram; el segundo espacio está diseñado para mantener los rollos de filamento de Fibra de Carbono a los valores de temperatura y humedad indicados por el fabricante haciendo uso de niquelinas controladas por relés de estado sólido, ambos espacios están conectados por un ducto con tubo de Nylon que es la vía por la que entra el filamento al extrusor. El último espacio, el cual está destinado a la interacción del operador consta de 3 cajoneras, las dos laterales permiten guardar herramientas y materiales necesarios para la impresión y la última permite que el manipulador robótico deposite las piezas hasta que llegue el operario a retirarlas.

*Palabras Clave:* celda de manufactura, fibra de carbono, manipulador robótico, IoT.

#### **Abstract**

<span id="page-18-0"></span>This degree project deals with the design and implementation of a manufacturing cell for the mass production of industrial carbon fibre parts using FDM 3D printers modified with elements designed and printed in Nylon X material so that they are capable of printing carbon fibre. The implementation of a robotic manipulator with 6 degrees of freedom, controlled by an ESP8266 microcontroller through a web page that will take the printed parts to their final deposit where they will remain until they reach room temperature, is also carried out. In the first instance, technical information was compiled about machinery and processes for the deposition of molten material that allow the production of parts with high mechanical performance. Then, the mechanical model was obtained based on the guidelines given by the company Inpronic Solutions and its production area. The manufacturing cell consists of three different spaces, the first one houses the FDM machines, the robotic arm and an ESP32-CAM camera that allows visualising the printing status as well as providing the temperature control information through the Telegram application; The second space is designed to maintain the rolls of carbon fibre filament at the temperature and humidity values indicated by the manufacturer, using nickel-plated coils controlled by solid-state relays. Both spaces are connected by a duct with a nylon tube, which is the way in which the filament enters the extruder. The last space, which is intended for the interaction of the operator, consists of 3 drawers, the two lateral ones allow the storage of tools and materials necessary for printing and the last one allows the robotic manipulator to deposit the pieces until the operator arrives to remove them.

*Keywords:* manufacturing cell, carbon fibre, robotic manipulator, IoT*.*

### **Capítulo I**

#### **Generalidades**

#### <span id="page-19-1"></span><span id="page-19-0"></span>**Introducción**

El presente trabajo de investigación tiene como propósito el diseño y construcción de una celda de manufactura para la impresión de piezas en material base fibra de carbono. El desarrollo de la temática fue efectuado con base en un desarrollo capitular de 5 instancias. El capítulo I, abordó las generalidades del problema, justificación, objetivos e hipótesis. El capítulo II, abordó todo el desarrollo teórico referencial del trabajo de investigación. Desde ese punto en delante de realizado el diseño y construcción de la celda de manufactura con base en cada uno de los aspectos para la parte eléctrica y electrónica. El capítulo IV, se orientó sobre la implementación del modelo a la par de los resultados esperados. Por último, la culminación del trabajo por medio de una serie de conclusiones y recomendaciones correspondiente al capítulo V.

### <span id="page-19-2"></span>**Antecedentes**

La tecnología ha ido avanzando a pasos agigantados de tal manera que la creación de nuevos prototipos en la industria se disparó en la última década, a principios los costos de producción eran sumamente elevados para la creación de algún nuevo invento ya que requerían la realización de nuevos moldes, matrices, entre otros un sinfín de artilugios que se irían sumando al presupuesto general para dicha máquina o herramienta recién creada. Para esto se vio la necesidad de construir una máquina capaz de elaborar piezas sin la necesidad de múltiples procesos manuales que desfinanciaría al área de desarrollo de cualquier empresa, la importancia de estas máquinas de manufactura rápida que elaboran piezas industriales en serie se ha ido elevando constantemente, por ello se han creado varios modelos y marcas de las

mismas que depositando material fundido a través de un recorrido controlado por código G pueden crear una estructura sólida que el diseñador previamente haya cargado a través de su software. (Bordignon, Iglesias , & Hahn, 2018).

Una gran cantidad de empresas que surcan el ámbito de la ingeniería y desarrollo de máquinas o elementos complejos poseen ya la tecnología de deposición de material fundido, a partir de ellas se crean nuevos accesorios, repuestos, partes, entre otros elementos necesarios para los prototipos que serán lanzados al mercado. Las piezas creadas a través del FDM deben cumplir con ciertas características que permitan dar robustes, confiabilidad y un bajo coste con el fin de garantizar un buen rendimiento mecánico y económico. Entonces, es de gran importancia encontrar una máquina que cumpla las características para que dichos objetos creados no fallen en ciertas condiciones. En la actualidad han aparecido métodos de prototipado rápido como son FDM ya antes mencionado, SLA que usa resina foto sensible y SLS con láser de precisión (Luyt & Berchon, 2014).

Ultimaker es una empresa radicada en los Estados Unidos con amplios canales de distribución alrededor del mundo, entre ellos Japón, España, Reino Unido. Es la encargada de desarrollar máquinas de deposición de material fundido industriales y complementos como "bundles" para la colocación del material filamento, control de temperatura y humedad, sistema de sellado para temperatura hermética de la cama caliente; además, posee el software más cotizado para la transformación de archivos STL a formato de código G denominado "CURA" el cual a más de tener una configuración predeterminada también permite al usuario la manipulación a conveniencia de ciertas características que ayudarán a la impresión de ciertos materiales diferentes y a la re configuración para el uso de nozzle de diferentes tamaños y materiales (Ultimaker, 2021). En referencia a diferentes marcas también está a la par la empresa ARTILLERY que a pesar de utilizar piezas que son un clon de

las originales su desempeño resulta muy favorable a la hora de crear nuevos componentes mecánicos, su sede es en China y su sistema de extrusión es favorable a la hora de utilizar materiales con el punto de fusión mayor a los 220 grados Celsius (ARTILLERY 3D, 2021).

Existen algunos proyectos de diseño y construcción de impresoras 3D que emulan a la capacidad del kit de Ultimaker S5 Pro Bundle. Esta colección de 3 partes distintas son las encargadas de asimilarse a una celda de manufactura, pero debido a la falta de los componentes necesarios para llamarla celda este kit no cumple con las características necesarias para la elaboración de piezas sin la intervención manual del usuario (BV, 2021). A continuación, se describe un resumen de los proyectos encontrados:

Se enlistan varias investigaciones acerca del desarrollo de materiales compuestos de matriz termoplásticas reforzados con nanopartículas utilizando la técnica FDM en manufactura aditiva, mismas que tratan de cambiar el comúnmente utilizado ABS o PLA por fibra de carbono en la impresión 3D. El utilizar tan controversial material provee de cualidades extremadamente resistentes asemejándose al metal para los diseños de prototipos que requieran este tipo de configuración. Sin olvidar el hecho que son generan productos más livianos, baratos y pueden modelarse con facilidad (Molina, 2016).

Para la creación de piezas en serie mediante la manufactura aditiva la empresa Creality 3D ha desarrollado su producto estrella denominado "Creality PrintMill" la cual acopla al eje X una banda continua que se mueve de acuerdo al código G de la pieza cargada por software, pero al asemejarse a una banda transportadora se encuentra el rango de trabajo de dicho eje ilimitado, también consiguiendo crear piezas en serie que son desmontadas por despliegue al finalizar la impresión y caen a un depósito que

el usuario crea de manera empírica para ir almacenando cada una de las piezas y que continúe la producción (3D, Creality, 2021).

Referente a la producción de piezas en serie realizadas en la empresa INPRONIC SOLUTIONS, el área de Ingeniería y desarrollo dispone de una impresora 3D Prusa MK3 la cual permite la elaboración de diversos prototipos en materiales comunes como ABS, PLA; además de contar con un área de impresión de 20x20x25 cm la cual es un limitante a la hora de abordar ciertos tipos de proyectos. Para esto el técnico alimenta el filamento que se va a utilizar, calibra y ordena la impresión y al terminar procede a retirar las piezas elaboradas todo manualmente para luego llevarlas al área de post procesado.

#### <span id="page-22-0"></span>**Planteamiento del problema**

En el Ecuador en la provincia de Cotopaxi, ciudad de Latacunga se encuentra la empresa INPRONIC SOLUTIONS, tiene como principal labor el desarrollo electrónico de instrumentos para carrocerías como tableros de control, sistemas de potencia, sistemas Multiplex, entre otros que se encuentran a la vanguardia de la tecnología. La empresa se apega a la política de mejora e innovación continua bajo estándares de calidad e implementación gradual de la industria 4.0. En el área de desarrollo también se encuentran en marcha varios proyectos acerca de seguridad, desinfección para los cuales requieren frecuentemente la producción de varios diseños personalizados según el cliente lo desee.

Actualmente INPRONIC SOLUTIONS cuenta con una impresora 3D PRUSA MK3 de manufactura aditiva con el uso de materiales estándar de pocas prestaciones mecánicas. El procedimiento desde la entrada de filamento, la orden de impresión del archivo – máquina, la supervisión y el retiro de las piezas finales se realizan por un operario que a más de ser encargado de las piezas impresas en 3D tiene otras labores en el área de producción, esto disminuye el índice de productividad, generando un

déficit de ganancia para la empresa y en caso de presentarse fallas la materia prima se desgasta al no percatarse inmediatamente del error para corregirlo.

Además el no tener un entorno controlado para todo el proceso hace imposible el uso de filamento de fibra de carbono para las piezas mecánicas que estén expuestas a ciertas cargas necesarias en la industria carrocera del país, la falta de un sistema cerrado provoca fallas en el filamento como son: rupturas debido a la temperatura ambiente que varía en la ciudad de Latacunga desde 10 a 24 grados Celsius aproximadamente, despliegue de capas de impresión debido a las micropartículas de polvo generadas en un ambiente industrial En carrocerías IMETAM actualmente el principal cliente de la empresa que auspicia este proyecto se utilizan piezas en fibra de carbono debido a su alta resistencia, facilidad de moldeo, ligereza en comparación con planchas metálicas usadas con anterioridad; por lo cual, se presenta la necesidad de una celda que pueda elaborar en serie varios modelos para cada tipo de bus. Al tener las mejores cualidades la fibra de carbono se ha vuelto tendencia en las carrocerías por lo tanto cabe recalcar que en esta industria dichas piezas las revisten manualmente a través de moldes y el proceso requiere demasiado tiempo, representa pérdida de materiales y fallas debido a la manipulación humana (Solutions, Inpronic, 2020).

Por lo tanto, acogiéndose al pedido de la empresa para contar con sistema automatizado para la elaboración de piezas con altas prestaciones mecánicas, se propone el diseño, construcción e implementación de una celda de manufactura para la elaboración de piezas industriales de fibra de carbono en serie mediante deposición de material fundido para eliminar la intervención física de un operario, aumentar las características mecánicas de las impresiones y reducir los errores de impresión por factores externos.

## <span id="page-24-0"></span>**Descripción resumida del proyecto**

Este proyecto tiene como objetivo el diseño, construcción e implementación de una celda de manufactura para elaboración de piezas de fibra de carbono en serie mediante deposición de material fundido para de esta manera eliminar la interacción física de un operario, reducir significativamente los errores de impresión por factores ambientales y aumentar las características mecánicas de las impresiones realizada en la empresa Inpronic Solutions.

Iniciando la primera fase de este proyecto se recopilará información sobre las características del kit Ultimaker S5 Pro Bundle debido a que es la única que permite la manufactura en filamento de fibra de carbono, se desglosará los elementos que la componen y su utilidad, además de los parámetros de manufactura para dicho filamento y los cuidados ambientales que requiere para su vida útil.

Después iniciaremos con la siguiente fase, se procederá a realizar el diseño mecánico de la celda de manufactura utilizando un software CAD y se realizará la modelación de las piezas, se ensamblará y simulará todo el sistema en 3D, a continuación, se generarán los planos del mecanismo y de cada pieza para su posterior elaboración. En la figura 1 se muestra un ejemplo de una celda de manufactura aditiva con entorno cerrado.

## <span id="page-24-1"></span>*Figura 1*

Celda de manufactura aditiva

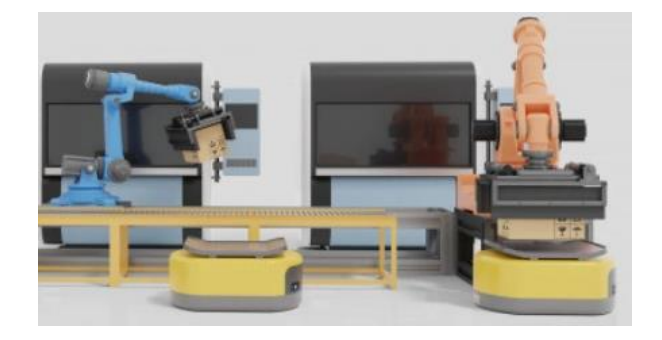

*Nota.* La figura mostrada con antelación deja en evidencia el arreglo de celda de manufactura aditiva en el desarrollo de producto con material predominante PLA. Tomado de (ARTILLERY 3D, 2021).

Se desarrollará un espacio de almacenamiento del filamento para que así la fibra no tenga contacto con la grasa de los dedos del operario, ni partículas de polvo y humedad que se encuentren dispersas y así la manufactura tenga la calidad deseada y sus características mecánicas sean las requeridas, además, permitirá el intercambio entre distintos tipos de fibra de carbono sin la intervención del usuario.

## <span id="page-25-0"></span>*Figura 2*

Espacio de almacenamiento para filamento

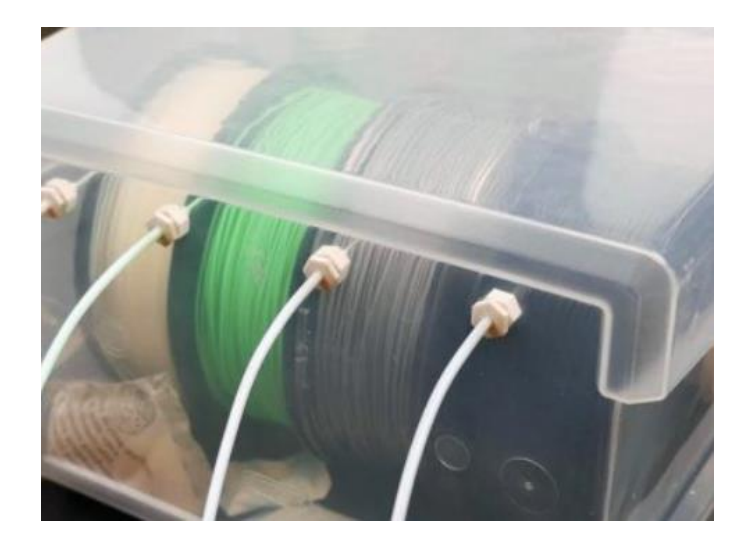

*Nota*. En esta figura se muestra el lugar de colocación del filamento para una impresora 3D.

Un factor indispensable para la celda de manufactura es el manipulador robótico que permitirá despegar a las piezas terminadas hacia su depósito de post procesado, este será desarrollado en base a la tecnología open source y se acoplará un controlador el cual mediante una interfaz gráfica pueda mostrar el estado de la

manufactura, así como dar las órdenes necesarias para que realice las operaciones que anteriormente eran manuales.

## <span id="page-26-0"></span>*Figura 3*

Manipulador robótico de celda

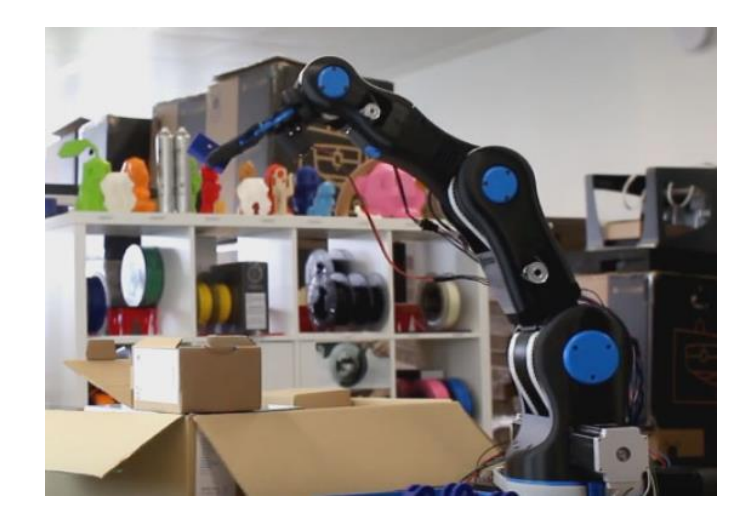

*Nota.* El manipulador robótico mostrado en la figura consta de tres eslabones con diferentes grados de libertad que permite gran movilidad. Tomado de (Anhui Yuanchen , 2022).

Finalmente, todo el sistema contará con un controlador que se encargará de mantener la temperatura y humedad adecuada para el filamento y la impresión, además será el encargado de conectar a una interfaz de observación en tiempo real y un sistema de paro de emergencia si existiese alguna falla de impresión, a la vez dará sinergia entre todos los componentes para que la celda de manufactura funcione como un solo cuerpo y cada sistema se encuentre estrechamente relacionado con su consecuente.

Cuanto el sistema sea funcional pasaremos al apartado de las pruebas del mismo, en este punto es necesario realizar un modelo STL para cargar a nuestra celda de manufactura y enviarlo a través del software. La celda cargará el filamento que seleccionemos en la interfaz, dará inicio a la impresión, se observará en tiempo real

capa por capa hasta que una vez terminada el manipulador robótico trasladará las piezas a su contenedor para que el usuario pueda retirarlas.

## <span id="page-27-0"></span>**Justificación e importancia**

La empresa INPRONIC SOLUTIONS como labor principal tiene la fabricación de paneles de control para buses para varias carrocerías nacionales e internacionales, por lo cual, crea prototipos nuevos constantemente a partir de moldes en fibra de carbono complementándose con la electrónica requerida, dependiendo de los requerimientos del cliente se realizan varias modificaciones hasta llegar al producto final, esto demanda que el prototipo inicial pase por varias mejoras y su diseño cambie varias veces. Siguiendo la tendencia de la manufactura aditiva, además el auge de la industria 4.0, se presentó la posibilidad de diseñar e implementar un sistema que elabore piezas de fibra de carbono en serie sin la intervención del usuario, que surge de la necesidad del gerente – propietario para evitar la intervención de su personal de producción, debido a que requiere la mayor precisión, el menor tiempo de manufactura y la posibilidad de observar en tiempo real el proceso de realización de cada prototipo, estos parámetros antes mencionados no se pueden conseguir mediante la producción manual y tampoco permiten utilizar fibra de carbono debido al coste que requiere la realización de moldes, las fallas en el revestimiento por factores ambientales, imperfecciones y uso de un elemento humano esencial en otras áreas de la empresa.

El desarrollo de este proyecto permitirá elaborar piezas en fibra de carbono en serie de manera precisa y autónoma desde el ingreso del filamento hasta el envío al área de post-procesado, cabe mencionar que en ningún momento se requerirá la intervención del usuario en el proceso de manufactura, esto se logrará a través de la implementación de una celda de manufactura que constará de un sistema de alimentación e intercambiador de filamentos de fibra de carbono, una rediseñada impresora de manufactura aditiva y un brazo manipulador de código abierto, este

sistema ingresará el filamento a la extrusora y al terminar el proceso el brazo robótico lo enviará al área final, además se tendrá un control completo de la humedad y la temperatura dentro de la celda y una visión en tiempo real de los procesos que en ella se realicen. Todo esto se logrará a través de los conocimientos adquiridos a lo largo de la carrera como son sistemas flexibles de manufactura, robótica industrial, instrumentación mecatrónica, entre otros.

Cabe recalcar que la celda de manufactura permitirá la elaboración de piezas en fibra de carbono en serie evitando las fallas debido al ambiente controlado, incrementará la eficiencia al no tener que usar moldes para la creación de las piezas, eliminará las imperfecciones creadas por el tratamiento manual de la fibra, evitará el gasto de horas laborales al no necesitar personal humano que atienda el proceso de manufactura y reducirá las pérdidas gracias al sistema de control y paro de emergencia remoto en tiempo real si existiese alguna falla o error en la pieza elaborada.

Además, se puede mencionar que al desarrollar este proyecto de tesis permitirá a la empresa INPRONIC SOLUTIONS implementar su primer sistema que tiene cualidades de la industria 4.0 la cual busca ser implementada gradualmente conforme a la visión de la empresa, por lo tanto, la misma aportará el 100% del auspicio económico para la elaboración de este proyecto.

### <span id="page-28-0"></span>**Objetivos**

## <span id="page-28-1"></span>*Objetivo general*

• Diseñar e implementar una celda de manufactura para la elaboración de piezas en fibra de carbono en serie mediante deposición de material fundido en la empresa INPRONIC SOLUTIONS en la ciudad de Latacunga.

#### <span id="page-29-0"></span>*Objetivos específicos*

- Recopilar información acerca de los siguientes conceptos: tecnología de Ultimaker S5 Pro Bundle, sistema de intercambio e inyección de filamento, sistema de control de temperatura y humedad para filamentos especiales, características del filamento de fibra de carbono, brazo manipulador robótico.
- Realizar el diseño de la celda de manufactura en un programa CAD y elegir los materiales acordes a los planos generados.
- Repotenciar una impresora 3D base para su reconstrucción acorde a los parámetros requeridos para la celda, además de diseñar e implementar mejoras que permitan la impresión del filamento de fibra de carbono.
- Implementar un espacio de almacenamiento para el filamento de fibra de carbono para evitar el contacto con grasa y partículas de polvo y humedad mediante un sistema hermético.
- Diseñar en un entorno industrial la celda de manufactura previo a la implementación y modificar el brazo robótico open source para la implementación en la celda de manufactura y su control mediante una página WEB.
- Implementar una cámara para el monitoreo en tiempo real del proceso de la celda de manufactura con implementación de IOT para la visualización de los datos de temperatura de la celda y parada de emergencia.

## <span id="page-29-1"></span>**Hipótesis**

¿El diseño e implementación de una celda de manufactura para la elaboración de piezas industriales permitirá elaborar partes en fibra de carbono en serie para la empresa INPRONIC SOLUTIONS en la ciudad de Latacunga?

## **Capítulo II**

#### **Fundamentación teórica**

#### <span id="page-30-1"></span><span id="page-30-0"></span>**Celdas de manufactura**

La fabricación celular, una de las principales herramientas del Lean Manufacturing, esta se caracteriza en ayudar y/o influir en la creación de un concepto conocido como flujo único o de una sola pieza. Los equipos y los puestos de trabajo se disponen en secuencias para permitir un flujo fluido de materiales y componentes a través del proceso (Escobar *et al.,* 2020). La célula está formada por los trabajadores y los equipos necesarios para realizar las etapas de creación del producto. La disposición de los equipos y los puestos de trabajo viene determinada por la secuencia lógica de producción; al agrupar productos similares en familias que pueden procesarse en el mismo equipo y en la misma secuencia, la fabricación celular ofrece a las empresas la flexibilidad necesaria para dar a los clientes la variedad que necesitan (Hernández *et al.,* 2019). Las fábricas reconvertidas a la fabricación celular se benefician de la reducción de la sobreproducción y los residuos, la reducción de los plazos de entrega, la mejora de la calidad y la productividad, y la mejora del trabajo en equipo y la comunicación.

En respuesta a los nuevos requisitos del mercado y al posicionamiento competitivo, y con el fin de proporcionar productos rentables y de alto rendimiento, existe la necesidad de sistemas de fabricación reconfigurables con miras a introducir nuevas tecnologías de fabricación. Sin embargo, uno de los problemas que enfrentan es cómo seleccionar las máquinas alternativas que sean consistentes con los objetivos de fabricación.

Las celdas de fabricación flexible (FMC) se han utilizado como una herramienta para implementar procesos de fabricación flexibles para aumentar la competitividad de

los sistemas de fabricación. FMC representa una clase de sistemas altamente automatizados. La creciente importancia de estos sistemas de fabricación altamente automatizados para la supervivencia de las industrias modernas ha dado como resultado un aumento de los esfuerzos de investigación que abordan los numerosos problemas inherentes a la fabricación flexible. Uno de los temas clave es el problema de la selección de máquinas en un FMC.

## <span id="page-31-0"></span>*Celda flexible de manufactura*

En respuesta a los nuevos requisitos del mercado y al posicionamiento competitivo, y con el fin de proporcionar productos rentables y de alto rendimiento, existe la necesidad de sistemas de fabricación reconfigurables con miras a introducir nuevas tecnologías de fabricación. Sin embargo, uno de los problemas que enfrentan es cómo seleccionar las máquinas alternativas que sean consistentes con los objetivos de fabricación.

Las celdas de fabricación flexibles consisten en una variedad de equipos de fabricación automatizados conectados entre sí con una red de comunicación y un sistema de transporte de piezas. Por lo general, un sistema de control informático jerárquico envía comandos a través de la red a máquinas controladas por computadora y un sistema de transporte de materiales, controlando así sus interacciones. Existe una sólida relación maestro/esclavo entre la computadora central de supervisión y los procesadores de control de cada máquina. La filosofía de esta interdependencia, sus consecuencias y sus beneficios ahora se cuestionan con respecto a la eficiencia y complejidad del sistema. Creemos que la toma de decisiones de supervisión debe ubicarse en el punto de recopilación de información en lugar de una ubicación central (Duffie & Piper, 2019).

Según Sakawt (2018) las celdas de fabricación flexible (FMC) se han utilizado como una herramienta para implementar procesos de fabricación flexibles para aumentar la competitividad de los sistemas de fabricación FMC representa una clase de sistemas altamente automatizados. La creciente importancia de estos sistemas de fabricación altamente automatizados para la supervivencia de las industrias modernas ha dado como resultado un aumento de los esfuerzos de investigación que abordan los numerosos problemas inherentes a la fabricación flexible.

## <span id="page-32-0"></span>*Requisitos de la fabricación celular*

Según Escobar *et al.,* (2020) el principal requisito de la fabricación celular es garantizar que todos los equipos necesarios para la producción funcionen al 100% de eficiencia en todo momento. Mediante breves inspecciones diarias, limpieza, lubricación y pequeños ajustes, se pueden detectar y corregir problemas menores antes de que se conviertan en un problema grave que pueda parar una línea de producción.

## <span id="page-32-1"></span>*Figura 4*

Celda de manufactura robotizada

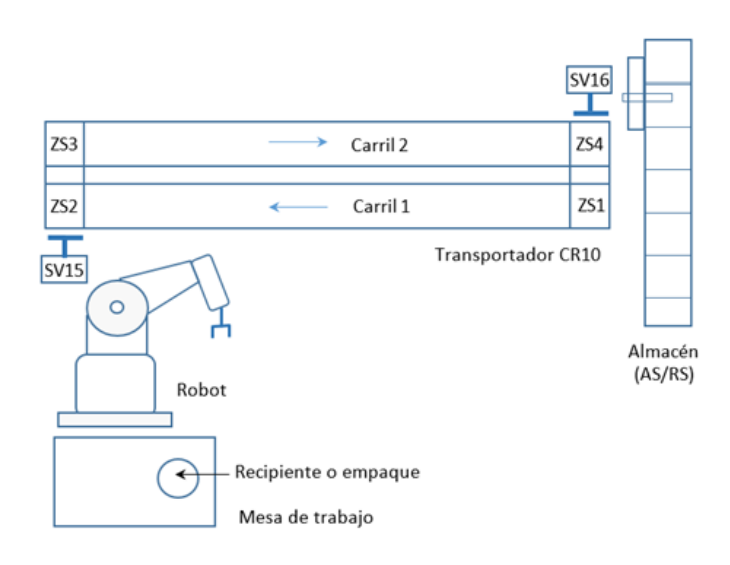

*Nota.* En la figura se muestra el desarrollo de un transportador de dos carriles (CR10) con pistones para cambio de carril, robot, mesa de trabajo y sensores para detección de piezas de trabajo. Tomado de (Sánchez & Martell, 2019).

En las últimas décadas han surgido muchos términos nuevos en prácticamente todos los campos del quehacer humano. El campo de la fabricación también se ha visto afectado por esta tendencia. De hecho, muchas palabras de moda del pasado se han convertido en palabras del presente, utilizadas en conversaciones cotidianas y en diversos medios de comunicación. Una de esas palabras es la terminología denominada como Lean Manufacturing (Cano *et al.,* 2019). Es necesario destacar que Incluso para quienes no están familiarizados con la gestión de la fabricación moderna, el término Lean Manufacturing puede tener diferentes significados para algunas personas, algunos correctos y otros incorrectos. La palabra lean, como adjetivo, se utiliza sobre todo para describir algo sin grasa, por ejemplo, carne magra. También puede significar describir una situación o periodo no productivo o no próspero (Blandón *et al.,*2021). En términos simples y por supuesto para el desarrollo del proyecto se tomará como significado el inherente a manufactura; es decir significa identificar y eliminar ineficiencias y despilfarros. Además, se le puede acuñar el significado de un esfuerzo concentrado para lograr este objetivo.

#### <span id="page-33-0"></span>**Lean Manufacturing**

Lean Manufacturing es un proceso de rápido crecimiento para mejorar la productividad de una industria. Las herramientas de fabricación no se limitan únicamente a la industria, sino que se utilizan en muchos sectores (Kumar & Vaishya, 2018). Sin embargo, el ámbito de aplicación no se limita únicamente a estos sectores, sino que puede aplicarse desde una familia hasta una empresa espacial.

## <span id="page-34-0"></span>*Figura 5*

Áreas de aplicación para Lean Manufacturing

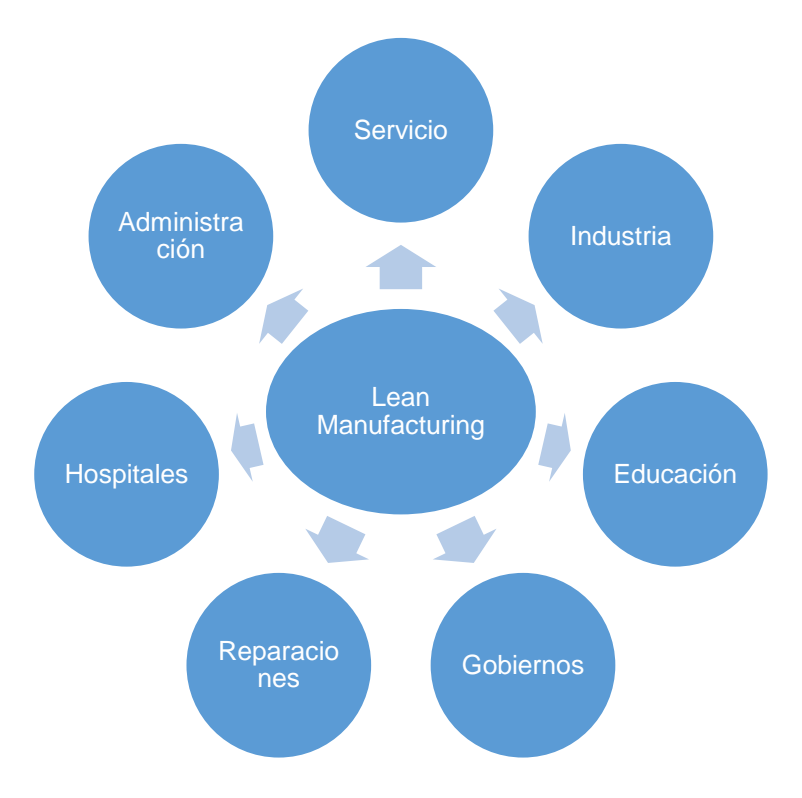

*Nota.* En la figura mostrada se enlistan las áreas de aplicación de lean Manufacturing; es necesario destacar que no solo se aplica a la manufactura. Tomado de (Kumar & Vaishya, 2018).

Según Varela *et al.,* (2019) Lean Manufacturing es una propuesta comercial para reducir los residuos en los productos manufacturados. El plan fundamental es reducir el coste científicamente, a lo largo del desarrollo del producto y la fabricación, mediante una sucesión de revisiones empresariales. La idea crítica es que la mayoría de los gastos se asignan cuando se diseña un producto. A menudo, un ingeniero identificará materiales y procesos conocidos, seguros y sólidos, en lugar de otros baratos y competentes. Esto reduce la amenaza del proyecto, es decir, el coste para el ingeniero, al tiempo que aumentan los riesgos económicos y disminuyen los ingresos. Las buenas organizaciones amplían y evalúan las listas de comprobación para revisar los diseños de los productos manufacturados. En el rango de ingeniería

de la organización, los requisitos se revisan con representantes de publicidad, marketing y clientes para eliminar suministros costosos. Pueden desarrollarse módulos conjuntos, como fuentes de alimentación versátiles o componentes o cierres automáticos comunes.

Los requisitos se asignan a la normativa más barata. Por ejemplo, el cambio puede trasladarse al software y las mediciones pueden pasar de una solución sin emociones a una solución electrónica. Otro enfoque consiste en decidir métodos de conexión o transferencia de energía que sean baratos o que utilicen componentes uniformes que puedan obtenerse en un mercado competitivo (Yadav *et al.,* 2020). Los valores del pensamiento ajustado están surgiendo como método para desarrollar la flexibilidad, la fiabilidad y la productividad de las empresas a escala internacional. El pensamiento Lean se está utilizando para disminuir los tiempos de preparación, el tamaño de los grupos y los inventarios. Lean consiste en eliminar el mal uso en el proyecto. Esto comprende tanto el despilfarro de tiempo como el de costes. A medida que los proyectos reducen los costes y mejoran la clase, el principal indicador de competitividad es la capacidad de reaccionar ante el cliente. Esta clase presenta una impresión de los conceptos de fabricación ajustada e introduce métodos y herramientas diseñados para poner en práctica estos conceptos en un entorno desarrollado (Varela *et al.,* 2019). Es necesario resaltar que cada proceso requiere de un despilfarro de recursos y por ende, es fundamental conocer su origen con el proposito de iudentificarlos. Algunos de ellos se enlistan a continuacion:

- Excesisvo planeamiento
- Mal manejo de material
- Inventario excesivo
- Trabajo descontrolado
- Metodo de insteccion obsoletos
- Bajo mantenimiento de maquinaria
- Desperdicion de tiempo y mano de obra; entre otros (Dhone, Gunasekaran, & Kamble, 2019).

#### *Objetivos del Lean Manufacturing*

El proceso de fabricación comienza en la actitud, no precisamente desde el lugar de trabajo. De ahí que el primer aspecto sea la comunicación de este sistema a los miembros de la organización. Esto puede hacerse mediante un taller de mejora acelerada. El proceso de gestión del cambio no se produce de la noche a la mañana; es por ese motivo que es absolutamente imprescindible que se establezcan los siguientes principios.

- Desarrollar una empresa de Lean Manufacturing
- Comprender los principios de la fabricación ajustada (Lean) y sus ventajas
- Aplicar lean en un entorno productivo y seguro

### **Fabricación celular**

Jiewu *et al.,* (2020) aseveran que el concepto básico de la fabricación celular es la integración de las prácticas de gestión con los avances tecnológicos. Para tener verdadero éxito se requiere un conocimiento profundo de las causas y la eliminación de los residuos a todos los niveles, y eso significa tanto las operaciones como los procesos. Hay varias consideraciones importantes que hay que tener en cuenta para obtener los mejores beneficios:

- Reducción del plazo de entrega
- Utilización del espacio disponible
- Maximización de la flexibilidad
- Énfasis en el trabajo en equipo
- Mejora de las comunicaciones

• Mejora de la productividad y la calidad

Otro punto a resaltar es la pregunta de cuántas piezas hay que fabricar en un momento dado. En este entorno de fabricación, el producto avanza por el proceso en función de las necesidades del cliente, de una en una, sin interrupciones no deseadas. Los distintos equipos y puestos de trabajo se disponen en secuencias para permitir un flujo fluido de materiales y componentes a través del proceso. Una célula concreta está formada por los miembros del equipo y los equipos necesarios para seguir los pasos en la fabricación del producto (Cherrafi *et al.,* 2018).

### *Finalidad de las células*

Es términos asertivos la finalidad de se centra en unir las tecnologías de mecanizado con las tecnologías de utillaje y preparación, y combinarlas con las habilidades de las personas y una gestión positiva (entrenar en lugar de supervisar), puede dar como resultado un entorno de fabricación muy bueno. Dado que los distintos procesos y operaciones constituyen el núcleo de la fabricación, es importante comprender que una célula no es más que un grupo de personas y equipos que trabajan juntos para lograr un objetivo determinado (Cherrafi *et al.,* 2018).

Jiewu *et al.,* (2020) comentan que, aunque el concepto de células individuales sugiere cierta independencia de otras operaciones de la célula, pero cómo cada célula interactúa con otras células en la misma situación de fabricación. Cierta cooperación no sólo es necesaria, sino también necesaria. Cada célula debe trabajar para conseguir sus propios objetivos y mantener el contacto con otras células al mínimo. Normalmente, una célula se diseña para una familia de piezas similares; un ejemplo de este enfoque es el trabajo en una línea transportadora o en el montaje.

#### *Descripción de la célula*

Una célula se define como una combinación de personas y equipos que trabajan juntos para completar un proceso en una secuencia establecida. Esta disposición permite a los fabricantes alcanzar los principales objetivos de la fabricación ajustada: productos multivariedad y flujo de una sola pieza. En una célula típica, toda la maquinaria y demás equipos están dispuestos en estrecha relación unos con otros (Ynzunza *et al.,* 2017). Esto permite reducir o incluso eliminar el tiempo necesario para desplazar las piezas entre las máquinas de la célula. Las células más comunes utilizadas en la industria son las células en forma de C, en forma de U o en forma de L.

Por otro lado, con el propósito de sesgar lo hasta el momento analizado se puede acotar que la fabricación ajustada representa un viaje que nunca debería terminar, ya que implica la identificación y eliminación de residuos e ineficiencias. Es la mejora continua de todas las operaciones y procesos que intervienen en la fabricación. Parece implicar que siempre habrá algunos despilfarros e ineficiencias, y que seguirán surgiendo mejores operaciones o procesos gracias a mejores equipos, desarrollos tecnológicos más recientes y una gestión más informada. La implantación de sistemas de producción ajustados ha ahorrado a muchas empresas millones de dólares en los últimos 20 años aproximadamente. El hecho de que no todos los fabricantes se hayan convertido a un sistema Lean hace años sigue siendo un misterio porque las recompensas son asombrosas.

#### **Celdas de manufactura aditiva**

En lo que respecta a la elaboración de piezas en serie, el auge de la industria 4.0 ha permitido incorporar elementos como brazos robóticos, bandas transportadoras y máquinas por control numérico computarizado, todo esto con el fin de automatizar todo el proceso de elaboración de las piezas para dar mayor eficiencia y reducir considerablemente los errores. La demanda de piezas de distintos materiales hace

que sea necesario la implementación de celdas de manufactura en especial cuando se trata de fibras compuestas. Por lo cual, actualmente se ha propuesto varias soluciones de sistemas automatizados para la producción en serie como son celdas de manufactura aditivas. Un ejemplo de celda de manufactura aditiva se encuentra en la figura 6 (Martínez, 2021).

### *Figura 6*

Celda de manufactura aditiva de la empresa FORD

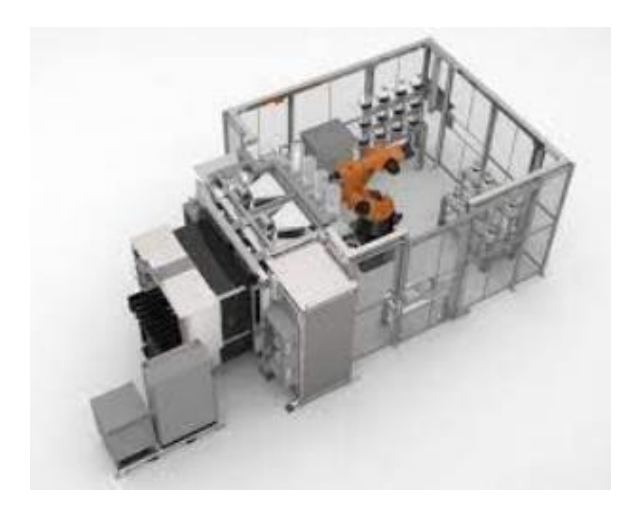

Nota. Ejemplo de celda de manufactura aditiva diseñada para la creación en serie de piezas industriales. Tomado de: (ARTILLERY 3D, 2021).

De acuerdo al material que se requiere fundir para la creación de la nueva pieza, se han generado soluciones que se acople al ambiente necesario para dicho material, por ejemplo, se necesita que la fibra de carbono se encuentre en un ambiente cerrado donde no interfieran partículas de grasa o polvo, también requieren control de humedad y temperatura por lo cual se debe minimizar el contacto humano tanto para el material como la pieza antes del post procesado, estos sistemas no se encuentran completos en el mercado, a pesar de ya existir máquinas de manufactura aditiva en serie no son adecuados para el uso de cierto tipo de materiales. Un ejemplo de sistema de manufactura aditiva (3D Natives , 2019).

### *Figura 7*

Sistema de manufactura aditiva

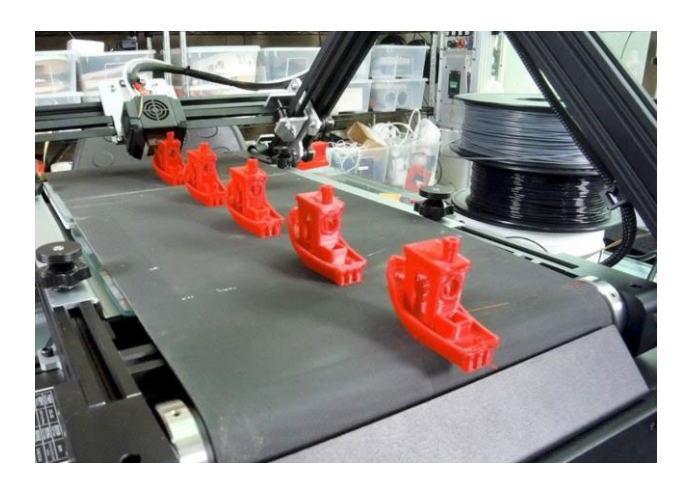

*Nota.* La figura expuesta con antelación muestra un sistema de impresión en serie de elementos. Tomado de (3D Natives , 2019).

#### **Polímero de carbono para manufactura aditiva.**

En la industria se busca crear piezas más resistentes con tales características que se asemejen al metal, pero a su vez que sean más livianas y que su manufactura no conste de equipos excesivamente grandes, costosos o que involucren el corte con elementos que puedan atentar contra la integridad física de los operarios. Para esto la fibra de carbono ya empleada en varias áreas se ha convertido en el material más demandado en el sector automovilístico por su ligereza y gran resistencia (Barranca, 2018).

Dentro de los métodos de uso de la fibra se encuentran mayoritariamente aquellos que se realizan de forma manual, a través de moldes, corte de la fibra en rollo y preparación con distintos químicos, sin embargo, es posible el uso de polímeros de carbono en fibra para poder realizar dichas piezas sin la intervención humana teniendo en cuenta los cuidados especiales que debe tener para que no se fracture ni se vuelva frágil al ir realizando la manufactura.

### *Figura 8*

Rollo de filamento de fibra de carbono

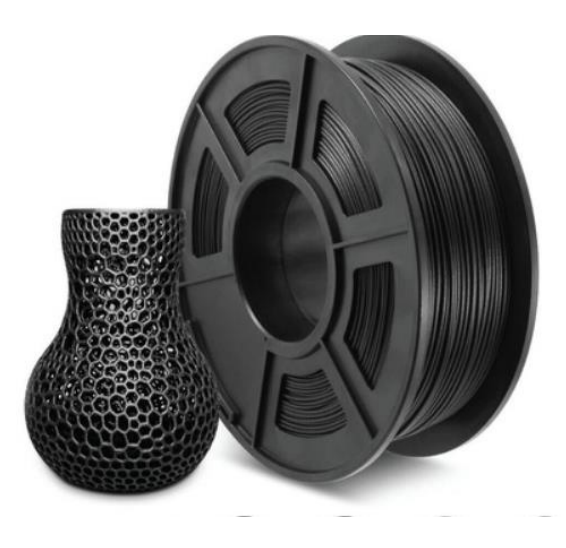

*Nota.* La figura 8 deja en manifiesto un rollo de filamento de origen fibra de carbono para el desarrollo de impresiones.

### **Impresión 3d**

Según Gopinathan y Noh (2018) la impresión 3D es una nueva tecnología, el nacimiento de la impresión 3D fue en 1984 a manos de Chuck Hull que inventó un proceso conocido como estereolitografía, en el que se añaden capas mediante el curado de fotopolímeros con láser UV, después de eso, 1990 capa por capa tecnología utilizada cada capa tiene 0. 1 mm de profundidad, en 1999 el primer uso en la medicina, en 2000 las primeras partes del ser humano, como las orejas, los dedos se hizo, 2005 la tecnología de impresión 3D se convirtió en código abierto, en 2006 el primer SLS (sinterización selectiva por láser) la máquina se convierten en variables, en 2008 la primera impresora de auto-replicación que hizo la impresora capaz de imprimir la mayor parte de sus propios componentes también en el mismo año la tecnología 3D desarrollado para hacer una formas muy duras y artistas para los diseñadores (Gopinathan & Noh, 2018). En 2009 se realizó la impresión átomo por átomo que permite la impresión Bio3D, en 2011 la primera impresora 3D Robotic Aircraft en el

mismo año el primer coche impreso en 3D del mundo y se convirtió en disponible comercialmente en el año siguiente, en el mismo año la primera joyería de oro y plata se hicieron usando la impresora 3D (Yuk *et al.,* 2020). Una impresora 3D incluye un conjunto de componentes que operan simultáneamente para producir la salida deseada desde el archivo digital de entrada, los componentes básicos de una impresora 3D se enumeran a continuación:

### *Lecho de impresión (bandeja)*

Se trata de la superficie plana en la que se superponen los modelos 3D durante la impresión. El lecho de impresión puede ser ambiental o calefactado, dependiendo de los tipos de filamento utilizados en la impresora. Las camas de impresión calentadas se utilizan para mantener la sección impresa de la impresión caliente durante el proceso de estratificación para evitar la deformación (Yuk *et al.,* 2020).

#### *Figura 9*

Lecho de impresión de una impresora 3D

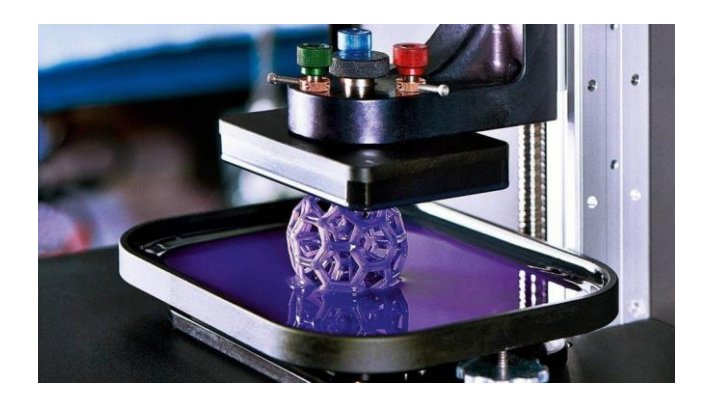

*Nota.* El lecho de impresión mostrada en la figura anterior corresponde a una impresora 3D de alta calidad que permite el desarrollo de modelos en material PLA. Tomado de (MADE, 2019).

#### *Extrusor*

El extrusor es la pieza que empuja y alimenta el filamento de plástico en el 'hotend'. Los extrusores suelen estar incorporados en el hot-end, aunque en algunos tipos pueden ser remotos, empujando el filamento a través de un tubo, llamado cable Bowden, hacia el hot-end. En algunos tipos se utiliza un extrusor doble, que ofrece la posibilidad de imprimir dos materiales diferentes al mismo tiempo. Esta característica añadida resulta en un aumento del precio, ya que requiere un extrusor adicional, y el extremo caliente (Goh *et al.,* 2020).

### *Figura 10*

Extrusor de una impresora 3D

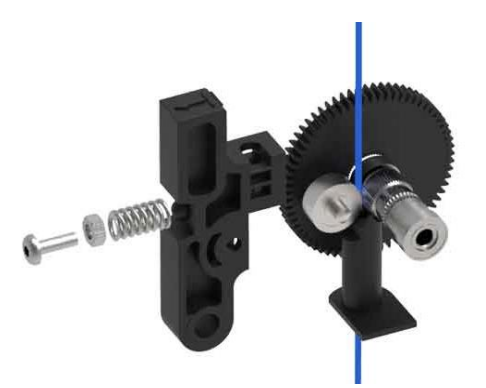

*Nota.* El extrusor mostrado con antelación consta de un motor a pasos a la par de una serie de engranes y ruedas destinadas para impulsar el filamento. Tomado de (LLamas , 2019).

### *Extremo caliente:*

Goh *et al* (2020) aseveran que el hot-end se compone de una fuente de calor, un sensor de temperatura, y una punta de extrusión por donde se introduce el filamento de plástico para depositar el material fundido, a menudo se confunde con el extrusor. El orificio de la ranura puede variar de tamaño, normalmente entre 0,2 mm y 0,8 mm. Cuanto más pequeña sea la boquilla, más detallada será la impresión, pero más tardarán en apilarse las capas más finas.

## *Figura 11*

Extremo caliente de una impresora 3D

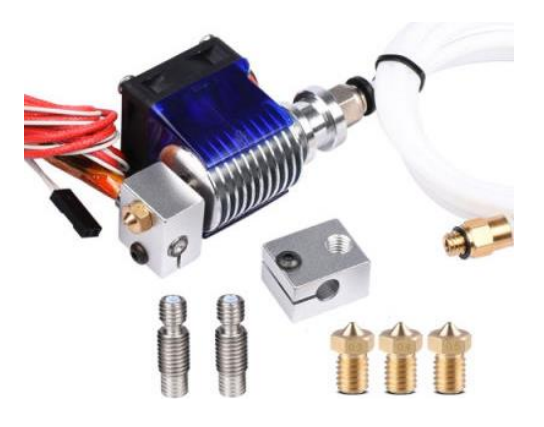

*Nota.* Extremo caliente de 1,75 mm 12 V Reprap. Tomado de (LLamas , 2019)

• Filamento

El filamento es el material de entrada que es formulado como un objeto sólido 3D por la impresora. Al igual que una inyección de tinta inyecta tinta, una impresora 3D emite filamento fundido.

## *Figura 12*

Filamento de una impresora 3D

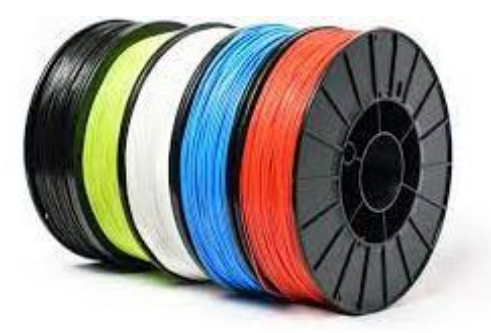

*Nota.* Filamento para impresión 3D de material base PLA, PETG y TPU. Tomado de (3D Fils , 2019).

### **Fibra de carbono**

El primer uso comercial conocido de las fibras de carbono fue la carbonización de fibras de algodón y bambú para filamentos de lámparas incandescentes. Las fibras de carbono que Thomas Alva Edison fabricaba eran resistentes al fuego, lo que las hacía ideales para sus primeros filamentos incandescentes (Barranca, 2018).

Generalmente, las fibras de carbono se definen ampliamente como fibras que contienen al menos 92 y hasta 100% en peso de carbono. Además, las fibras de carbono son policristalinas y, por lo general, se encuentran en la etapa no grafítica. Poseen un orden bidimensional de largo alcance de átomos de carbono en redes hexagonales planas Figura 13, pero sin ningún orden cristalográfico medible en la tercera dirección (dirección z), aparte de un apilamiento más o menos paralelo (Wan & Takahashi, 2021).

### *Figura 13*

Estructura cristalina del grafito

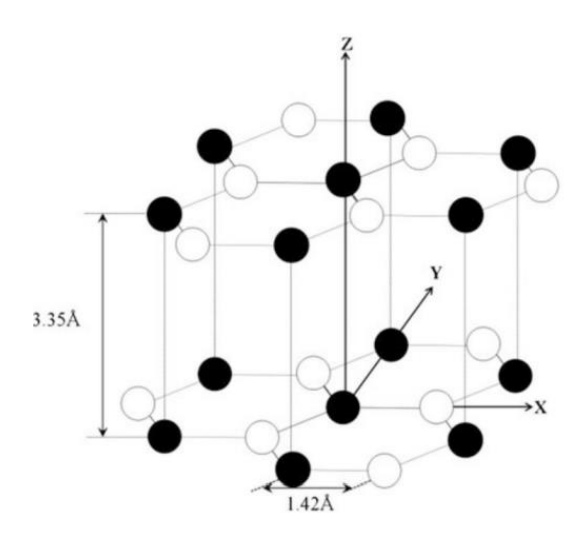

*Nota.* Estructura de filamento de grafito o carbono. Tomado de (Wan & Takahashi, 2021)

Por otro lado, una microestructura de carbono es un solo cristal con la capa de carbono enrollada como un rollo. Las observaciones de los filamentos de grafito se presentan en la Figura 14. Debido a la naturaleza de un solo cristal, las fibras de grafito prácticamente no tienen fallas y tienen una resistencia excepcionalmente alta. Sin embargo, el rendimiento de producción de filamentos de grafito es demasiado bajo para ser comercialmente significativo (LLamas , 2019).

### *Figura 14*

Micrografías electrónicas de barrido de emisión de campo de whiskers que crecen a 2100 °C y 100 Pa.

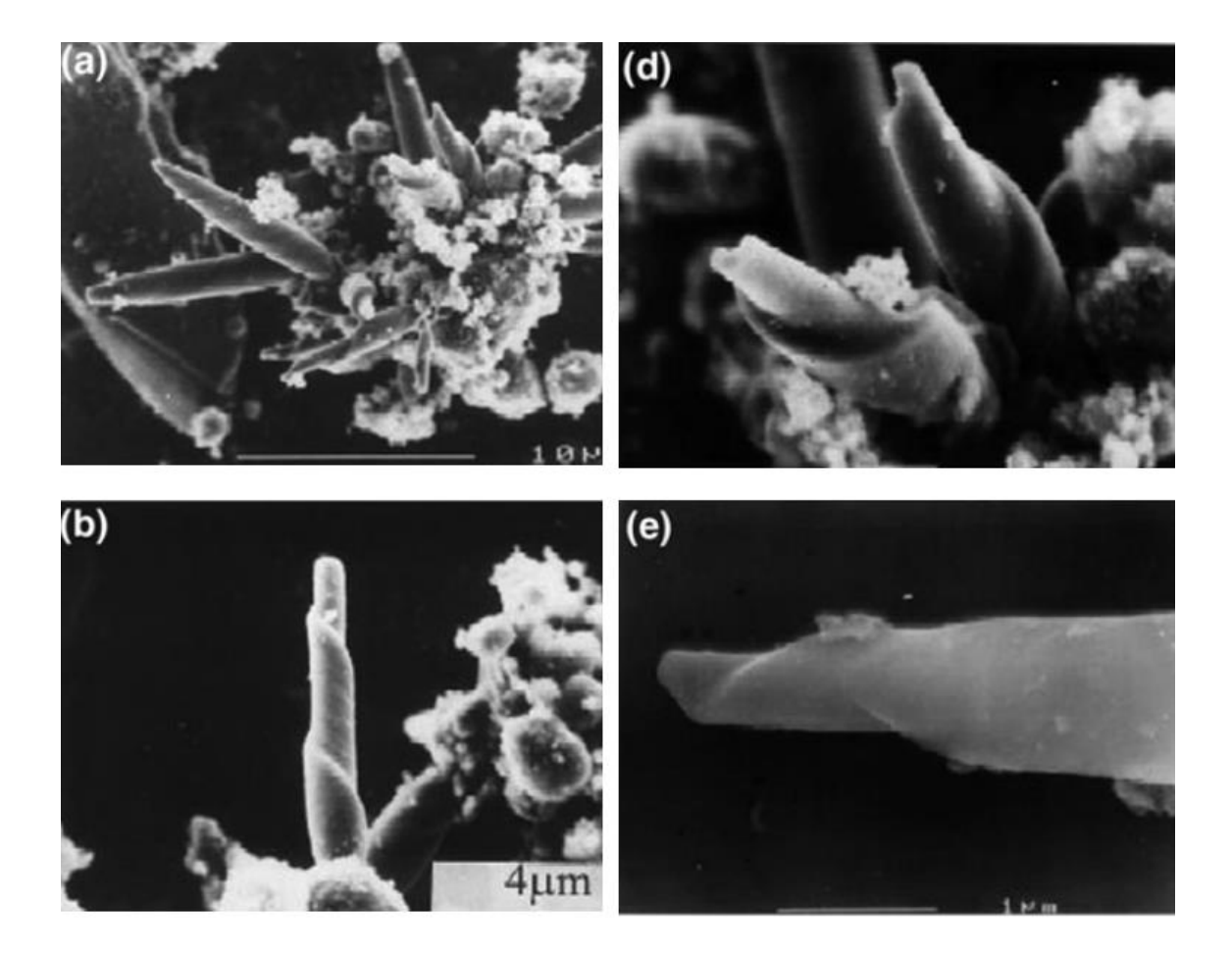

*Nota.* Micrografía de barrido de diferentes fibras de carbono: **a** agregación de varios whiskers con diferentes morfologías sobre una partícula de grafito molida; **b** un whisker con una espiral larga; **c** la superficie de fractura de un whisker con forma

cónica demuestra que el whisker está compuesto de capas cónicas de carbono; **d** un par de whiskers con diferentes espirales; **e** un whisker con dos espirales diferentes; y **f** vista superior de la punta de un whisker con espiral. Tomado de (Park, 2018).

## *Clasificación de las Fibras de Carbono*

Las fibras de carbono juegan un papel crucial en una variedad de aplicaciones especializadas como la industria aeroespacial, automotriz, química, ingeniería general, misiles, energía nuclear, refuerzo en materiales compuestos y textiles, debido a sus propiedades inherentes, que incluyen alta resistencia y rigidez, estabilidad dimensional, bajo coeficiente de expansión térmica, compatibilidad biológica y resistencia a la fatiga. En este apartado, hemos clasificado las fibras de carbono en función de su rendimiento, precursores y disponibilidad comercial. También se han descrito sus características únicas (Barranca, 2018).

### **Tabla 1.**

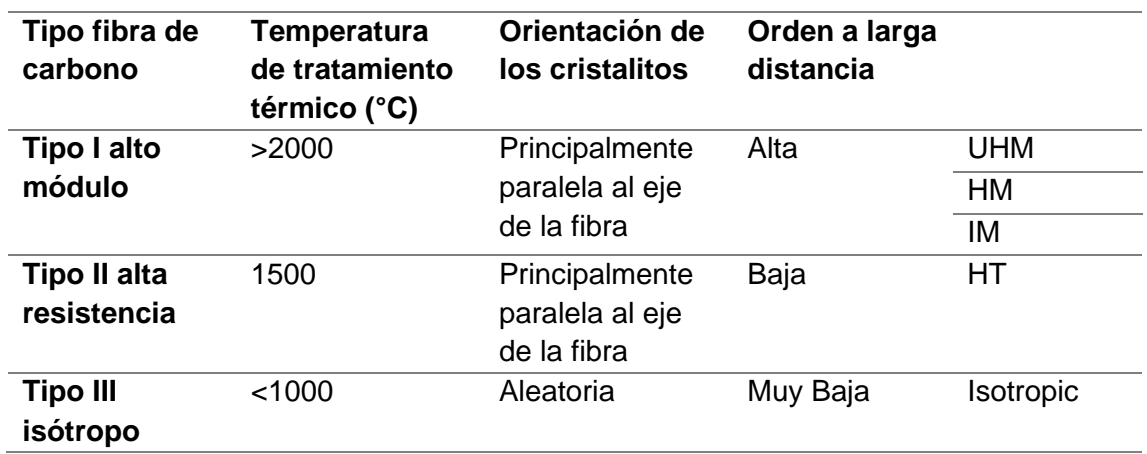

*Clasificación de las fibras de carbono.*

*Nota.* La tabla muestra la clasificación de la fibra según la estructura. Tomado de (Wan

& Takahashi, 2021).

Las fibras de carbono se han clasificado en función de la estructura de la fibra y del grado de orientación de los cristalitos: de módulo ultraalto (UHM), de módulo alto

(HM) módulo intermedio (IM), alta resistencia a la tracción (HT) y fibras de carbono isótropas (Kumar & Vaishya, 2018).

En términos generales, estos tipos se han clasificado en tres o cuatro grupos, como en la Tabla 1. Las fibras de carbono UHM y HM están altamente grafitadas y se caracterizan por un alto módulo. Las fibras de carbono UHM se caracterizan por un módulo superior a 500 GPa, mientras que las fibras de carbono HM se caracterizan por un módulo superior a 300 GPa y una relación resistencia/módulo inferior al 1% (Balén Valerio, 2015).

Las fibras de carbono IM y HT tienen una resistencia elevada y un módulo bajo debido al tratamiento térmico a temperaturas más bajas. Las fibras de carbono IM tienen un módulo de hasta 300 GPa y una relación resistencia/módulo de >1 10^-2. Las fibras de carbono HT se caracterizadas por una resistencia superior a 3 GPa y una relación resistencia/módulo situado entre 1,5 y 2x10^-2 (Anhui Yuanchen , 2022).

Por último, las fibras de carbono isótropas muestran una orientación aleatoria de los cristalitos y poseen un módulo tan bajo como 100 GPa combinado con una baja resistencia. Su principal ventaja es el bajo coste.

#### *Fabricación de fibra de carbono*

Las fibras de carbono se fabrican a partir de fibras sintéticas (fibras precursoras) mediante tratamientos de calentamiento y estiramiento. El procesamiento de fibras de carbono a partir de diferentes precursores requiere diferentes condiciones para obtener productos finales de calidad satisfactoria (Kumar & Vaishya, 2018). Las características esenciales son similares. Las rutas de procesamiento para varios precursores son similares a nivel macro. Además, los materiales precursores de las fibras de carbono son importantes porque la combinación de varias propiedades y

49

comportamientos (mecánicos, físicos, químicos) en las fibras de carbono depende en gran medida de los materiales precursores iniciales.

Generalmente, las fibras de carbono se sintetizan mediante un pirólisis controlado de las fibras precursoras estabilizadas. En primer lugar, las fibras precursoras se estabilizaban y estiraban en el rango de temperaturas de 200-400 °C en aire mediante un proceso de oxidación (tratamiento termoestable), que dependía en gran medida de la química natural del precursor. A continuación, en el proceso de carbonización, las fibras estabilizadas se sometieron a altas temperaturas en un intervalo de 800-1600 °C en un entorno libre de oxígeno para eliminar las impurezas no carbonadas, incluidos el hidrógeno, el oxígeno, el nitrógeno y otros elementos no carbonados (Park, 2018). Además, las fibras carbonizadas se grafitizan mediante un proceso de grafitización que implicaba temperaturas más altas, de hasta 3000 °C, que estiraban las fibras dando lugar a un alargamiento del 50-100% (Wan & Takahashi, 2021). El estiramiento de las fibras aseguró una orientación cristalina preferida, lo que dio lugar a que el módulo deseado fuera superior al de las fibras carbonizadas. Las propiedades de las fibras de carbono resultantes estaban relacionadas con su cristalinidad, distribución cristalina, contenido de carbono, orientación molecular y proporción de defectos. Por último, se llevaron a cabo los procesos de tratamiento superficial y encolado epoxídico de las fibras de carbono, es decir, los procesos de postratamiento, para mejorar su adhesión a las matrices compuestas.

#### *Disponibilidad Comercial*

Las fibras de carbono podrían clasificarse alternativamente en función de su disponibilidad comercial, a saber, fibras de uso general (GP), de alto rendimiento (HP) y de carbón activado (ACF) (Wan & Takahashi, 2021).

Las fibras de carbono GP tienen baja resistencia a la tracción, bajo módulo de tracción y bajo costo debido a sus estructuras amorfas e isotrópicas. La mayor ventaja de estas fibras de carbono es su bajo coste. Las fibras de carbono a base de paso corto GP se utilizan en el refuerzo del hormigón porque es fácil de usar en grandes cantidades (Barranca, 2018).

Las fibras de carbono GP también se utilizan para aislamiento térmico, materiales de sellado, materiales conductores de electricidad, materiales antiestáticos, elementos de calefacción, filtros, materiales de fracciones, adsorbentes y catalizadores (Park, 2018).

Las fibras de carbono HP se caracterizan por una alta resistencia y módulo en comparación con las fibras de carbono GP. Entre las fibras de carbono HP, un módulo más alto se asocia con una mayor proporción de grafito y más anisotropía. Las fibras de carbono HP se utilizan ampliamente en compuestos de matriz polimérica para aviones, que son livianos con el fin de ahorrar combustible. Casi el 90% de la estructura de la aeronave Voyager está hecha de estos materiales compuestos (Barranca, 2018). En 1986, la Voyager realizó con éxito un vuelo alrededor del mundo sin escalas y sin combustible. El uso de dichos compuestos en aviones de pasajeros está aumentando rápidamente. Las fibras de carbono HP también se utilizan en compuestos de matriz de carbono para aplicaciones aeroespaciales de alta temperatura, como el espacio lanzadera, ya que la matriz de carbono es más resistente a la temperatura en comparación con una matriz de polímero (Luyt & Berchon, 2014). Estas fibras ahora se utilizan en matrices metálicas como el aluminio para aplicaciones aeroespaciales, ya que el aluminio es más resistente a la temperatura en comparación con los polímeros.

Finalmente, las fibras de carbón activado (ACF) tienen un área de superficie específica grande y un volumen de microporos para la adsorción de gas o líquido. En comparación con los carbones activados en polvo o granulares convencionales, los ACF se han utilizado ampliamente en los procesos de separación, purificación y catalíticos debido a su área de superficie específica extendida, alta capacidad de adsorción, estructura altamente porosa y reactividad superficial especial. Los ACF se han utilizado no solo como agentes reductores por sí mismos, sino también como catalizadores para eliminar contaminantes como NOx, SOx, NH3 e incluso HCl (Wan & Takahashi, 2021). Además, la microestructura de los ACF se crea durante la activación y se ve afectada por muchos factores, como el grado de activación y las condiciones de carbonización. La tasa de adsorción/desorción de los adsorbentes carbonosos depende en gran medida no solo de las estructuras micro porosas sino también de las propiedades de la superficie.

### **IOT**

La fusión del mundo físico y digital sobre la Internet tradicional allanó el camino para la futura Internet de las Cosas. IoT se concibe como el modelo de red para llenar el vacío entre el mundo cibernético y físico (Val Román, 2018). El concepto central de IoT es conectar los objetos omnipresentes que nos rodean, como etiquetas de identificación por radiofrecuencia (RFID), dispositivos móviles. Varios investigadores han definido IoT en varios contextos: "La integración de pequeños dispositivos conocidos como objetos inteligentes (SO), normalmente alimentados por batería y equipados con un microcontrolador (MCU) y transceptores en la Internet global. Los servicios que ofrecen estos objetos inteligentes se conocen como servicios inteligentes (SS) (Anhmad & Amjad, 2019). IoT ha creado nuevas oportunidades para que las máquinas se comuniquen entre sí y amplíen las aplicaciones que se ofrecen.

Actualmente, hay 23 000 millones de dispositivos conectados a Internet, y estas cifras aumentarán a 30 000 millones para 2020. Convencionalmente, IoT se asimilaba relativamente a los dispositivos de detección de datos, particularmente en el

52

entorno Máquina a Máquina (M2M) (UNIR, 2022). El vigoroso crecimiento de los dispositivos conectados a Internet durante la última década y la abrupta demanda de tráfico multimedia han dado lugar al Multimedia Internet of Things (M-IoT). El equilibrio entre QoS de datos y mejor esfuerzo de datos ahora está en tránsito hacia un aumento en QoS de datos multimedia.

IoT hoy en día es una variedad que comprende comunicaciones M2M, Humanto-Machine (H2M), Human-to-Human (H2H) y Machine-to-Human (MiH) (los dispositivos MiH pueden incluir chips humanos incorporados, sondas de monitoreo médico y Global Sistema de Posicionamiento (GPS) (Cubillas *et al.*, 2021).

Las aplicaciones del Internet of Things en el mundo real incluyen, por ejemplo, sistemas de respuesta de emergencia basados en vehículos de rescate, monitoreo de tráfico, seguimiento de rutas basado en GPS, monitoreo agrícola, inspección de delitos, ciudades inteligentes, hogares inteligentes, museos inteligentes, sistemas de vigilancia, sistemas de seguridad para autenticación y autorización, e-salud multimedia, monitorización de pacientes en hospitales inteligentes y sistemas de monitorización industrial (Anhmad & Amjad, 2019).

#### **ESP32cam**

El ESP32-CAM es un módulo de cámara de tamaño pequeño y bajo consumo de energía compatible con ESP32. Viene con una cámara OV2640 y proporciona una ranura para tarjeta TF a bordo. El ESP32-CAM se empleará ampliamente en aplicaciones inteligentes de IoT como monitoreo de video inalámbrico, carga de imágenes Wi-Fi, identificación QR y más. El módulo de Wi-Fi ESP32 CAM Bluetooth con módulo de cámara OV2640 de 2MP para reconocimiento facial incluye un módulo de cámara de tamaño pequeño muy competitivo que funcionará por separado como un sistema mínimo con una huella de solo cuarenta y veintisiete mm; una corriente de hasta 6 mA (Adreiev *et al.*, 2022).

La ESP32-CAM también tiene una ranura para una tarjeta de memoria SD de hasta 4 GB, que puede ser útil para guardar las imágenes capturadas por la cámara. Puede controlar la cámara y mostrar tanto la transmisión de video como las fotos mediante un servidor WEB local (Naylamp, 2022). La Figura 15 muestra una imagen obtenida por los autores utilizando el módulo ESP32-CAM utilizando este recurso. Tenga en cuenta que para programar el módulo ESP32-CAM en el IDE de Arduino, debe usar un convertidor USB-UART.

### *Figura 15*

POW POW POW **GPIO 16** U2RXD  $1/0$  $GNI$  $1/O$ HS2\_DATA2 GPIO 12 GPIO 0 CSI MCLK  $1/O$  $1/0$ HS2 DATA3 GPIO<sub>13</sub> POW **GND** HS2\_CMD **GPIO 15** P\_OUT  $1/0$  $3.3V/5V$ Ô  $1/0$ GPIO 14 GPIO<sub>3</sub> HS2 CLK **UORXD**  $1/O$  $\bullet$  $1/0$ HS2 DATAO GPIO<sub>2</sub> GPIO 1 **UOTXD**  $1/O$ Ō GPIO 4  $1/O$ HS2 DATA1/FLASH **GND** POW RandomNerdTutorials.com ESP32-CAM

Microcontrolador ESP32-CAM

*Nota.* La figura muestra entradas y salida del microprocesador ESPN 32 CAM. Tomado de (Naylamp, 2022).

### **Telegram Bot con ESP8266**

El ESP8266 en sí es un chip WiFi con una pila completa de protocolos TCP/IP. El NodeMCU puede ser similar a la placa Arduino ESP8266. Programar el ESP8266 es un poco difícil ya que requiere algunas técnicas de cableado y un módulo adicional de USB a serie para descargar. Sin embargo, NodeMCU ha empaquetado el ESP8266 en una placa completa con varias funciones como microcontrolador. La capacidad de acceder a Wifi también es un chip de comunicación USB a serie. Entonces, para programarlo, solo necesita el cable de datos USB que se usa para los cargadores de

teléfonos inteligentes. Pero a pesar de su pequeño tamaño, esta placa está equipada con una función wifi y un firmware de código abierto (Naylamp, 2022).

### *Figura 16*

Microcontrolador ESP8266

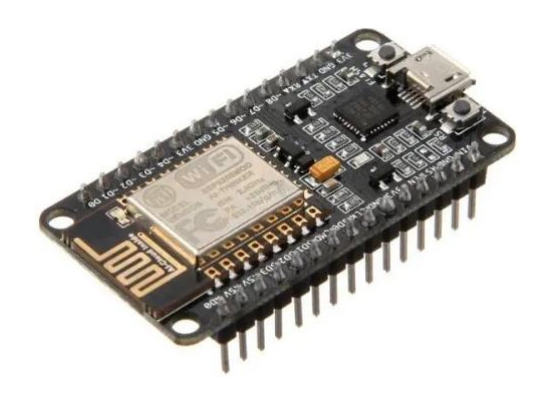

*Nota.* La figura muestra Módulo NodeMCU ESP8266 es una pequeña placa Wifi para usar en cualquier proyecto IoT. Tomado de (Naylamp, 2022)

Los robots web o lo que conocemos como bots de Internet, son aplicaciones de software automáticas que ejecutan todos los comandos a través de Internet. Los bots generalmente ejecutan comandos que son básicamente fáciles y estructurados, pero a un nivel más alto que los humanos. Sin embargo, es ligeramente diferente del bot de Telegram, el bot de Telegram en sí proporciona 2 formas de API (interfaz de programación de aplicaciones), la primera API es un cliente de mensajería instantánea de Telegram donde todos los usuarios pueden convertirse en desarrolladores de clientes de mensajería instantánea de Telegram si el usuario lo desea. Por lo tanto, si un usuario quiere desarrollar su propia versión de Telegram, el usuario no tiene que empezar desde cero (Adreiev *et al.*, 2022).

#### **Capítulo III:**

#### **Diseño y construcción**

#### **Diseño del sistema**

### *Consideraciones de Diseño*

En este apartado en especial, se enlistan las consideraciones de trabajo de la máquina y su sistema orientado a la impresión en serie de piezas con fibra de carbono como materia prima de extrusión. Este proceso busca eliminar los errores de producción (factores ambientales y operacionales), pues al momento; la empresa objeto de análisis no posee un sector y/o área con condiciones controladas para la impresión en serie de piezas 3D. Por tal motivo el desarrollo de una celda de manufactura implicaría la reducción de costos innecesarios lo que por supuesto implica generar una mejor rentabilidad para la empresa en cuestión.

A continuación, se detalla el procedimiento para la creación de la celda de manufactura para piezas en fibra de carbono. En primera instancia fue necesaria la adquisición de dos impresoras Ender 3 S1 cuyas características al momento de su compra fueron de fábrica. De todas sus características puntuales la más predominante e importante para el presente trabajo de investigación fue la temperatura del extrusor (240 °C). Sin embargo, fue ineludible efectuar una mejora que permita extruir filamento de mayor calidad (300°C). Por este motivo en particular fue preciso controlar las condiciones de la inyección (ambiente hermético de trabajo) mismo que por motivos de aplicación deberá ser controlado por un PID. De manera adicional se presentó otro inconveniente en el extrusor de calor, al momento de trabajar con una elevada temperatura el disipador de calor debió tener un mejor ventilador. Es importante señalar que las modificaciones (extrusor y ventilador) debieron poseer un material que resista gran exposición al calor como fue el caso del NylonX Carbon Fiber Filament de

la empresa estadounidense MatterHackers; este material permite que el fusor no posea atascos. Por otro lado, el ventilador posee una doble capa. En una de ellas existe un doble canal que al momento de la imprimir la fibra de carbono se posicione en el lugar exacto y, por ende, gane velocidad en la impresión.

Otro elemento a ser empleado en la celda de impresión, fue la colocación de un brazo robótico. Este se encargará de tomar la pieza terminada para colocarla en un receptáculo para este tipo de elementos, eliminando la intervención del humano a la hora de la impresión (temperatura de salida sea igual a la temperatura ambiente). El control del brazo robótico fue efectuado por un controlador o driver SP 8266 para Arduino. Es de suma importancia resaltar que la humedad fue controlada por medio de un proceso cíclico de conductos que transfieren el calor residual de proceso hacia el carrete de fibra de carbono. El control y monitoreo del proceso de impresión fue abordado por medio del driver ESP32CAM.

#### *Especificaciones del Sistema*

Una vez abordado el diseño, es fundamental enlistar las consideraciones de construcción del modelo. Estas se muestran en la tabla a continuación:

### **Tabla 2.**

### *Especificaciones de sistema*

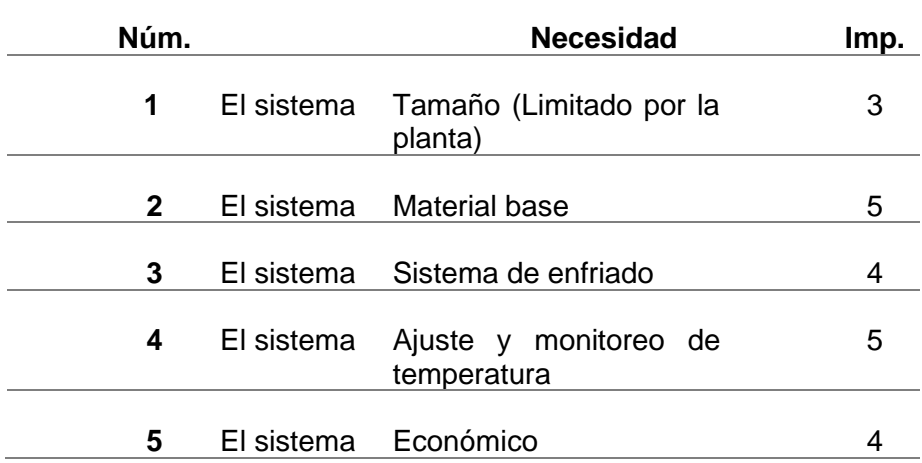

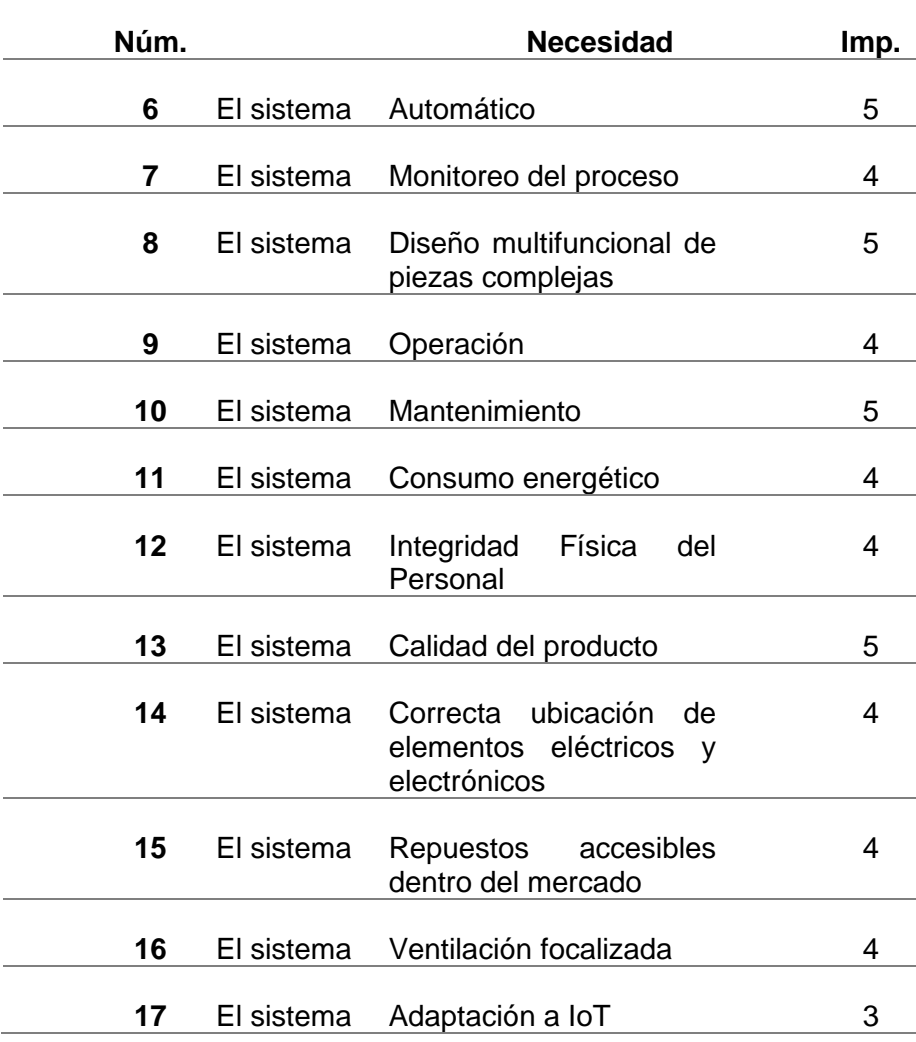

*Nota.* La tabla muestra las consideraciones para el desarrollo de la celda de impresión en serie de fibra de carbono.

## *Especificaciones técnicas de la celda*

De manera similar al sistema existe consideraciones técnicas para el diseño de la celda de impresión. Las más imprescindibles se enlistan a continuación:

## **Tabla 3.**

*Especificaciones de la celda de impresión* 

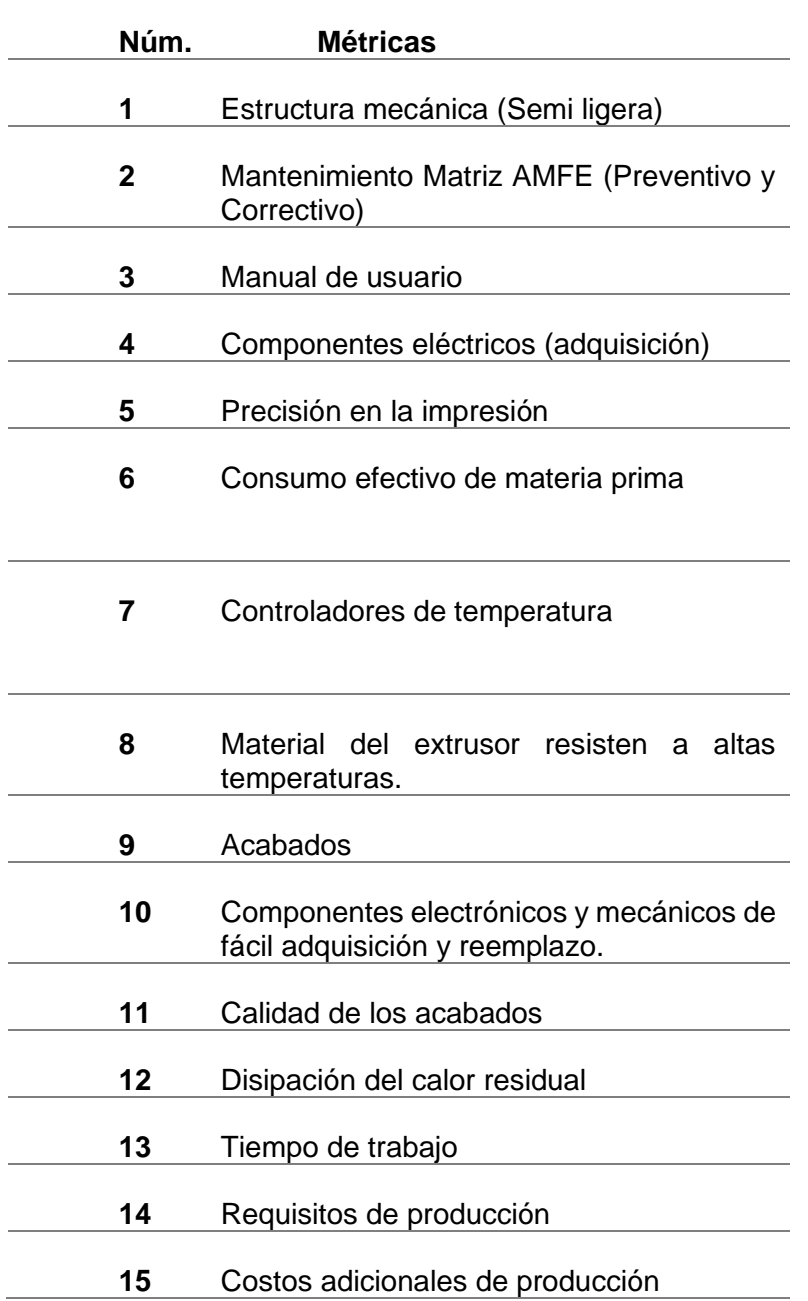

*Nota.* La tabla muestra las consideraciones para el desarrollo de la celda de impresión en serie de fibra de carbono con base en las necesidades puntuales del producto.

## *Desarrollo de la función de calidad o QFD*

La matriz QFD es una herramienta que permite tomar decisiones sobre el diseño de un determinado producto, servicio o una mejora que está en desarrollo. Este proceso analiza e identifica las características técnicas que se debe cumplir con el propósito de generar un producto o máquina que satisfaga las necesidades y/o

requerimientos puntuales del componente (Gómez , 2017). Además, esta es una matriz de relación entre las necesidades QUÉ y las características técnicas; CÓMO. Por ende, es fundamental identificar en qué nivel cada una de estas características técnicas ayuda a satisfacer las necesidades. La nomenclatura empleada en la realización de la matriz de denota a continuación (Yacuzzi & Martín, 2019). Esta en particular nuestra la relación existente entre el qué y el cómo y su vez el nivel de impacto.

### **Tabla 4.**

**Relación Símbolo Valor** Fuerte ● 9 Media **b** 3 Débil ∆ 1 No aplica and the set of the set of the set of the set of the set of the set of the set of the set of the set o

*Denominación de consideraciones para jerarquizar la matriz QFD* 

*Nota.* La tabla muestra los valores en magnitud de la caracterización QFD para la cuantificar los resultados finales.

### **Tabla 5.**

*Denominación de consideraciones para jerarquizar la matriz QFD (simbología)*

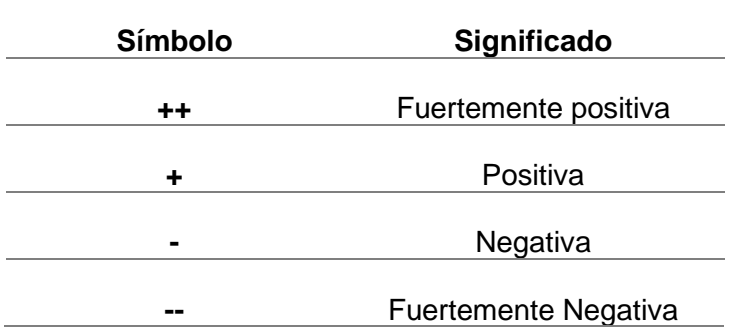

*Nota.* La tabla muestra los valores simbología de la caracterización QFD para la cuantificar los resultados finales.

## **Figura 17**

Matriz QFD

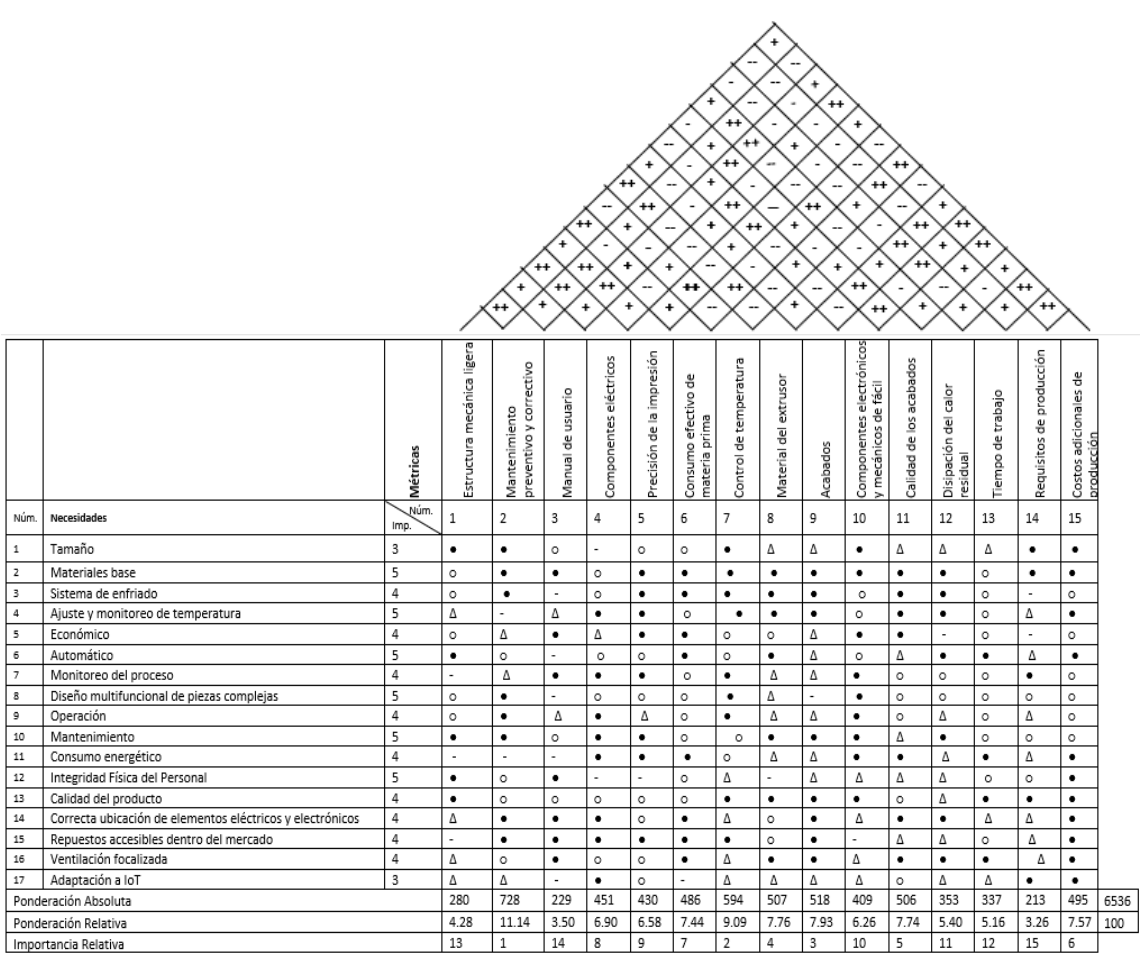

*Nota.* La figura mostrada con antelación deja en manifiesto la ponderación absoluta y relativa de la matriz QFD del presente proyecto de investigación

### **Análisis de los resultados obtenidos**

Una vez efectuado el análisis de la matriz QFD es importante señalar cuales son los requerimientos de mayor impacto evidenciados. Es decir, los más importantes dentro del desarrollo de la celda de impresión. Es este aspecto, estos se enlistan a continuación según su orden jerárquico.

- 1. Mantenimiento
- 2. Control de temperatura
- 3. Acabado de la pieza
- 4. Material del extrusor
- 5. Calidad del acabado
- 6. Costo de producción
- 7. Consumo efectivo de materia prima
- 8. Componentes
- 9. Precisión en la impresión, entre otros.

## *Estructura y definición de los componentes*

Los componentes empleados a la par de las características puntuales se

enlistan en la tabla mostrada a continuación:

## **Tabla 6.**

#### *Denominación de componentes de la celda de impresión 3D*

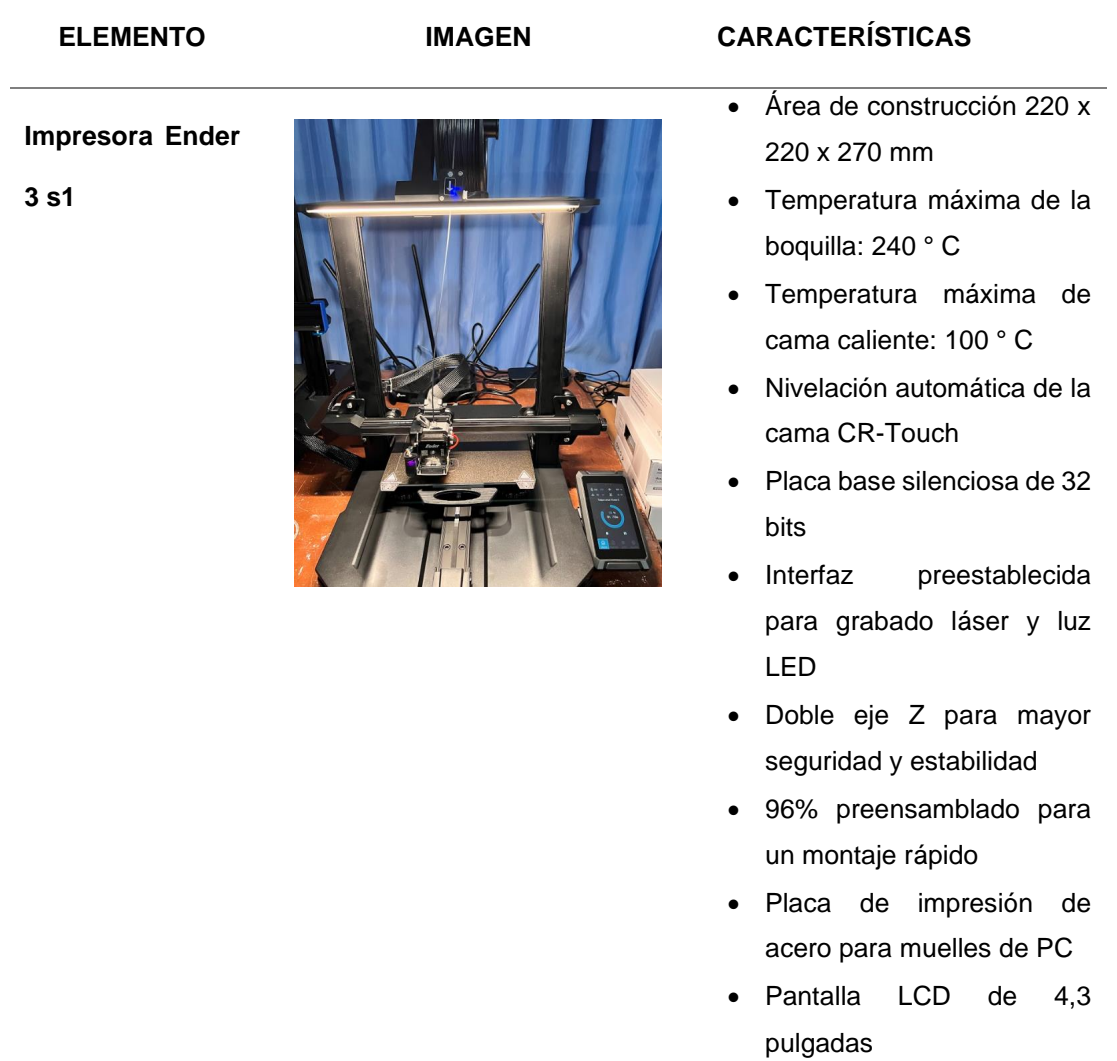

#### **Brazo Robótico**

**Extrusor** 

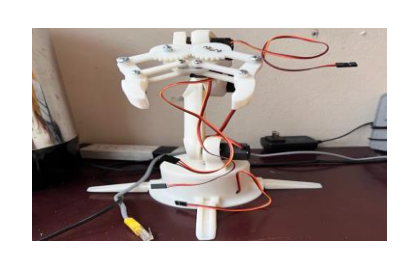

- Brazo robótico de código abierto
- Controlador Arduino de simple acoplamiento
- Motor a pasos nema 23
- Ruedas motrices grandes.
- Palanca para tensar el filamento.
- Palanca calibrada de 6 ajustes preestablecidos.
- Relación de transmisión interna de 3:1
- Dimensión en Z de 25mm
- Extrusora Direct Dual-Gear "Sprite" de doble engranaje
- 

#### **Carrete**

- Base de la Impresora Ender 3 S1
- Balsas: No
- Soportes: No
- Resolución: 0,2 mm
- Relleno: 20%
- Material del filamento: PLA
- Orientación automática plugin para Ultimaker Cura
- Software Utilizado: OpenSCAD Ultimaker Cura

#### **Estructura**

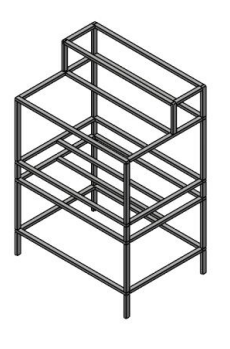

- Tubo estructural de 40 x 25 x 2 mm
- Material ASTM A36
- **Dimensiones** generales: 920 x 1860 x 1280 mm.
- Soldadura a tope SMAW E-6011

*Nota.* La tabla expuesta con antelación muestra las características de los elementos mayormente empleados en el desarrollo de la celda de impresión 3D; de entre los cuales destaca el brazo robótico. Estos deben ser modelados para su ensamble general.

## *Diseño mecánico del sistema*

A continuación, se detallas los componentes empleados, diseñados y/o modificados en el desarrollo del presente proyecto de investigación. Se efectúa un mayor hincapié en los modificados a la par de los diseñados; pues al en el capítulo posterior los mismos serán objeto de un análisis estático con el propósito de comprobar su resistencia y factor de seguridad.

## *Figura 18*

Modelado de la estructura mecánica de la celda de manufactura

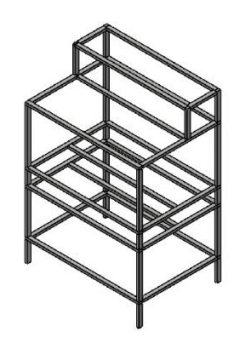

*Nota.* Estructura mecánica manufacturada en tubo rectangular 40x25x2 material ASTM A 36.

Las características generales para esta estructura.

- Estructura mecánica con doble soporte el cual proporciona estabilidad y soporte a todos los componentes.
- Propiedades mecánicas de alta resistencia.

# *Figura 19*

Modelado de la impresora 3D marca Ender 3S1

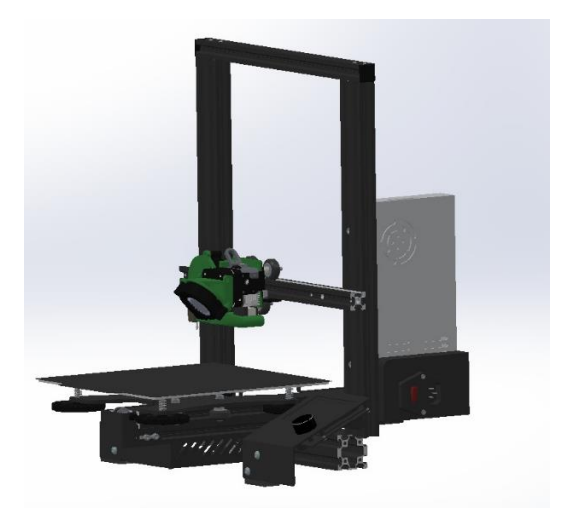

*Nota.* Impresora 3D acoplado con el extrusor con fibra de carbono.

Las características específicas de impresión 3D

- Impresiones 3D de extrusión directa de fácil montaje, compatible con varios filamentos.
- Dimensiones: 54 x 50 x 64.3 mm
- Peso: 288 gramos

# *Figura 20*

Modelado del brazo robótico

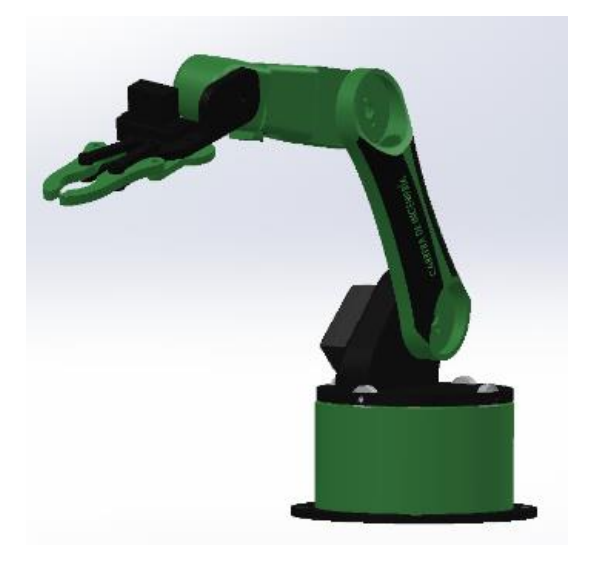

*Nota.* Brazo robótico con ESP-8266 diseñado para el desarrollo del proyecto.

Las características del brazo robótico

• Un robot simple de 3 grados de libertad con una pinza para desarrollar aplicaciones de robótica de brazo de bajo costo.

# *Figura 21*

Modelado del carrete de la impresora

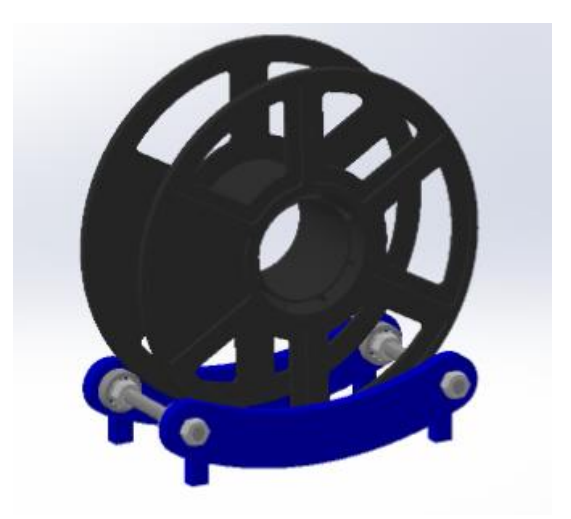

*Nota.* Carrete de filamentos de carbono modelo B00J0GPC80.

Las características del carrete

- Bobina de 1 kg (2,2 libras) aproximadamente
- 1.75 mm diámetro del filamento (dimensional precisión +/-0,05 mm)
- Recomendado para temperatura de extrusión/Boquilla 180 °C 210 °C (Rodriguez , 2018).

## *Diseño eléctrico y electrónico*

En este apartado de enlistan todas las consideraciones para el control y monitoreo del sistema. En primera instancia se muestra el diagrama de flujo DFD de desarrollo de la celda de impresión 3D en fibra de carbono.

## **Diagrama de flujo DFD**

## *Figura 22*

Diagrama de flujo DFD

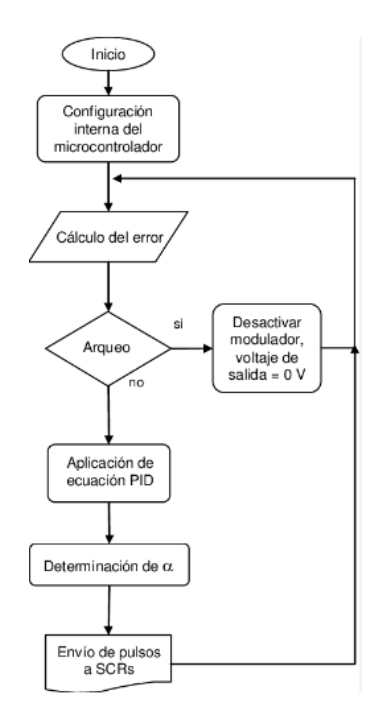

*Nota.* Diagrama del diseño electrónico de la celda.

La configuración inicia con establecer la comunicación con el microcontrolador a la par de estimar el cálculo del error. Después procedemos con el arqueo, mismo

que requiere de una decisión en el cuyo supuesto que este se produzca el voltaje de salida será igual a o y, por ende, el cálculo del error deberá ser efectuado de manera reiterativa. Si este no se efectúa se procede con la aplicación de la ecuación del PID hasta él envió del pulso a SCRs.

### **Diagrama de conexión brazo robótico**

El brazo robótico por su parte posee 6 servomotores, mismos que controlan cada parte del mismo. El modelo seleccionado responde al nombre de ESP-8666 controlado por Arduino. La primera consideración al momento del trabajo fue programar la placa por medio del instalador de ID de Arduino.

## *Figura 23*

Diagrama de conexión del brazo robótico

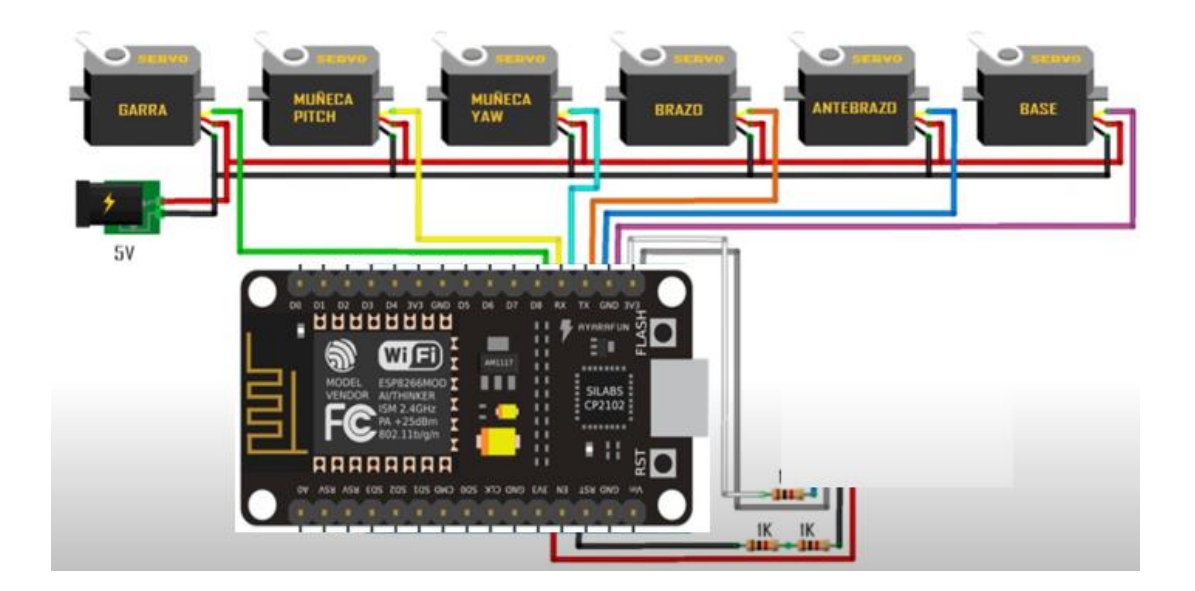

*Nota.* Diagrama de conexión del brazo robótico.

### **Diagrama de conexión del sensor**

Los componentes empleados para la valorización de la temperatura y humedad fueron; Arduino uno, módulo higrómetro FC28, Módulo Relé 5V 1 canal, salida 10A/250VAC, Batería de 9v para alimentar al Arduino y sensor Humedad.

## *Figura 24*

Diagrama de conexión del sensor de temperatura y humedad

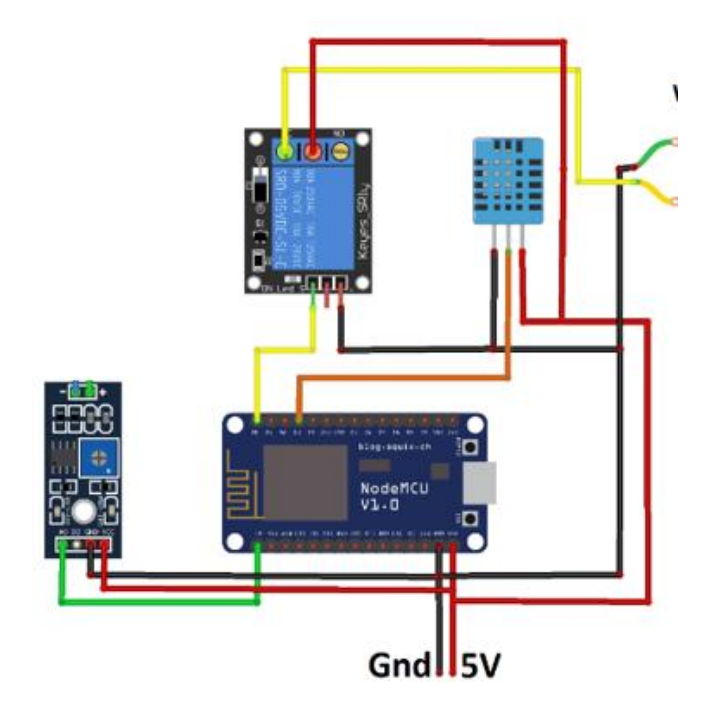

*Nota.* Diagrama de conexión del sensor de temperatura y humedad.

## *Programación para la ESP32cam*

El dispositivo ESP32-CAM permite el control y monitoreo de todo el proceso de impresión pues lleva integrado una pequeña cámara de video a la par de una conexión para tarjeta MicroSD para almacenaje. Por ende, en importante destacar la programación.

## **Librerías**

## *Figura 25*

Programación de las librerías, código fuente y variables inmiscuidas en la programación.

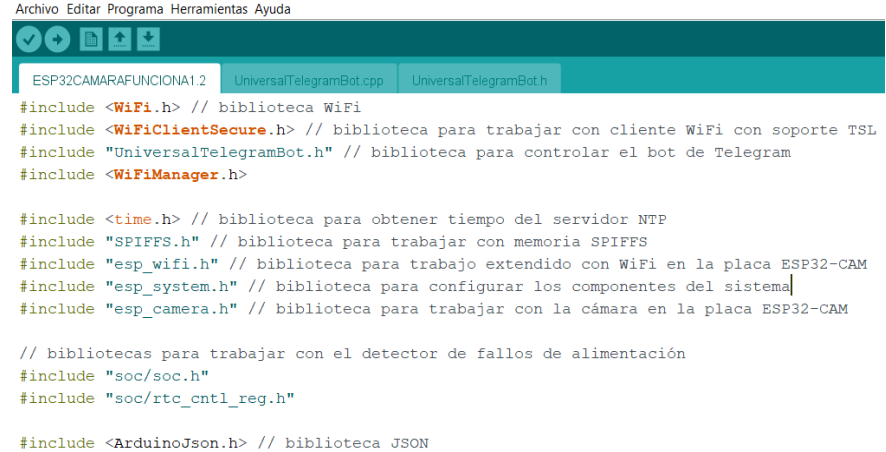

*Nota.* Líneas de codificación del modelo de programación.

Se establece Wifi en este caso es debido a que se puede acceder al control

remotamente desde cualquier parte del mundo y no solo en un área local.

## *Figura 26*

Función para la conexión wifi

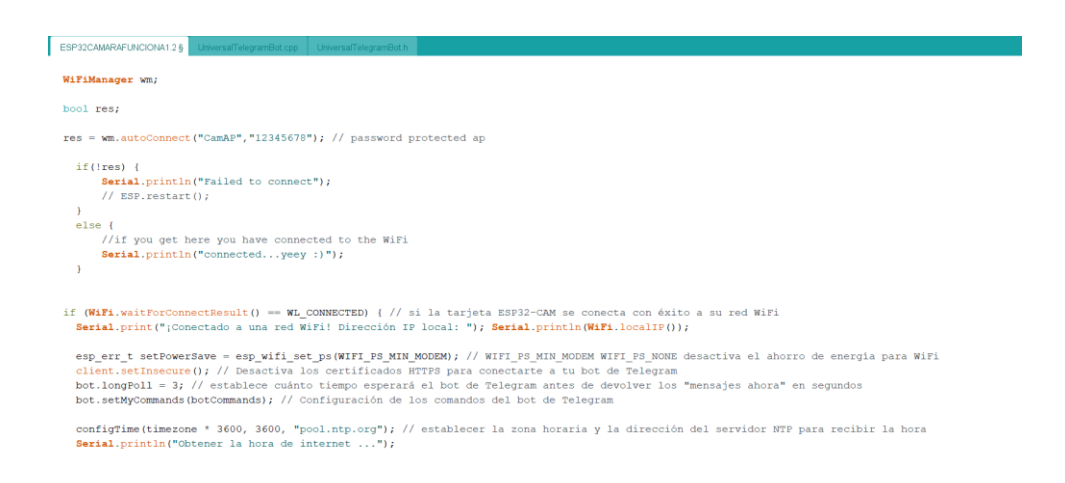

*Nota.* Líneas de codificación para la conexión de monitoreo wifi y comando empleados

### *Figura 27*

Función para tomar una fotografía y generar una prueba videográfica del monitoreo

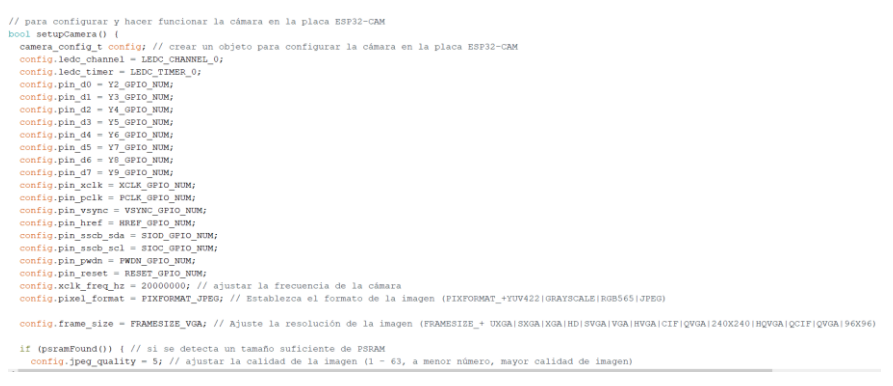

*Nota.* La figura muestra el código fuente de la función para tomar fotos.

# *Figura 28*

Variables y función del PID

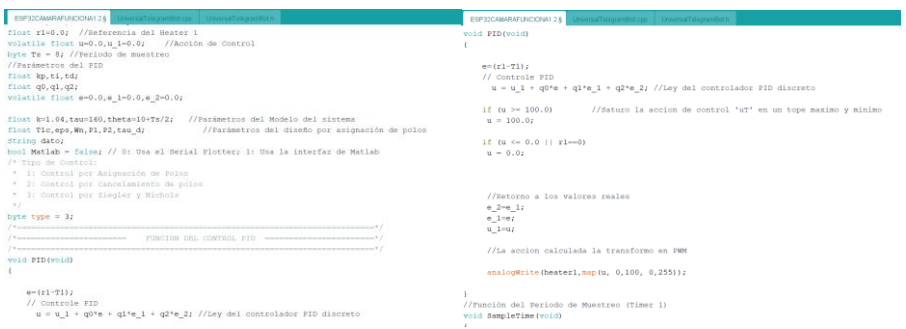

*Nota.* La figura muestra el código fuente de la función y variables del PID.

# *Figura 29*

Función del muestreo y final del PID

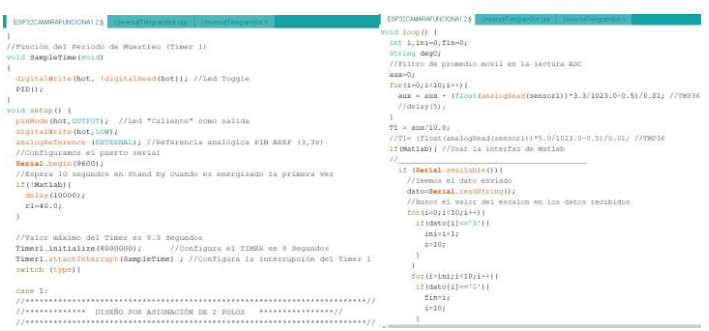

*Nota.* La figura muestra el código fuente del muestreo y final del PDI.

### *Código Brazo Robótico*

Este elemento por su parte requirió de la programación de 6 servomotores con el propósito de generar un movimiento preciso del brazo. Este proceso implicó variables de estudio, configuración SETUP HTML, configuración SETUP HTML, índice de control web server. Las líneas de programación se muestran a continuación:

### *Figura 30*

Código del brazo robótico, inclusión de librerías, Configuración SETUP HTML

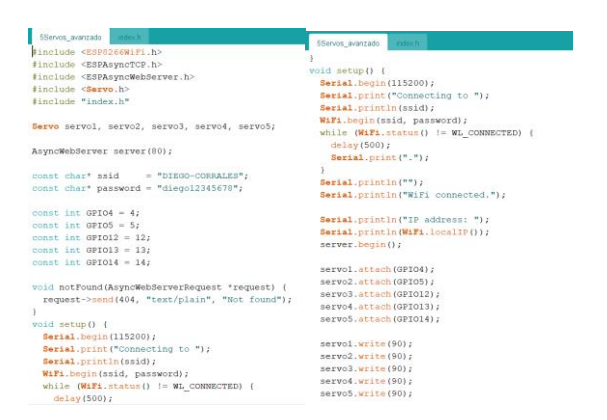

*Nota.* La figura muestra el código fuente del brazo robótico, inclusión de librerías,

Configuración SETUP HTML para su aplicación en la celda de manufactura.

## *Figura 31*

Configuración SETUP HTML para el brazo robótico e Índice de control web server

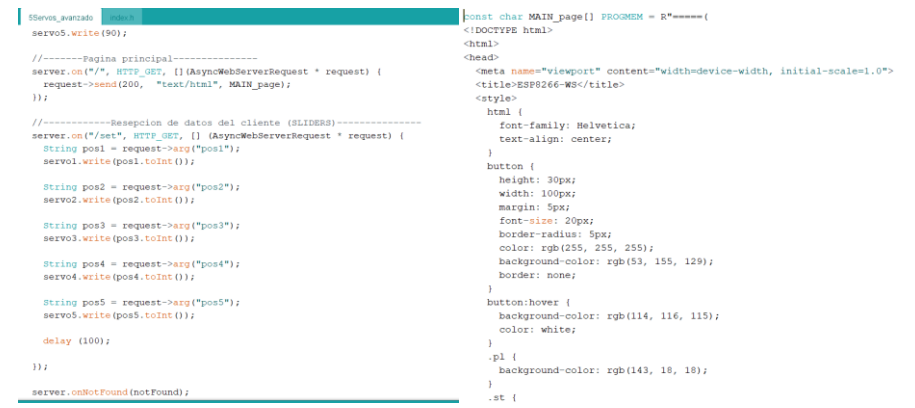
*Nota.* La figura muestra el código fuente del brazo robótico, inclusión de librerías para la configuración SETUP HTML y el índice de control web server.

# *Diseño de PCB*

Es importante destacar que Altium Designer es un software de diseño de placas de circuito impreso (PCB) basado en la nube que durante el desarrollo del presente trabajo de investigación permitió gestionar las operaciones relacionadas con la captura de esquemas, el dibujo de ensamblajes, la simulación y el modelado 3D. Otra de las características para su selección radicó en la facilidad para la planificación de apilamiento, el intercambio anónimo, la gestión de datos, visualización 3D, montaje, documentación, y configuración de salida.

### *Figura 32*

Inserción de componentes en Altium Designer

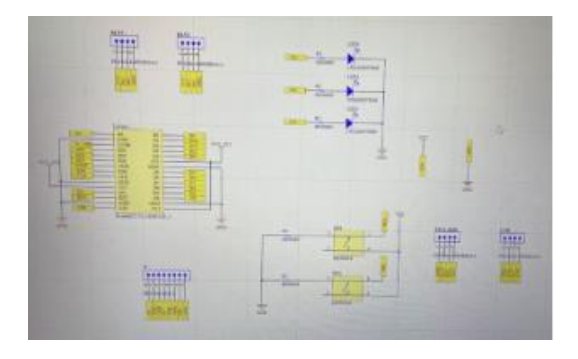

### *Figura 33*

Vista 3D de los componentes en la placa.

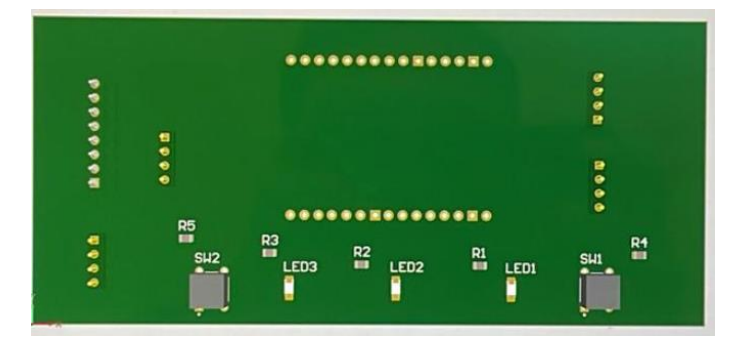

Ruteo de los componentes en Altium.

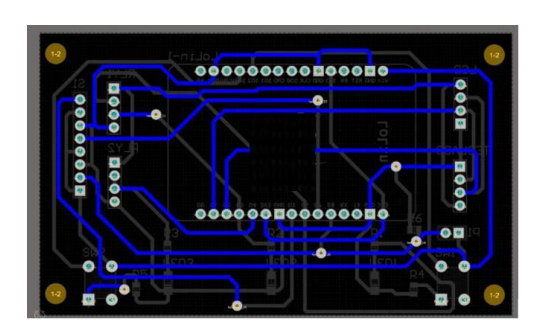

# *Figura 35*

Capa top del ruteo.

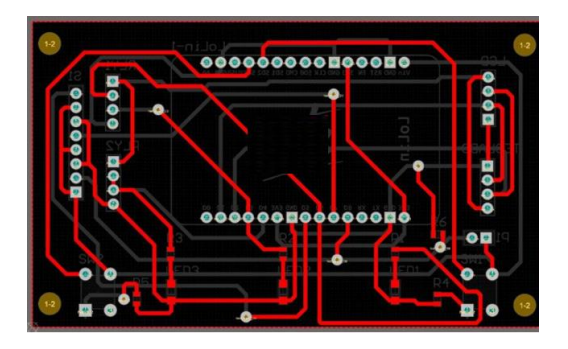

*Nota.* La serie de figuras mostradas detallan el diseño del PCB.

# *Figura 36*

Calibración en la CNC ROUTER, perforado y metalizado de orificios.

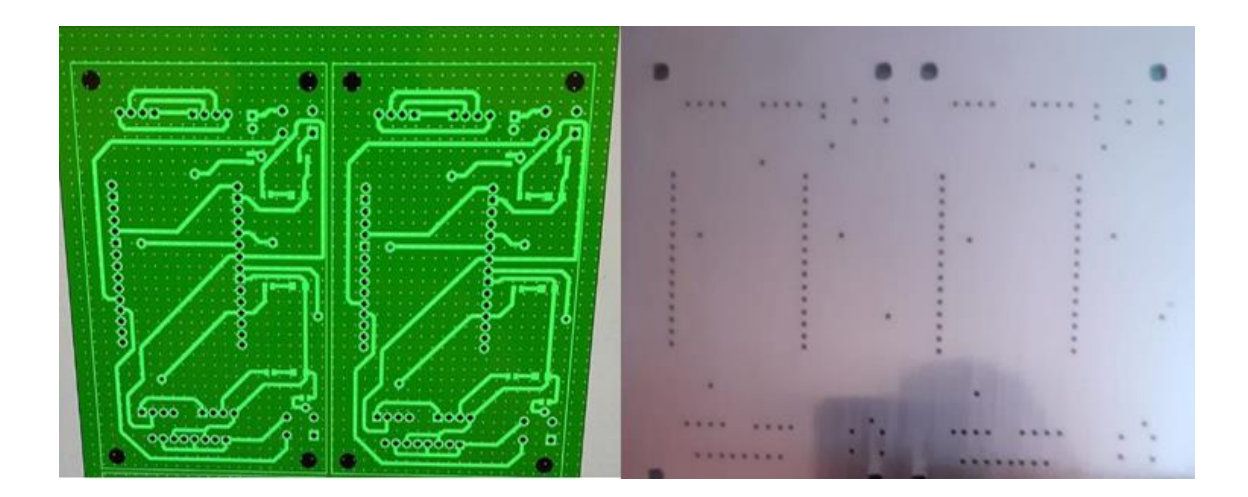

Placa final con los componentes insertados en la misma.

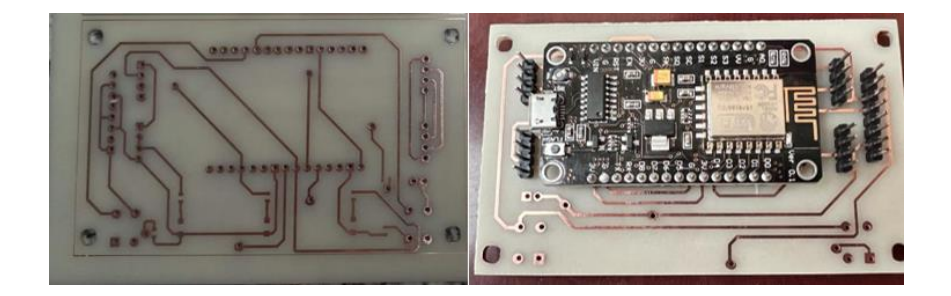

*Nota.* La serie de figuras mostradas detallan el diseño del PCB y la inserción de los componentes.

### *Diseño de la Red IoT*

La plataforma NOU es un modelo para programación usando elementos gráficos, es decir no se basa en escribir largas líneas de código, sino que, de hecho; utiliza elementos gráficos que permiten interconectar elementos hardware como sensores, actuadores, placas de desarrollo etcétera y servicios web. Este aspecto es particular fue empleado para monitorear la temperatura del lugar por medio de la placa de desarrollo Arduino. Los datos recopilados fueron llevados hacia una aplicación en la web.

# *Figura 38*

Control mediante web server, guardado y reseteo de movimientos

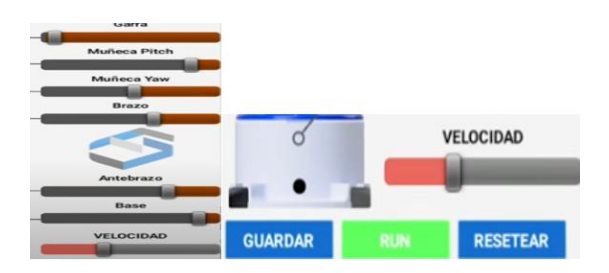

*Nota.* Las figuras mostradas detallan el diseño IoT para la celda de impresión.

### *Diseño de la celda de manufactura*

### *Figura 39*

Vista explosionada de la celda de manufactura

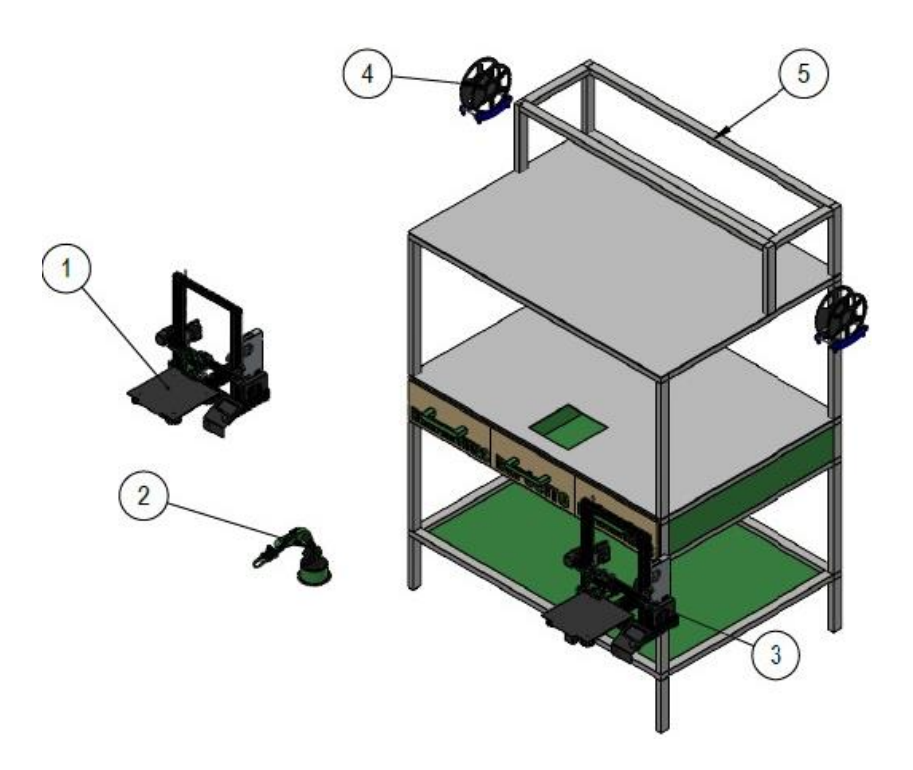

*Nota.* La figura muestra el CAD del diseño de la celda explosionada.

Es un sistema de manufactura inteligente que su sistema está distribuido por un brazo robótico que trabaja en conjunto con dos impresiones 3D con su respectivo carrete de filamentos.

Las impresiones 3D se encuentran ubicadas en el segundo nivel de la celda de manufactura separadas por un brazo robótico en el tercer nivel a la misma altura de las impresiones se encuentran los carretes de filamentos.

# *Construcción del sistema*

En este apartado de enlistan las consideraciones para la construcción de la celda de impresión con sus partes y componentes totalmente diseñados. Algunos de ellos fueron totalmente adaptados con el propósito de generar un producto que solvente las condiciones de trabajado a la par de la calidad necesaria de impresión.

#### *Figura 40*

Impresora 3d en stock

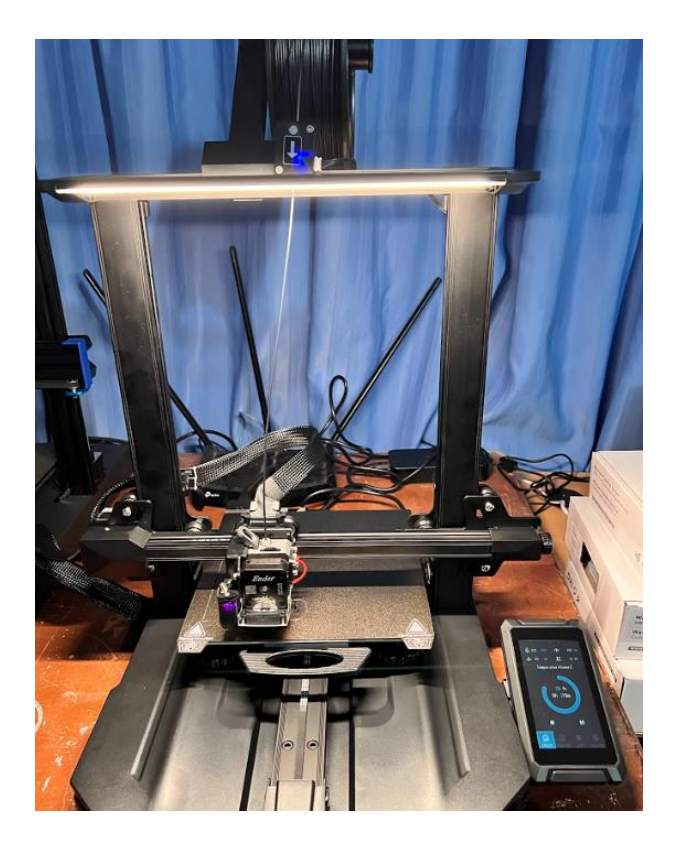

Nota. La figura muestra el modelo real de la impresora destinada para el trabajo global de sistema.

Se tomo como base dos impresoras Ender 3S1 para su aplicación en la celda a la par de su acoplamiento en la estructura. Es necesario destacar que el brazo robótico fue tomado como un modelo de software libre de la Universidad de Cataluña con base en Departament d'Ensenyament de la Generalitat. Las dimensiones del brazo son demasiado grandes por lo cual solo se lo tomó como referencia y desde ese punto los motores a pasos nema 23 que posee el modelo original se cambiaron por servomotores mg 955 y el nema 17 se cambiaron por servomotores mg 90.

Impresión de piezas del brazo del robot.

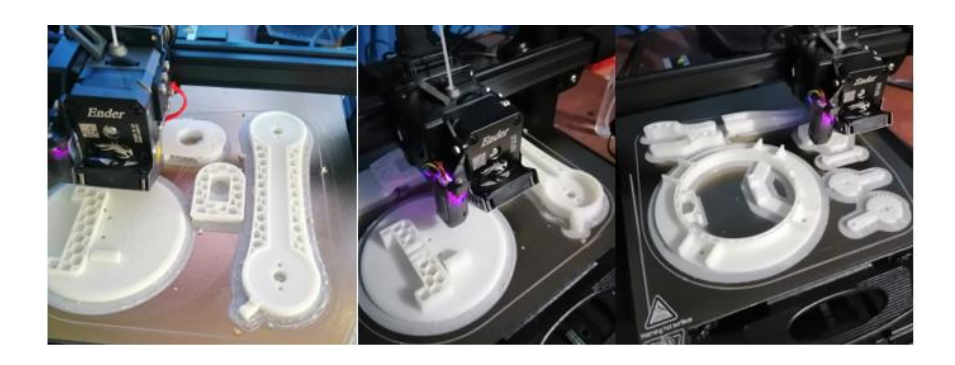

*Nota.* Las figuras mostradas detallan las piezas para el posterior ensamblaje del brazo robótico.

Es imprescindible destacar que una vez generado el modelo CAD de las piezas; estas fueron impresas en material nylon x debido a su alta resistencia a la temperatura. El ensamble del brazo robótico se permitió emplear ciertos componentes, herramientas y materiales.

### *Figura 42*

Ensamblaje del brazo robótico

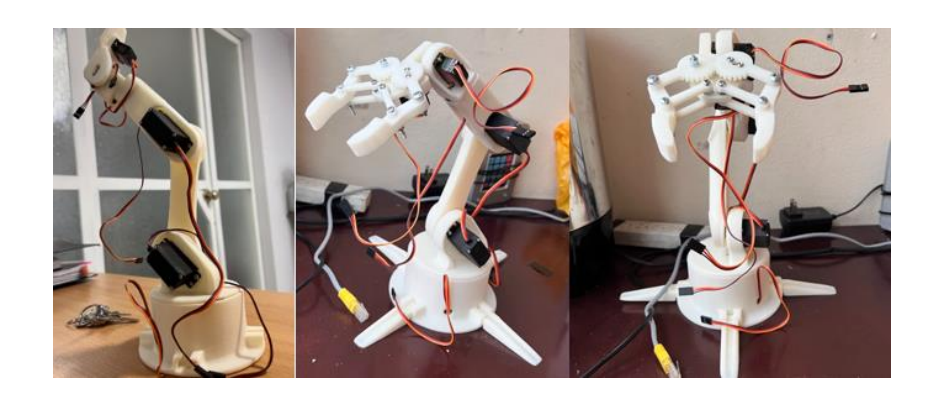

*Nota.* Las figuras mostradas detallan el diseño final del brazo empleado en la celda de impresión 3D.

De manera similar al brazo robótico, fue necesario generar el extrusor. El proveniente de fábrica posee una leve resistencia a la temperatura. El modelo geométrico mejorado fue presentado con anterioridad por lo que únicamente se muestra el ensamble general del extrusor junto a sus partes y piezas originales a la par de las mejoras. De manera similar se denota el ventilador de doble capa junto a su ensamble.

#### *Figura 43*

Impresión del extrusor y disipador

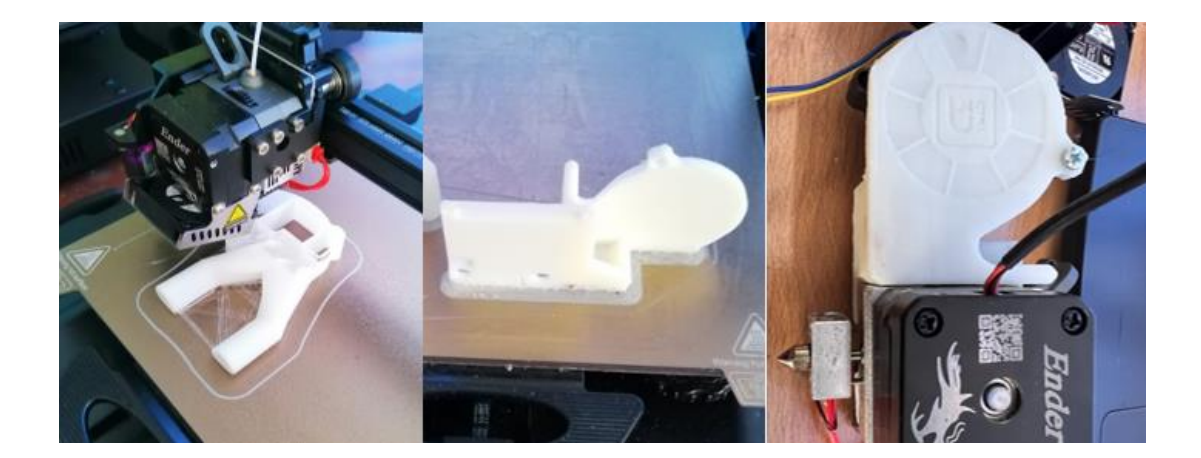

*Nota.* Las figuras mostradas detallan el modelo final del extrusor a la par de su montaje en la estructura.

Por otro lado, una vez definida la geometria del modelo a la par de las mejoras se procdio a su monataje con base en el eje z de la impresora. La figura del montaje y su colocación en la estructura se muestra a continuación:

### *Figura 44*

Ensamble y colocación del extrusor y disipador

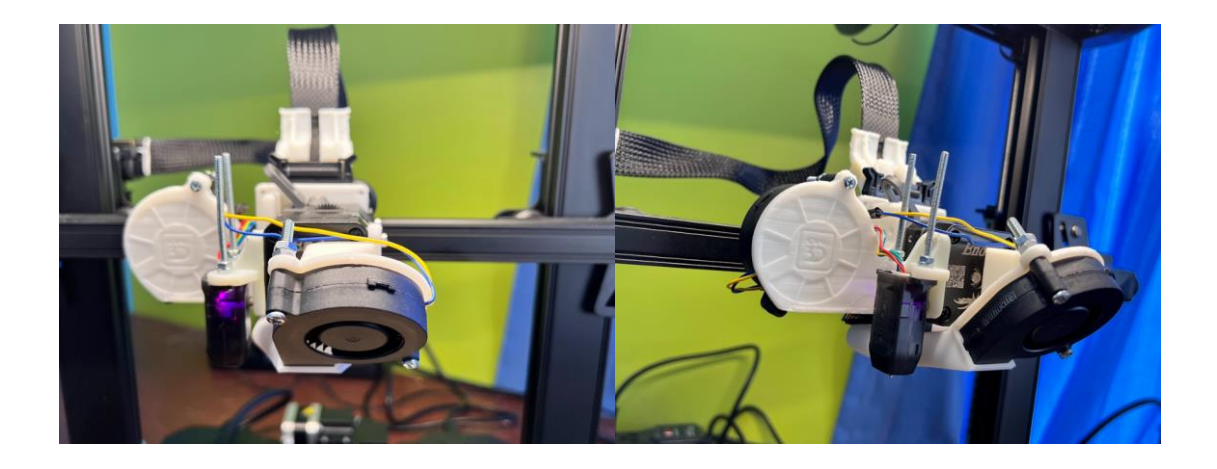

*Nota.* Las figuras mostradas detallan el ensamble del extrusor y disipador.

El punto final del diseño converge en el desarrollo de la estructura base para la colocación y ensamble de toda la celda de impresión. El material predominante como es lógico se compone de acero debido a su alta resistencia y gran mercado de adquisición. Las dimensiones fueron previamente detalladas por lo que únicamente se muestra el ensamble directo.

### *Figura 45*

Ensamble final de la celda

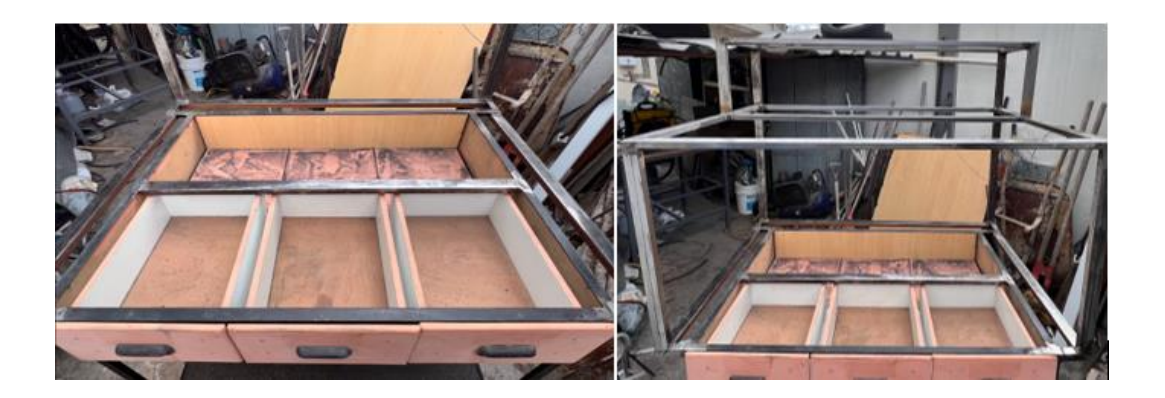

*Nota.* Colocación de suelo y paredes de alucobond.

Como se detalló con antelación es indispensable que el modelo sea hermético, por ende, el desarrollo de esta característica fue abordado por medio de paredes de

alucobond y policarbonato. En ciertas partes del ensamble existió ciertos lugares que comprometían su hermetismo por lo que fue necesario la colocación de pasta térmica.

# *Figura 46*

Creación de una celda hermética en la celda y colocación de policarbonato

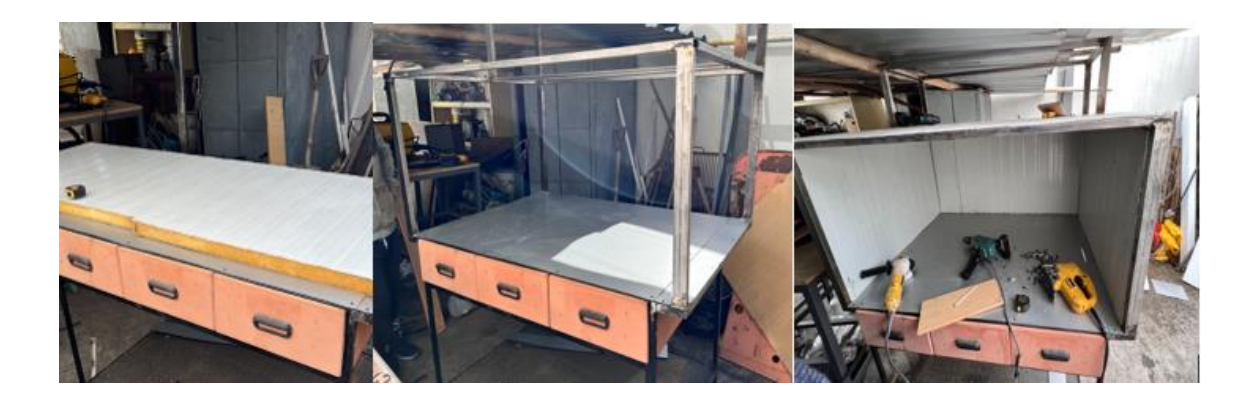

*Nota.* Colocación de suelo y paredes de alucobond y relleno de orificios con pasta térmica.

A continuación, se efectuaron los acabados, colocación de puertas y elementos de ensamble; como es el caso del brazo robótico, impresoras, extrusor y por supuesto el HMI.

### *Figura 47*

Acabados del modelo propuesto

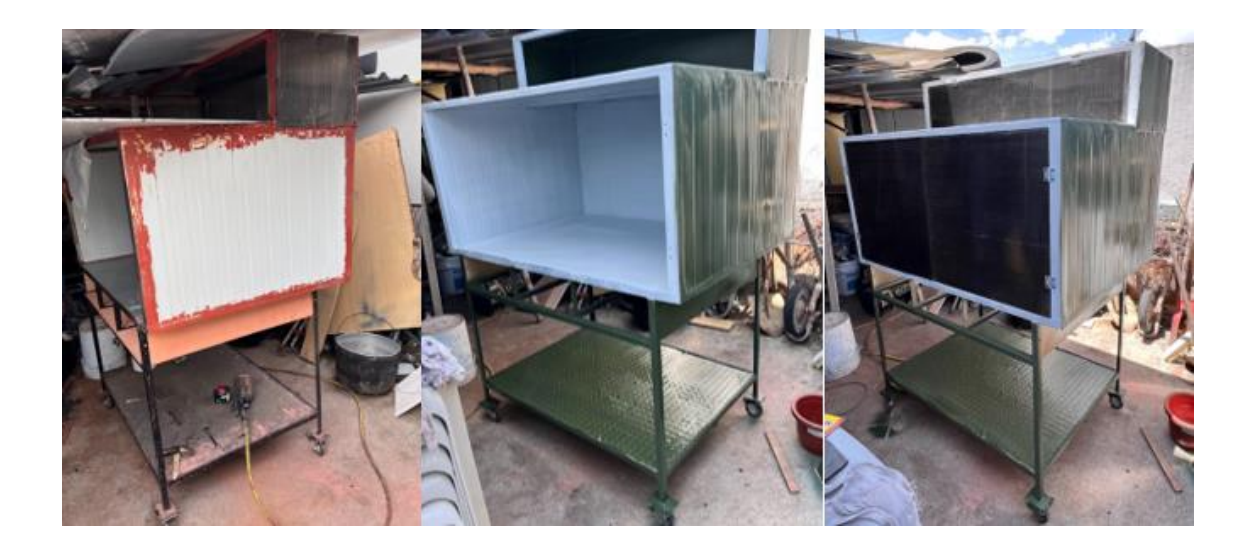

*Nota.* Pintado y colocación de puertas a la par de verificación de la creación de una superficie hermética de impresión.

# *Figura 48*

Celda de manufactura aditiva completamente implementada

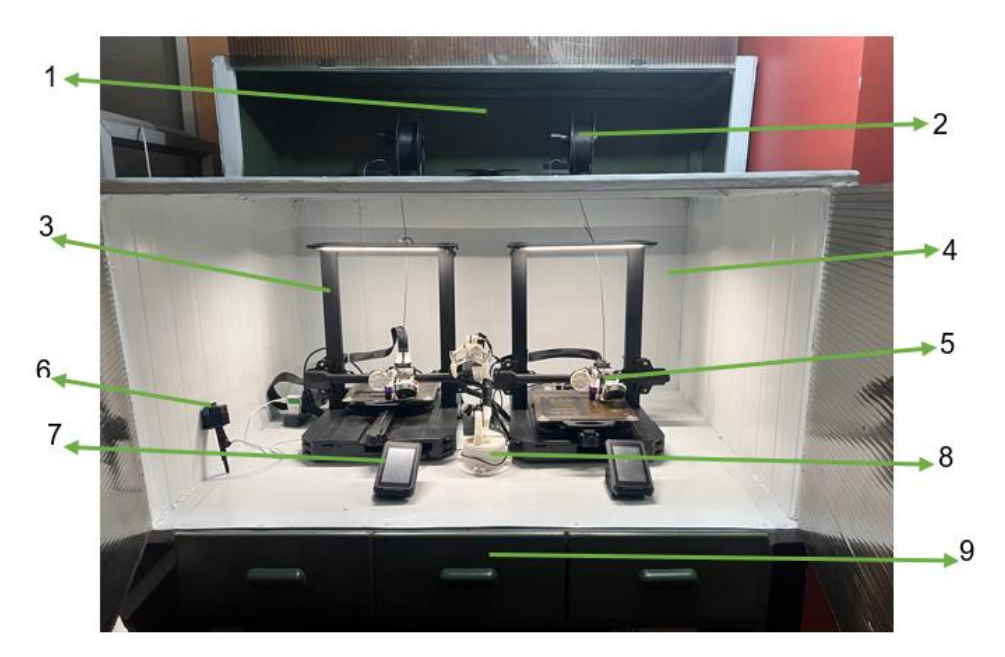

*Nota.* La celda de manufactura completamente implementada se compone de las siguientes partes descritas a continuación.

- 1. Depósito de filamentos.
- 2. Carrete de filamento Fibra de Carbono.
- 3. Impresora 3D FDM.
- 4. Celda de manufactura hermética y acústica.
- 5. Extrusor modificado.
- 6. ESP32 CAM.
- 7. Pantalla HMI.
- 8. Manipulador robótico.
- 9. Depósito de filamentos.

La implementación final de la celda denota cada elemento que la compone e interactúa en todo el proceso de fabricación por deposición de material fundido, permitiendo al operario manipularla de forma remota e imprimir materiales industriales.

#### **Capítulo IV:**

#### **Implementación, pruebas y resultados**

### **Análisis del diseño**

Para la validación del diseño en la estructura del modelo se procede a realizar análisis estáticos utilizando herramientas de ingeniería asistida por computador. Los modelos previamente diseñados se sometieron a un análisis de elementos finitos que consiste en dividir los sólidos en pequeñas partes unidas por nodos que permitirán realizar un mallado de las estructuras para posteriormente someterlos a cargas; como es el caso de las impresoras, carretes y demás componentes del sistema de la celda de manufactura. A continuación, se muestra el diseño completo del modelo con el propósito de inicial el análisis CAD.

### *Figura 49*

Empotramiento de impresoras, colocación de HMIS y estación de filamentos, modelo completo de los componentes.

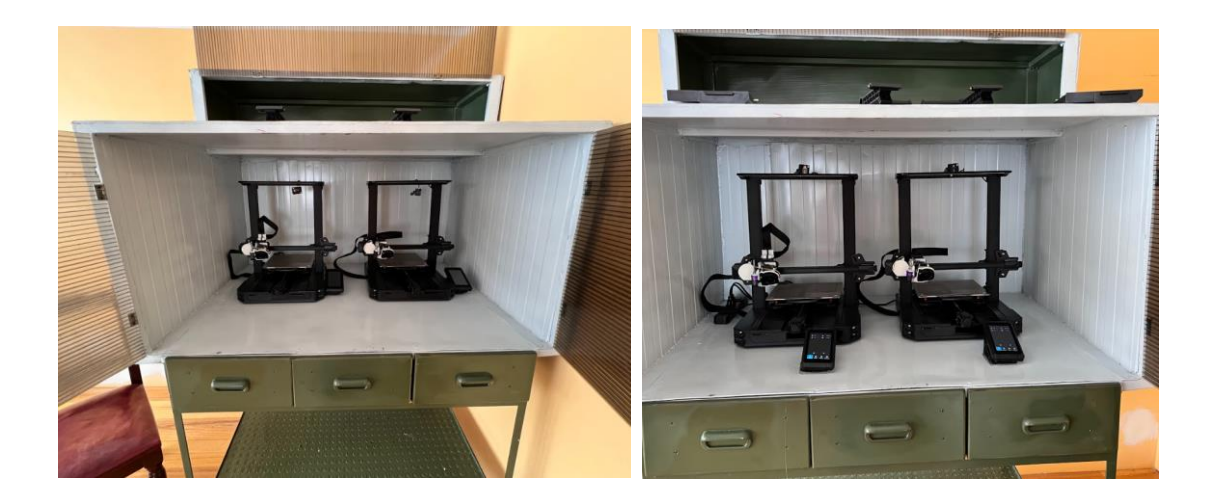

*Nota.* Las figuras mostradas detallan el ensamble final del prototipo diseñado

Colocación de las cargas que ejercen de los carretes en la estructura.

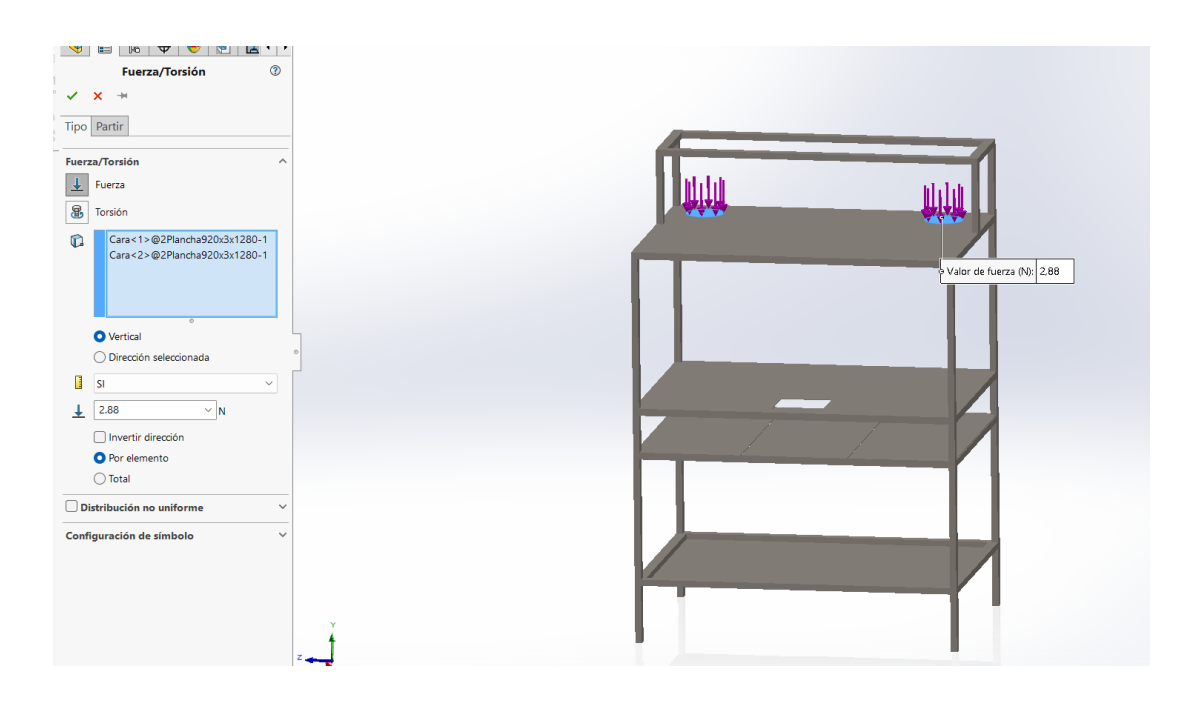

*Nota.* Se particiona la placa que soporta los carretes para sus dos áreas.

# *Figura 51*

Colocación de las cargas que ejercen de las impresoras en la estructura.

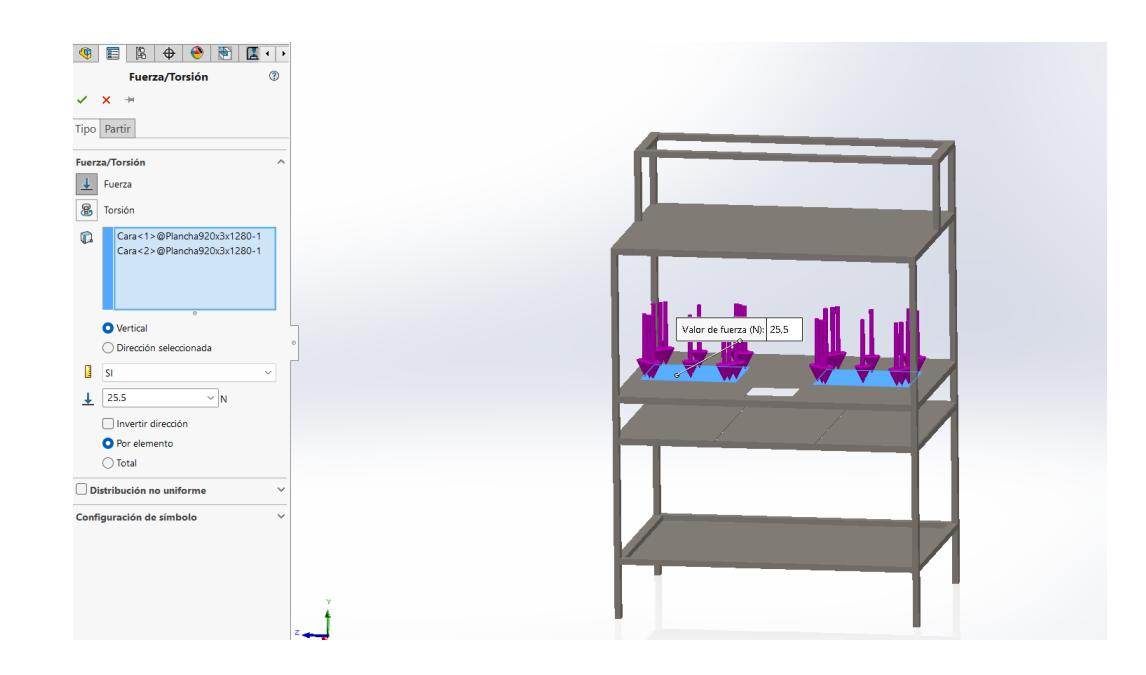

*Nota.* Se particiona la placa que soporta las impresoras para sus dos áreas.

Colocación de la carga que ejerce el manipulador robótico en la estructura.

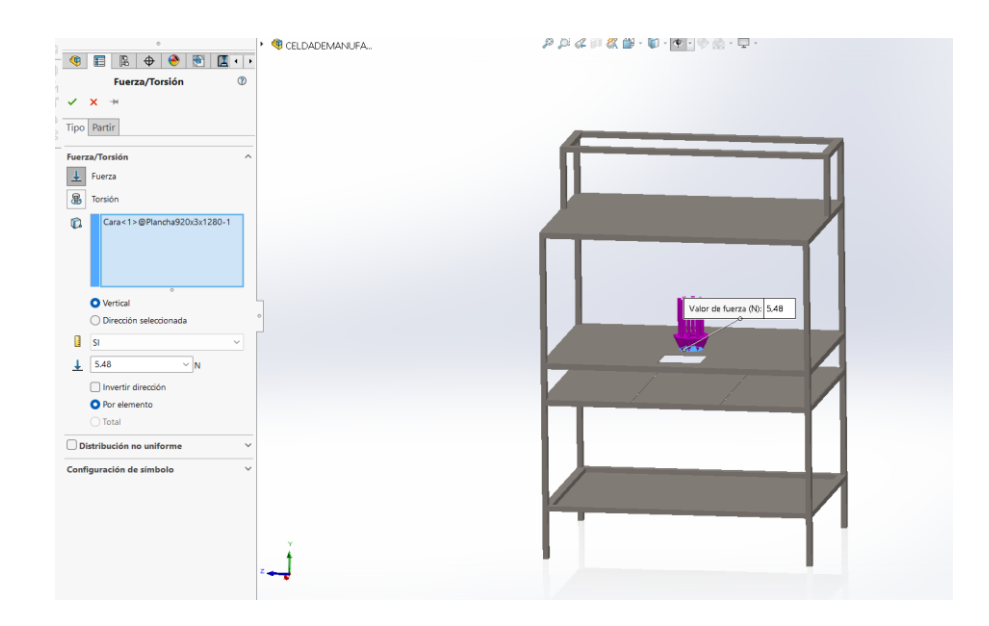

*Nota.* Se particiona la placa que soporta el manipulador robótico.

# *Figura 53*

Proceso de mallado de la estructura.

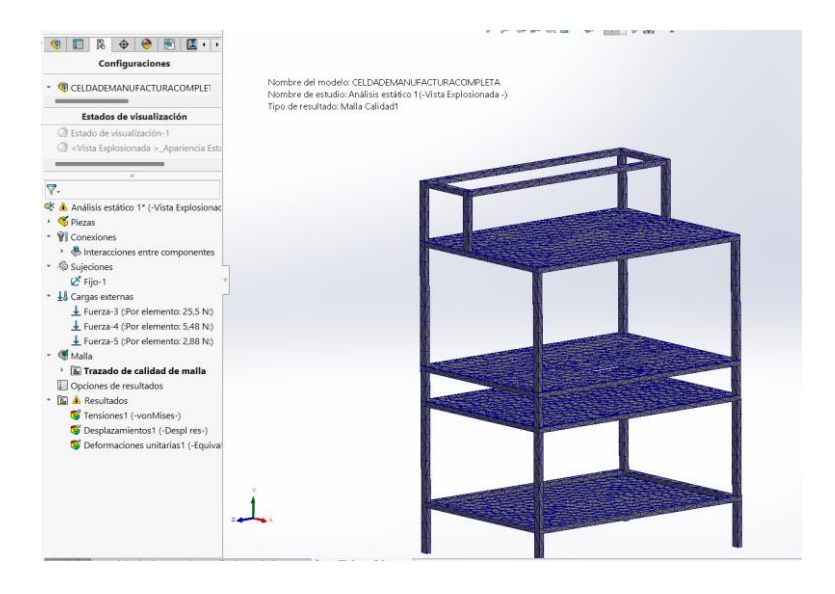

*Nota.* Mallado de la estructura para el posterior análisis de elementos finitos.

Resultado del Esfuerzo de Von Misses de la estructura de la celda de manufactura.

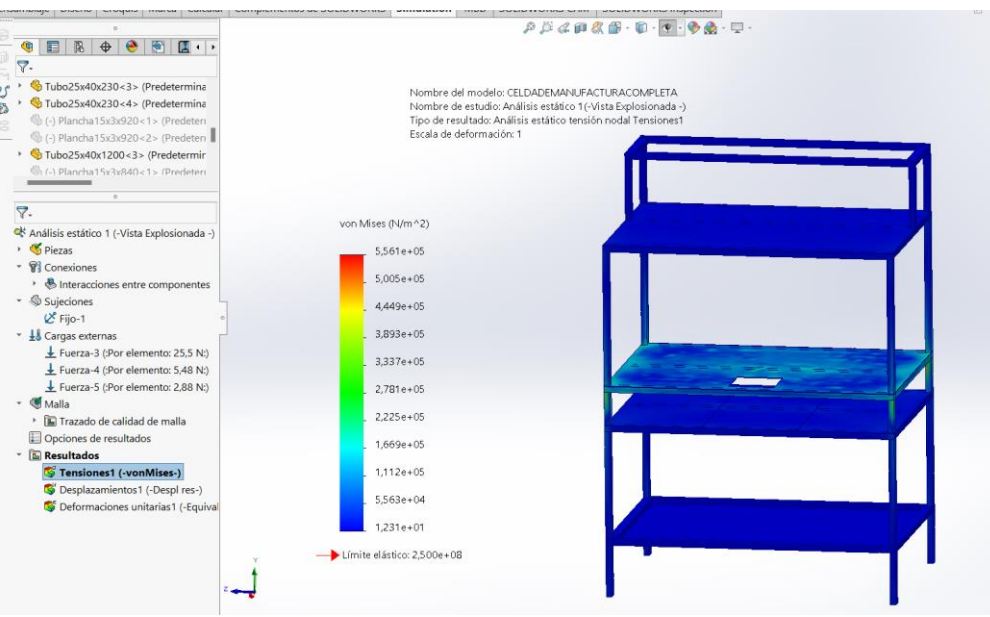

*Nota.* Resultados del análisis de Von Misses en la celda de manufactura.

## *Figura 55*

Resultado de desplazamientos en la estructura.

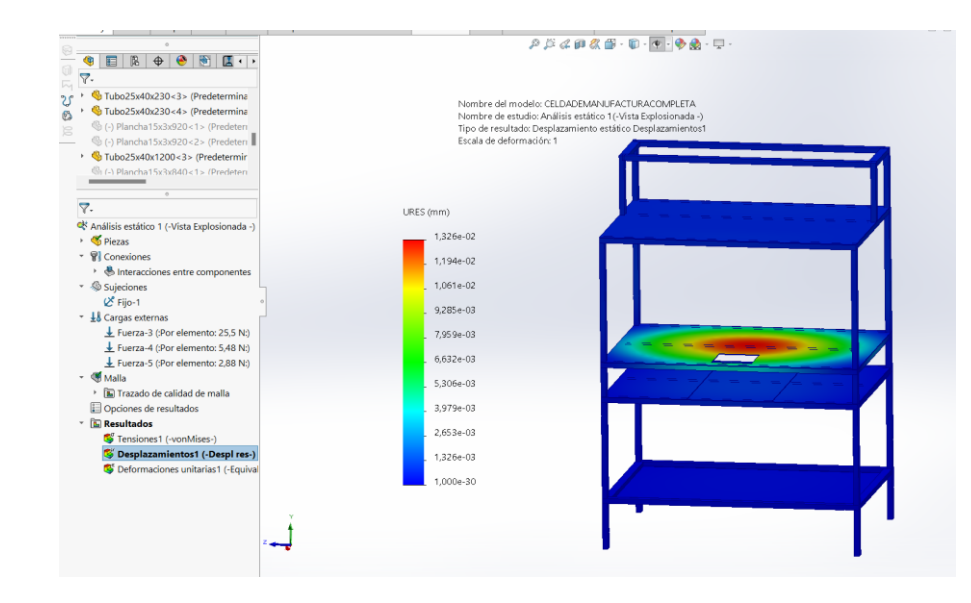

*Nota.* Resultados del análisis con base en los desplazamientos de la celda de manufactura.

Resultado de deformación unitaria en la estructura.

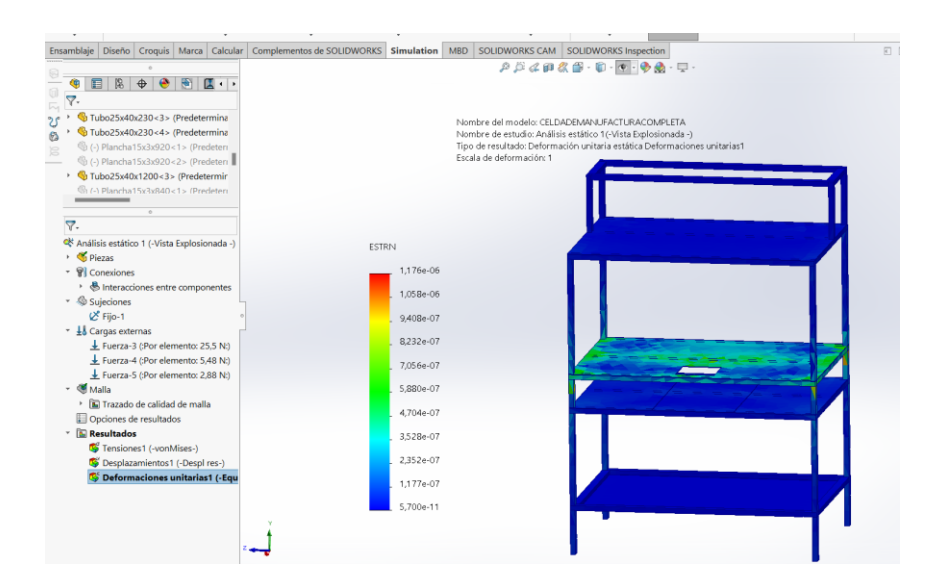

*Nota.* Resultados del análisis unitaria con base en los desplazamientos de la celda de manufactura.

El análisis estático de la celda de manufactura pudo ser evaluado mediante el uso de herramientas proporcionadas por la ingeniería asistida por computador, estos valores arrojan resultados como un límite elástico  $\sigma_y = 2.5 x 10^8 \ N/m^2$ . De igual manera muestra un desplazamiento de 1,32 $x10^{-2}$ mm y una deformación unitaria de 1,17x10<sup>-6</sup>. Por otro lado, se procede a someter al mismo análisis a otro componente de interés como es la estructura de la impresora 3D la cual soporta un extrusor modificado para el propósito de imprimir en fibra de carbono.

# *Figura 57*

Colocación de las fuerzas resultantes en el miembro horizontal de la impresora.

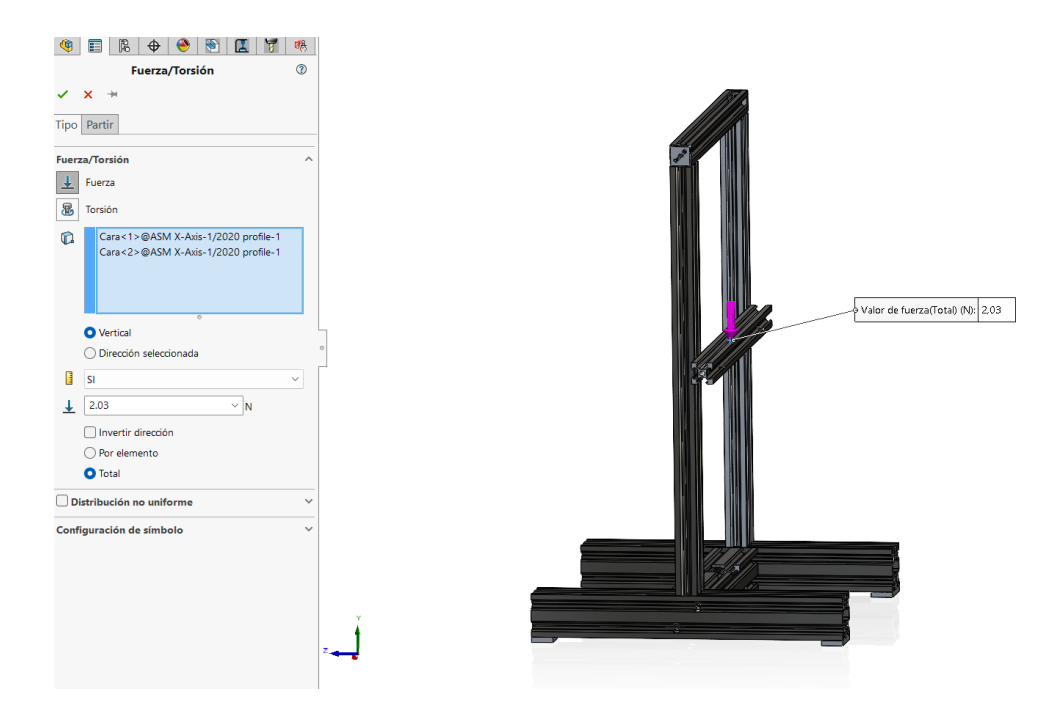

*Nota.* Colocación de fuerzas resultantes de la celda de manufactura.

# *Figura 58*

Colocación de los momentos resultantes en el miembro horizontal de la impresora.

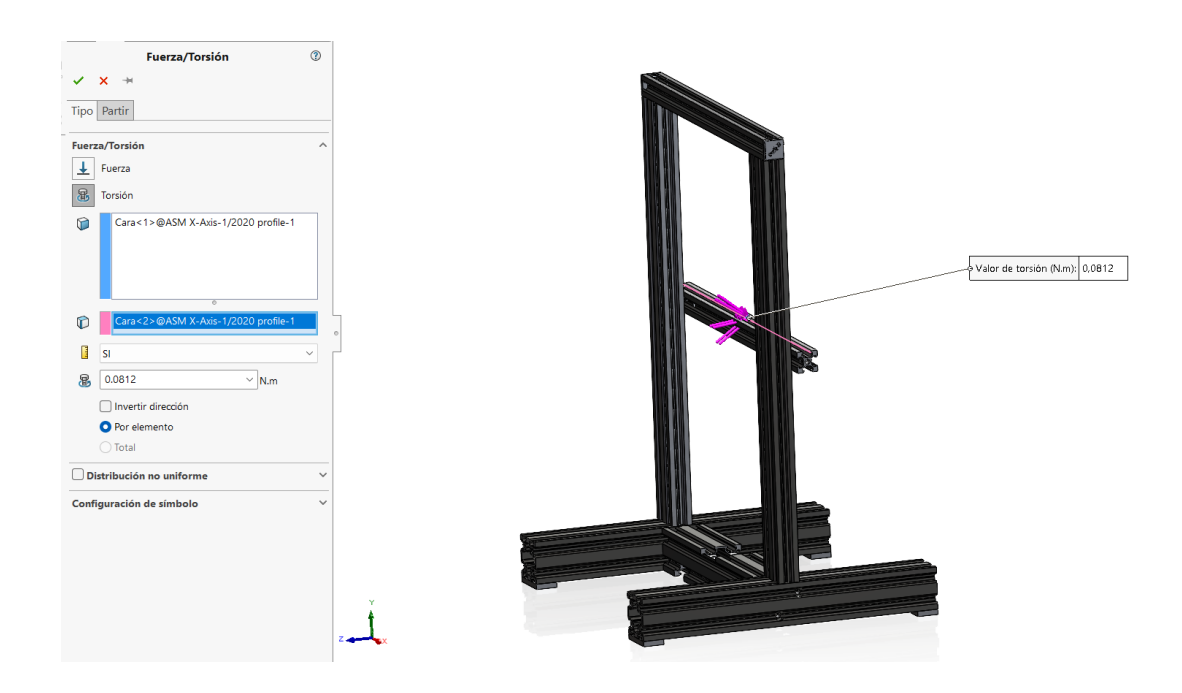

*Nota.* Momentos resultantes para su colocación con el propósito de analizar la celda de manufactura.

Proceso de mallado de la estructura de la impresora 3D.

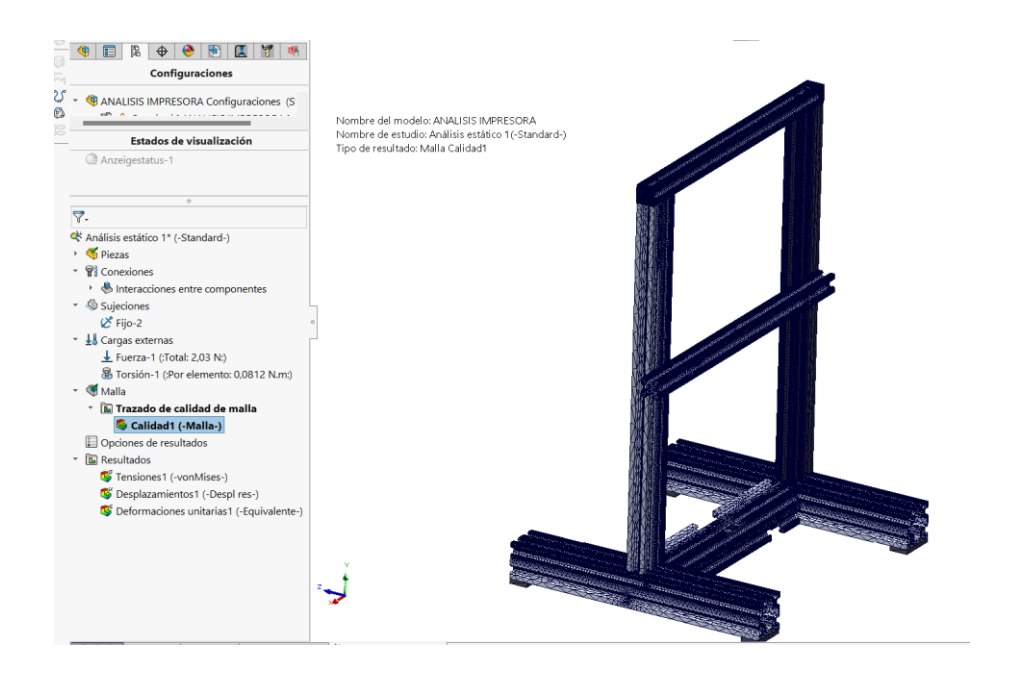

*Nota.* Mallado de la celda de manufactura para su análisis.

## *Figura 60*

Resultado del Esfuerzo de Von Misses de la estructura de la impresora 3D.

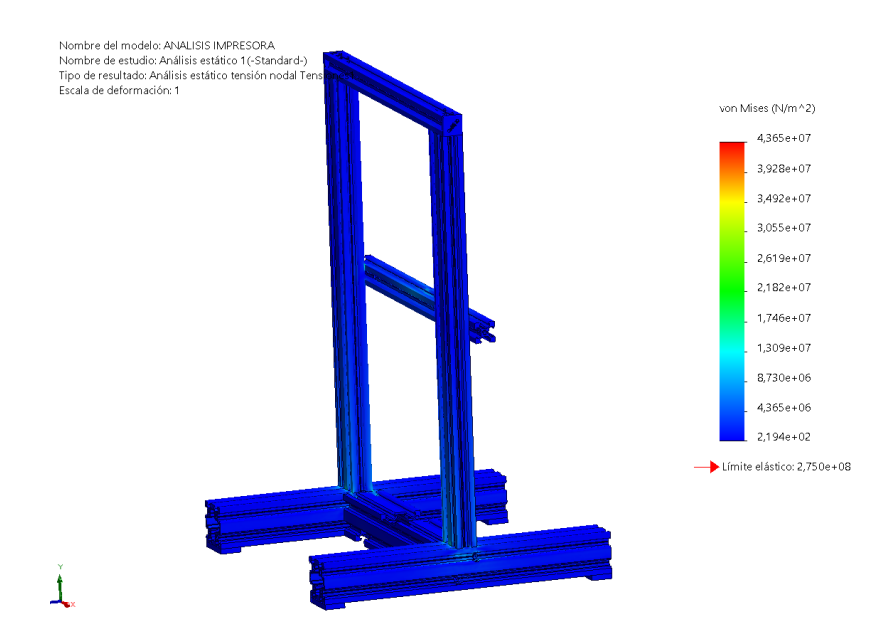

*Nota.* Esfuerzo de Von Misses resultante del análisis de la celda de manufactura.

Resultado de desplazamientos de la estructura de la impresora 3D.

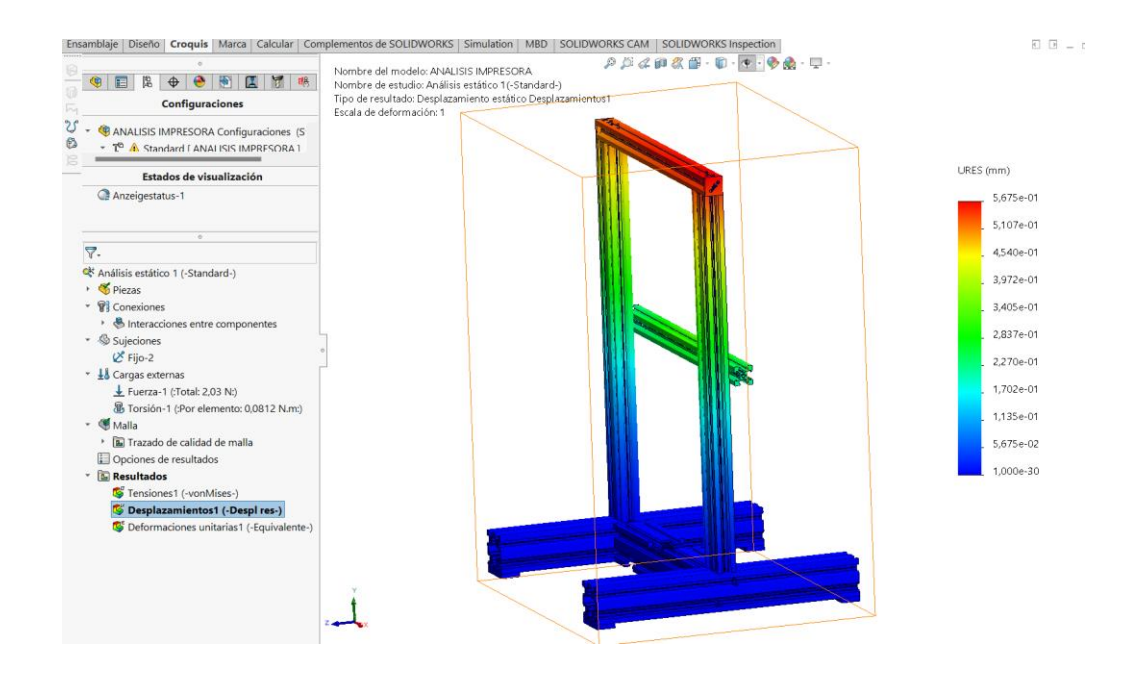

*Nota.* Desplazamientos en la estructura de la celda de impresión a base de fibra de carbono.

# *Figura 62*

Resultado de deformación unitaria de la impresora 3D.

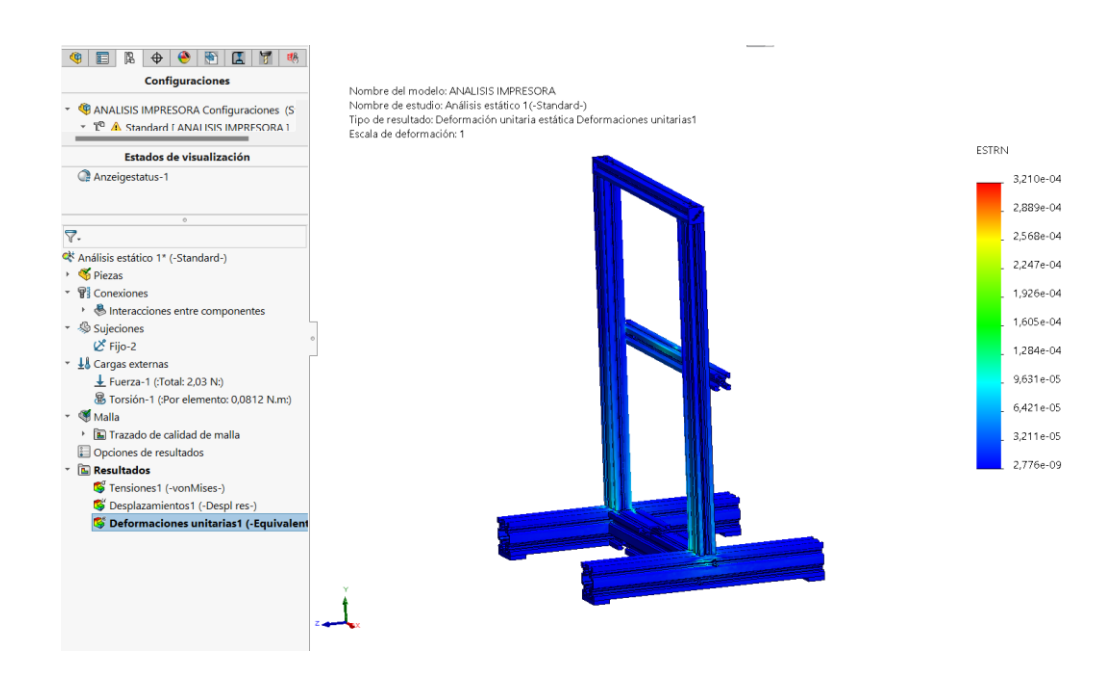

*Nota.* Deformación en la estructura de la celda de impresión a base de fibra de carbono.

El análisis estático de la estructura la impresora 3D mediante el uso de herramientas proporcionadas por la ingeniería asistida por computador arroja resultados como un límite elástico  $\sigma_y = 2.75x10^8 N/m^2$ . Existe un desplazamiento de 5,67x10<sup>-1</sup>mm y una deformación unitaria de 2,21x10<sup>-4</sup>.

#### *Dimensionamiento de servo motores*

Se determina las longitudes de cada uno de los eslabones del manipulador de 6 grados de libertad para proceder al dimensionamiento de los servomotores que permitirán trasladar las piezas manufacturadas al depósito.

Eslabón  $1 = 6.3$ cm Eslabón  $2=3.4$  cm Eslabón 3= 12 cm Eslabón 4= 9cm

Eslabón 5=3 cm

El motor de la base del robot será el cual se encargue del movimiento rotacional de la carga y de todos los demás eslabones por lo cual se determina el peso de los demás eslabones y se establece un peso máximo de las piezas manufacturadas de 1,5Kgf. El motor estará sometido a una carga límite en el momento que tercer eslabón se localice a 60° de la horizontal y será el motor principal para dimensionar.

Longitudes del tercer eslabón sometido a análisis estático.

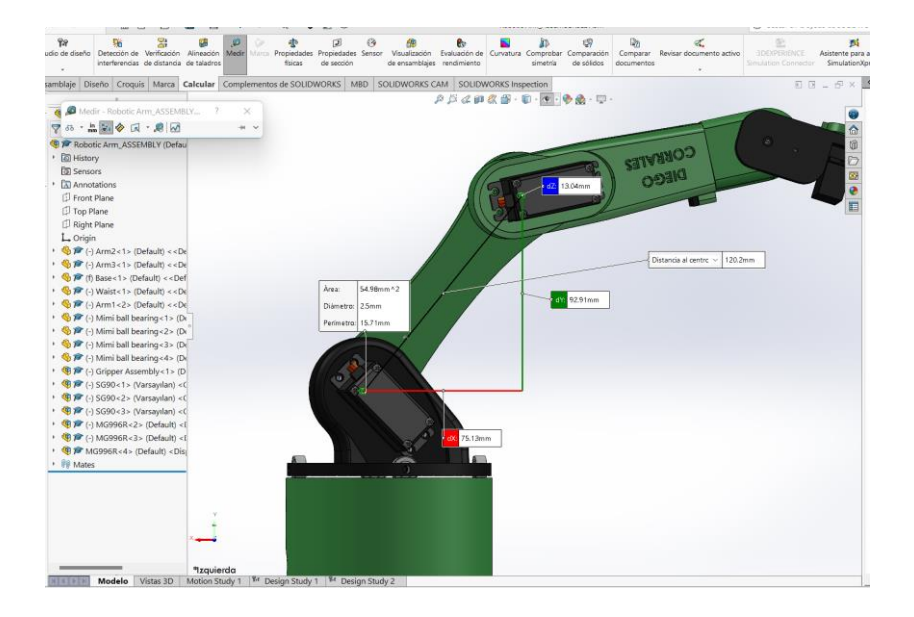

*Nota.* Tomando en consideración la longitud del eslabón, el peso de los demás componentes del manipulador y el peso de la pieza manufacturada se procede al cálculo de la carga máxima.

# *Figura 64*

Peso del resto de estabones en relación con el eslabón sometido a análisis.

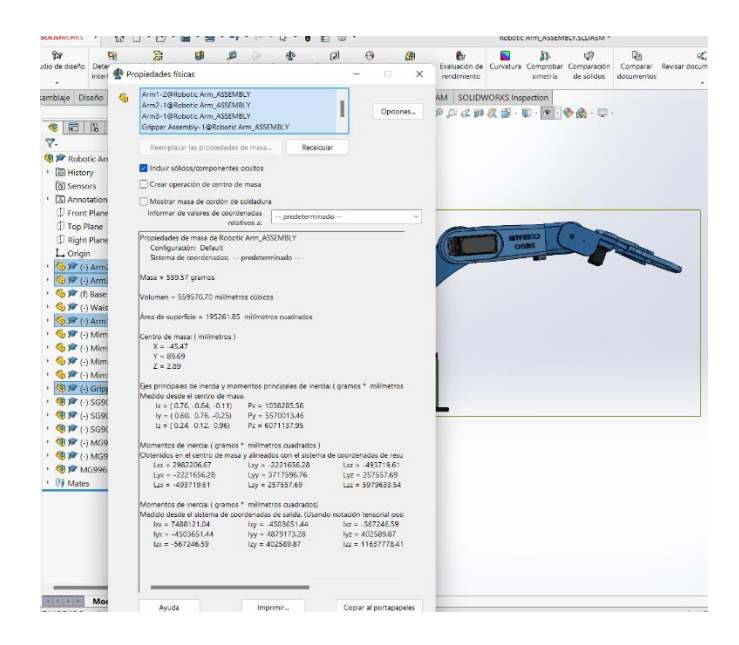

*Nota.* Se plantea un diagrama de cuerpo libre para determinar las longitudes, fuerzas y momentos correspondientes.

### *Figura 65*

Diagrama de cuerpo libre del eslabón sometido a análisis.

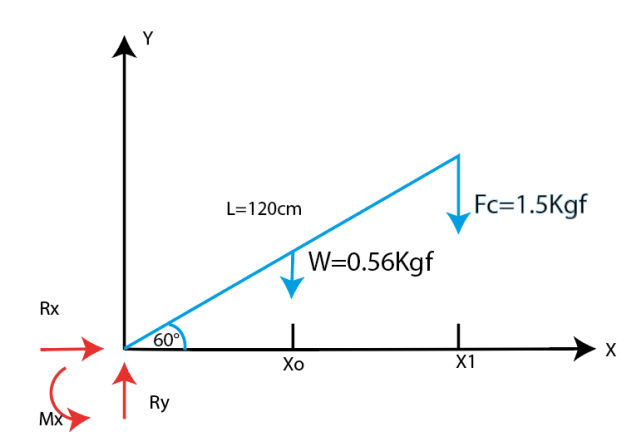

*Nota.* En la figura se muestra el diagrama de cuerpo libre para determinar las longitudes, fuerzas y momentos correspondientes.

> $\Sigma F y = 0$  $Ry - W - Fc = 0$  $Ry = W + Fc$  $Ry = 0.56 Kgf + 1.5 Kgf$  $Ry = 2,06Kgf$  $\sum Mx=0$

$$
Mx = 0.56Kgf(6cm)(\cos(60 \circ) + 1.5(12cm)(\cos(60 \circ))
$$

 $Mx - W * X0 - Fc * X1 = 0$ 

### $Mx = 10,68Kgf.cm$

El valor obtenido de momento fue usado como torque máximo al que estará sometido el motor que soporte la mayor carga del manipulador y será colocado en los eslabones más robustos. Se escoge el servomotor MG996R de alto torque que posee características compatibles con las necesidades de diseño establecidas como el torque de  $T = 11Kgf.cm$ .

# *Figura 66*

Servomotor MG996R de alto torque seleccionado para eslabones robustos.

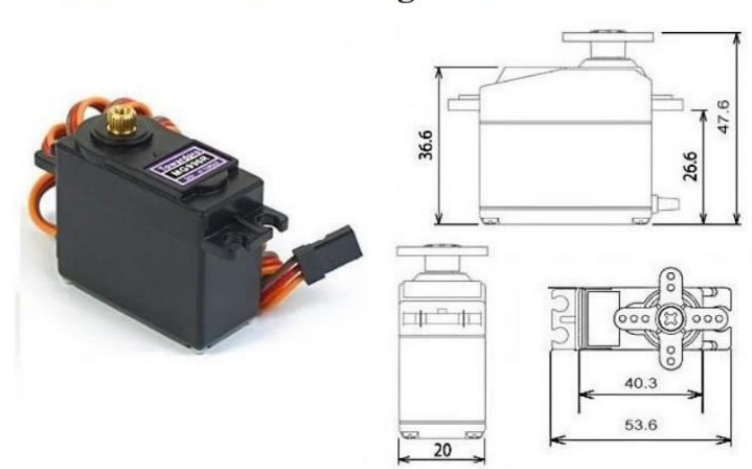

MG996R High Torque **Metal Gear Dual Ball Bearing Servo** 

*Nota.* En la figura se muestran las características del servomotor empleado en el diseño de la celda de manufactura.

Especificaciones:

- Voltaje de operación: 4.8 V a 7.2 V
- Velocidad de operación: 0.17 s/60º (4.8 V), 0.14 s/60º (6 V)
- Torque detenido:  $9.4$   $11Kgf.cm$  (4.8 V), 11  $11Kgf.cm$  (6 V)
- Con rodillo doble
- Ángulo de rotación: 120º aprox.
- Banda muerta: 5 μs
- Peso: 55 g
- Dimensiones: Largo 40.7 mm, ancho 19.7 mm, altura 42.9 mm aprox.
- Largo del cable: 31 cm aprox.

Para el eslabón de la pinza se calcula el torque que soportara a 1,5 cm de radio de acción. Se escoge el servomotor SG90 que posee características compatibles con el diseño del manipulador de 6 grados de libertad planteado.

$$
T = 1.5Kgf * (1.5cm) = 2.25Kgf.cm
$$

### *Figura 67*

Servomotor SG90 de alto torque seleccionado para estabones que conforman la pinza.

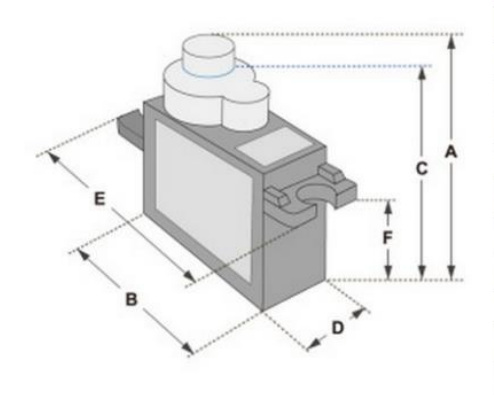

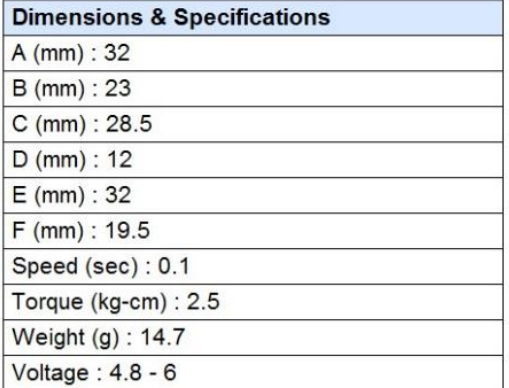

*Nota.* En la figura se muestran las características del servomotor empleado en el diseño de la celda de manufactura.

### **Pruebas de IoT**

Una vez definida la programación y automatización de la celda de manufactura el primer paso es realizar la puesta en marcha del servicio de IoT, para ello se va

hacer pruebas en campo se realizó un testeo de las dos antenas a utilizar para evaluar si la celda de manufactura y los diferentes componentes realizan un excelente proceso y seria exitosa, debido a que diferentes industrias de manufactura dieron a conocer que placas de desarrollo IoT para 3g o 4g, no funcionaban, debido a estas circunstancias se presentó los análisis previos en tabla que abarque la mayor cantidad de tecnologías móviles posibles para poder comprobarlas en el proceso de manufactura de impresiones 3D.

Luego de definir la programación y automatización de la celda de manufactura, el primer paso es implementar el servicio IoT. Para hacer esto, se realizaron pruebas de campo en las dos antenas para evaluar si la celda y varios componentes realizan un proceso excelente y tendrán éxito, ya que varias industrias manufactureras han informado que la placa de fabricación es capaz de 3G o IoT. Debido a estas circunstancias, el análisis anterior se presenta en una tabla que abarca la mayor cantidad posible de tecnologías móviles para verificarlas en el proceso de fabricación de la impresión 3D.

La demostración del funcionamiento de la conexión a la red LTE / 3G o 2G se la realiza con la comunicación uart del dispositivo conectada al pc, luego se procede a utilizar los códigos AT para recibir los datos de la operadora:

AT+COPS?: El comando de test restituye una lista de 4 valores, cada uno de los cuales simboliza un operador (modo, formato, operador y tecnología de acceso) presente en la red.

AT+CNMP=?:El comando se maneja para seleccionar o configurar el estado de la distinción de modo de red móvil a utilizar, el monitor serie ha verificado que las tecnologías 2G, 3G y 4G funcionan correctamente.

AT+CNAOP? :El comando se maneja para restituir la posición de prioridad de la orden de provisión de la red, indicando el modo de selección en el orden jerárquico definido por el operador para sus clientes.

Analizando la distribución de redes móviles en la Figura 63, podemos ver que la cobertura de Ecuador varía entre 3G y 4G, por lo que se decidió no establecer un modo de red específico.

### *Figura 68*

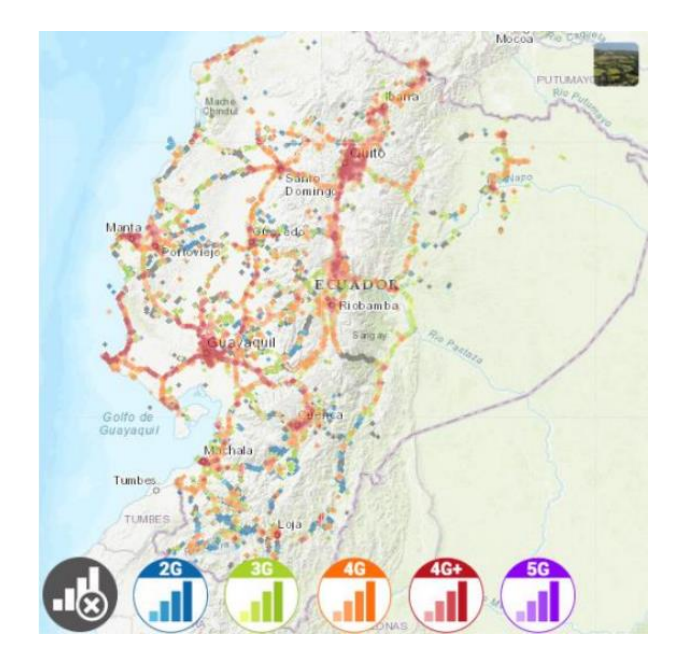

*Nota.* Cobertura de red de Claro en Ecuador 4G.

Otra manera de comprobar el estado de la red fue utilizar el código del fabricante para la prueba, donde se recibieron las siguientes respuestas: Modo de red "setnetworkmode" donde esto confirma que el dispositivo está conectado a la red, en este caso se configura En la Figura 64 una conexión con LTE solo muestra una calidad de señal del 99%, esto dependerá del operador contratado y la región en la que se encuentre en el país.

Datos de red IOT

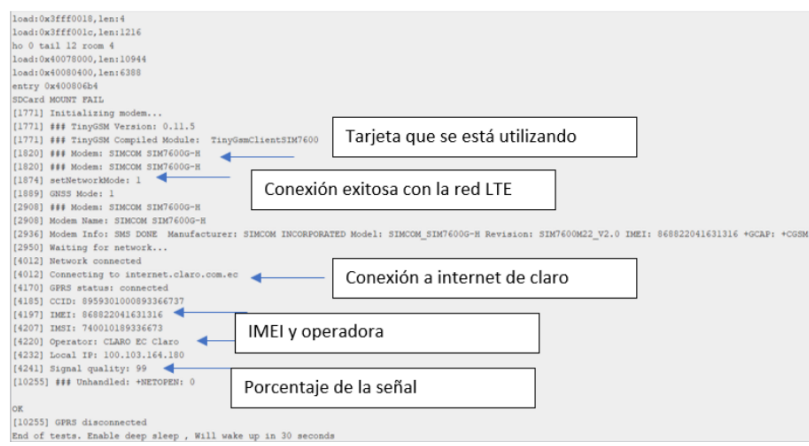

*Nota.* Datos de red por parte de la placa IOT de la celda de manufactura.

### *Tiempos latencias comparado a alguno similar*

El proceso de producción en una celda de manufactura se basa en un elemento mecánico que gira a determinada velocidad "brazo robótico", la desventaja de este sistema es la gran cantidad de almacenamiento de datos, es que por tener partes móviles el acceso a la información depende de que tan rápido el brazo gira y que tan rápido el cabezal es capaz de leer los sectores de datos.

### **Tabla 7.**

*Tiempos de procesamientos de datos IOT de la celda de manufactura*

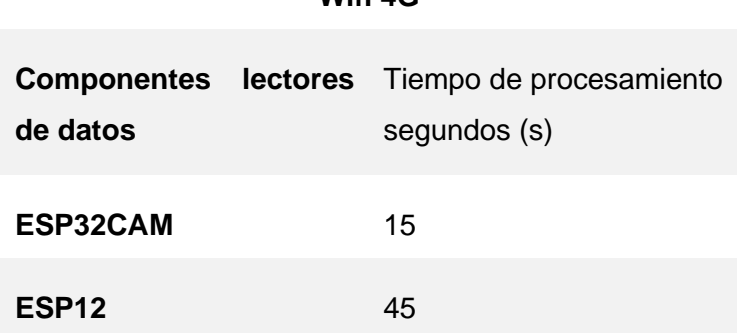

**Wifi 4G**

*Nota.* Tiempos capturados de reconocimiento de datos con conexión wifi.

El uso de IoT con el procesamiento de datos por medio de Wifi es la manera más acertada ya que se puede manejar el sistema desde cualquier parte del mundo, ya que la durabilidad es extendida, reconocimiento automático, guarda los comandos incluso cuando esta energizado.

La ganancia en el tiempo de reconocimiento es pequeña, pero si hay ganancia, asegura que todos los elementos del equipo informático eliminen al máximo los obstáculos que ralentizan el módulo de visión.

### **Pruebas de elaboración de partes**

### *Impresión de piezas con variación de temperatura para determinar la calidad*

La prueba de elaboración de partes y/o elementos para impresora 3d ULTIMAKER S5 Pro Bundle, misma que únicamente es capaz de imprimir nylon x y fibra de carbono de stock. Por ende, su modificación implica generar un modelo que permita comprender las diferencias entre el material de stock y la fibra de carbono.

#### *Figura 70*

Impresión de piezas con variación de temperatura en la impresora Ultimaker.

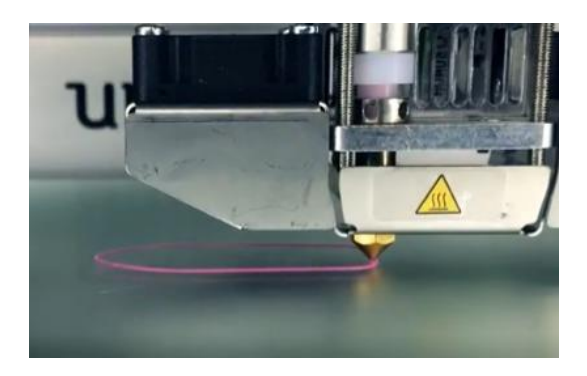

*Nota.* En la figura mostrada con antelación se deja en manifiesto la impresión de filamento Fibra de Carbono.

### *Figura 71*

Impresión con rangos de variación de temperatura de un elemento BENCHY

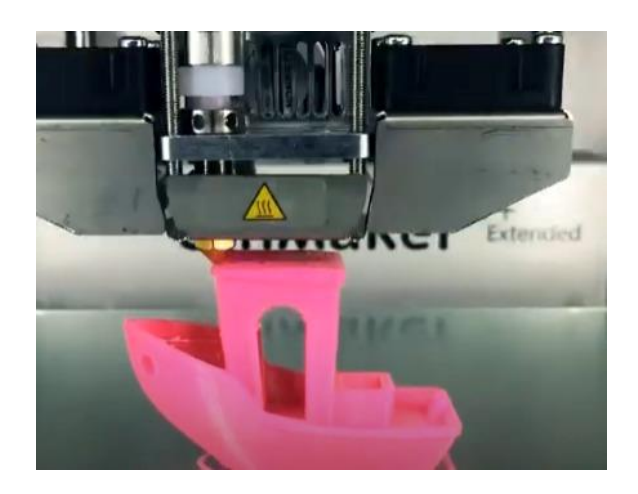

*Nota.* La figura muestra la impresión completa de un BENCHY por la impresora ULTIMAKER con base en identificar la calidad y dimensiones. Es importante resaltar que las piezas impresas son exactas a las del modelo STL.

En la siguiente tabla se detalla la calidad de impresión que tiene la máquina ULTIMAKER en cada uno de los diez ciclos que está dado por el programa CURA, en el cual se define el cambio de temperatura para revisar la mejor calidad de acabado.

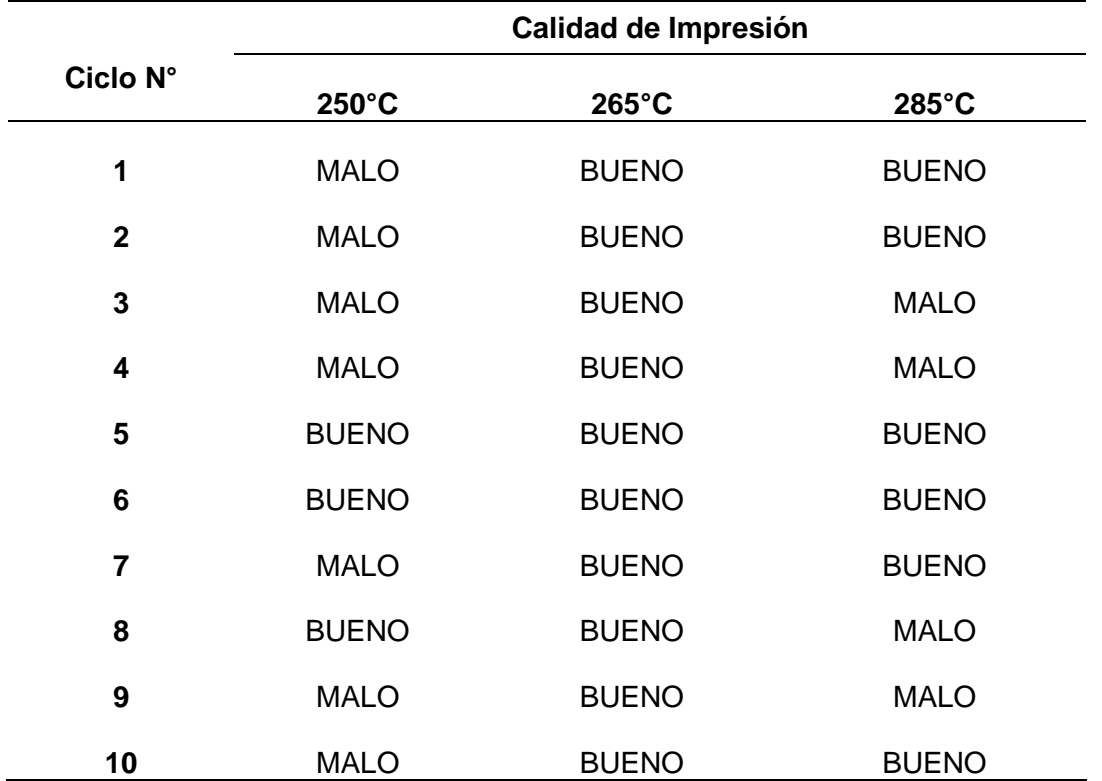

# **Tabla 8.**

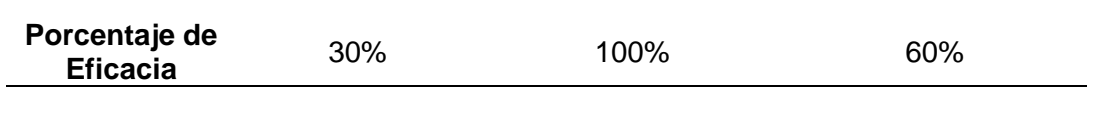

*Nota.* El valor de eficacia se calculó al valorar la medida cuantitativa del texto equivalente de acuerdo con la medida de evaluación en su escala.

Al analizar la calidad de impresión basándose en los cambios de temperatura para el material Fibra de Carbono en la impresora ULTIMAKER se nota que, a 250 grados Celsius existe un 30% de eficacia debido a errores de extrusión por la baja temperatura; a 265 grados Celsius la impresión es perfecta así como las dimensiones las cuales son exactamente idénticas a las de la pieza diseñada por lo tanto la eficacia es del 100%; por último a 285 grados Celsius se evidencia la presencia de caídas del filamento en voladizos por lo cual la eficacia es del 60%.

# *Figura 72*

Impresión de la pieza BENCHY en la celda de manufactura.

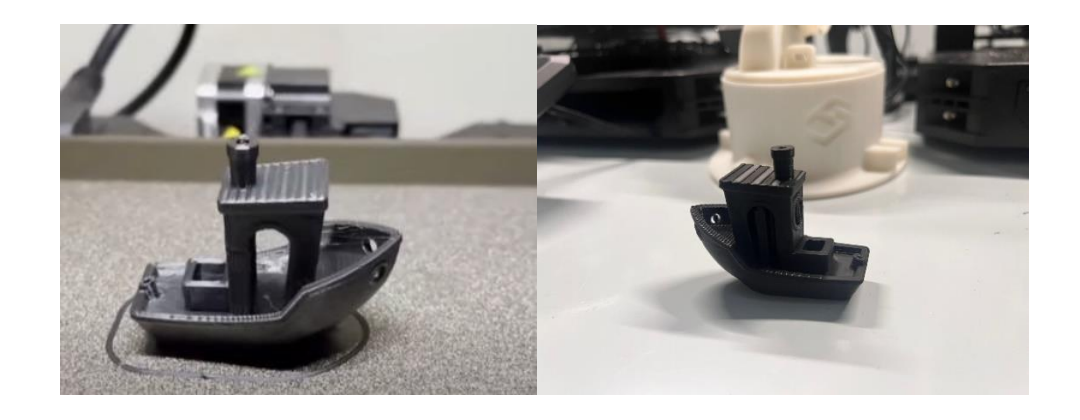

*Nota.* En la figura mostrada deja en manifiesto la calidad superficial de piezas.

Así mismo, para la comparación se realizó la impresión del mismo modelo STL en la celda de manufactura la cual es objeto de este trabajo de titulación, en la tabla 9 podemos encontrar los resultados evaluando la calidad de impresión.

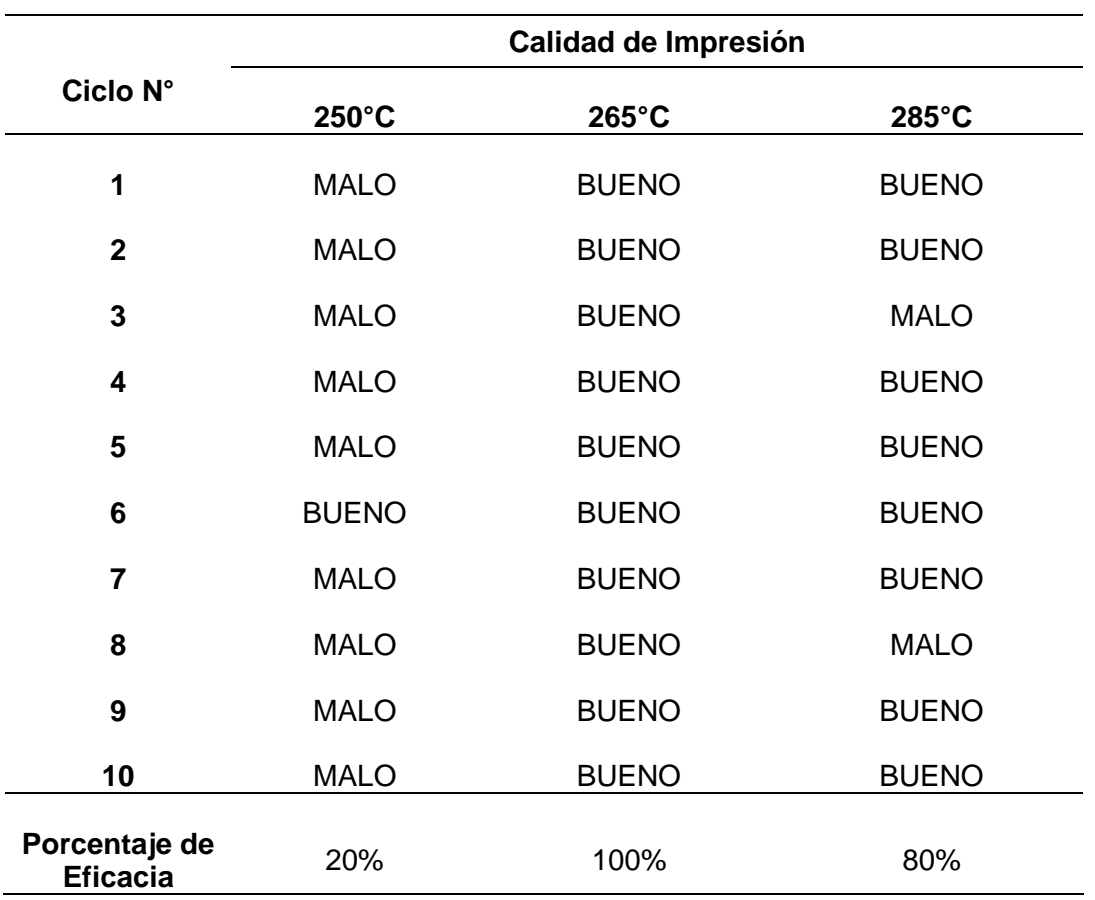

*Nota.* El valor de eficacia se calculó al valorar la medida cuantitativa del texto equivalente de acuerdo con la medida de evaluación en su escala.

Al analizar la calidad de impresión de la celda de manufactura se nota que, a 250 grados Celsius existe un 20% de eficacia debido a errores de extrusión sobre todo por el excesivo enfriamiento que dan los ventiladores modificados; a 265 grados Celsius la impresión es idéntica a la anteriormente evaluado por lo tanto la eficacia es del 100%; por último a 285 grados Celsius se evidencia que existe una menor caída de filamento en voladizos a excepción de los que sobrepasan los 20mm por lo cual la eficacia es del 80%.

# **Pruebas de impresión para trayectorias rectilíneas y circulares**

Es importante resaltar que, para trayectorias rectas, la impresión de piezas requirió que el diseño se efectué con base en un cubo con las letras de cada uno de los 3 ejes en sus caras, mismas que tiene una magnitud de 20 mm.

# *Figura 73*

Modelo base para la impresión en trayectoria recta de piezas

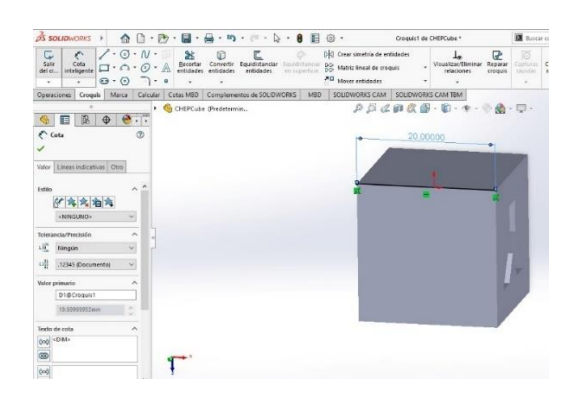

*Nota.* La figura mostrada deja en manifiesto el modelo base para la impresión de piezas en una trayectoria rectilínea.

Otro punto a resaltar es la impresión de elementos para trayectorias curvas, su aproximación requiere como es lógico un modelo esférico.

# *Figura 74*

Modelo base para la impresión en trayectoria circular de piezas

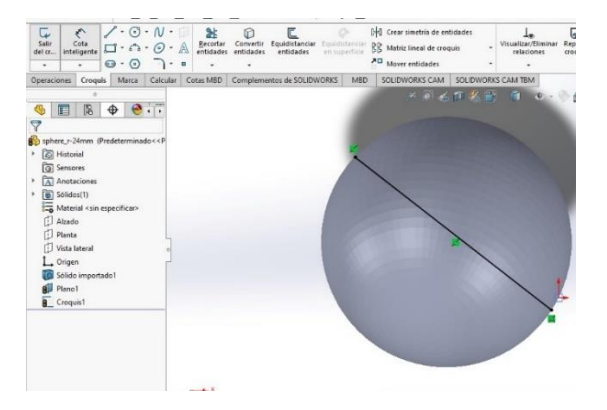

*Nota.* La figura mostrada deja en manifiesto el modelo base para la impresión de piezas en una trayectoria circular, misma que es una esfera de 30 mm completamente sólida.

### *Exactitud y precisión en la impresión de elementos*

Como es lógico, es trascendental identificar la calidad y precisión de las piezas con el propósito de establecer que tan aproximadas son las dimensiones del modelo original en contraste con la impresión definida por la celda de manufactura. Para este punto en particular fue necesaria la impresión de 10 piezas con el propósito de considerar las variables descritas a continuación:

- **Dimensiones**
- Calidad
- Acabado

### *Figura 75*

Piezas de verificación para la toma de las dimensiones (piezas rectangulares).

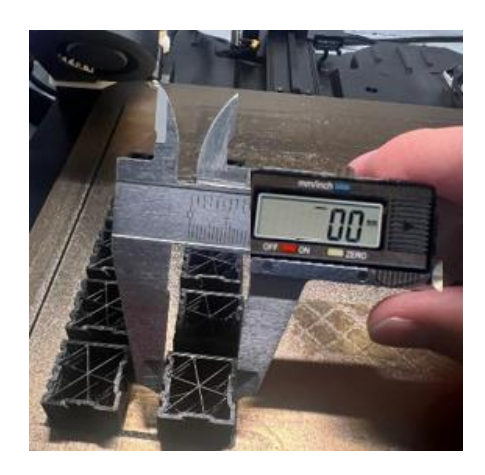

*Nota.* Las medidas de la pieza rectangular son exactamente las mismas que las diseñadas en el programa CAD con ligeras variaciones en el eje Z.

Piezas de verificación para la toma de las dimensiones (piezas esféricas).

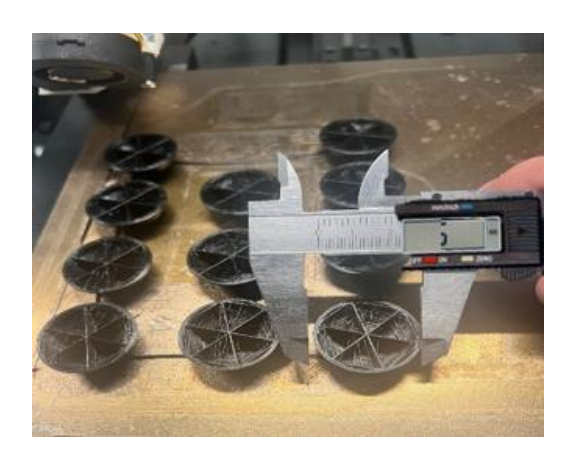

*Nota.* El resultado de las medidas de la pieza esférica es exactamente igual a las dimensiones en cada parte del diámetro con ligera variación en el eje Z.

# **Tabla 10**

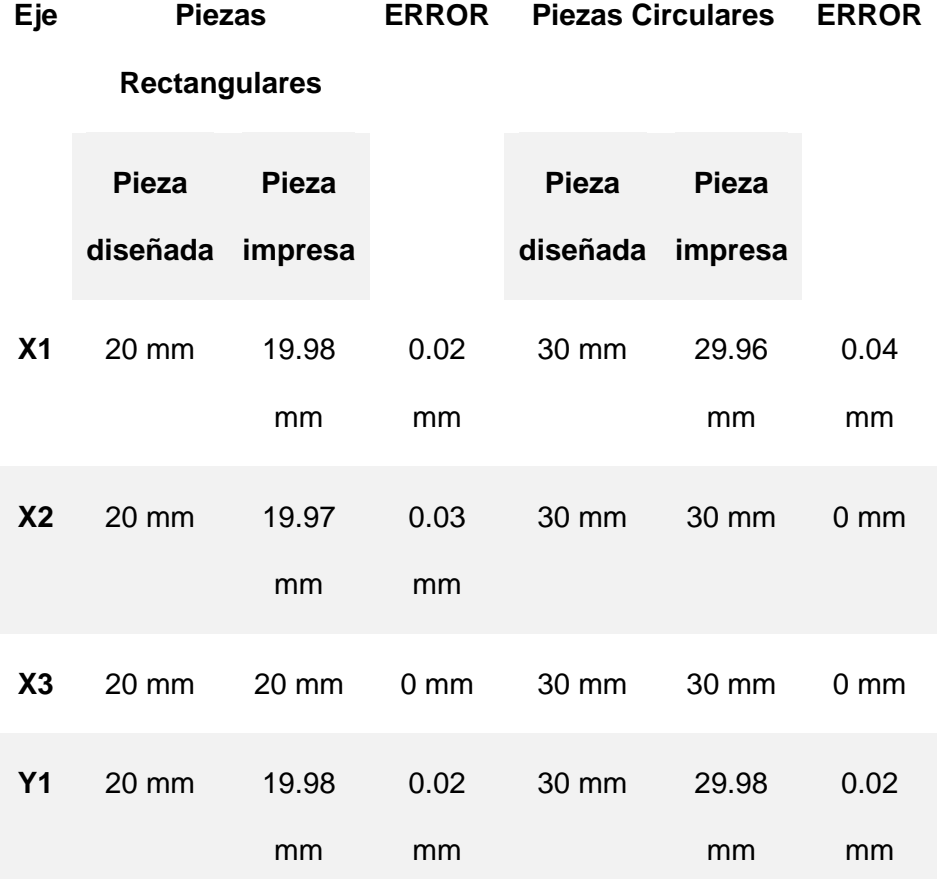

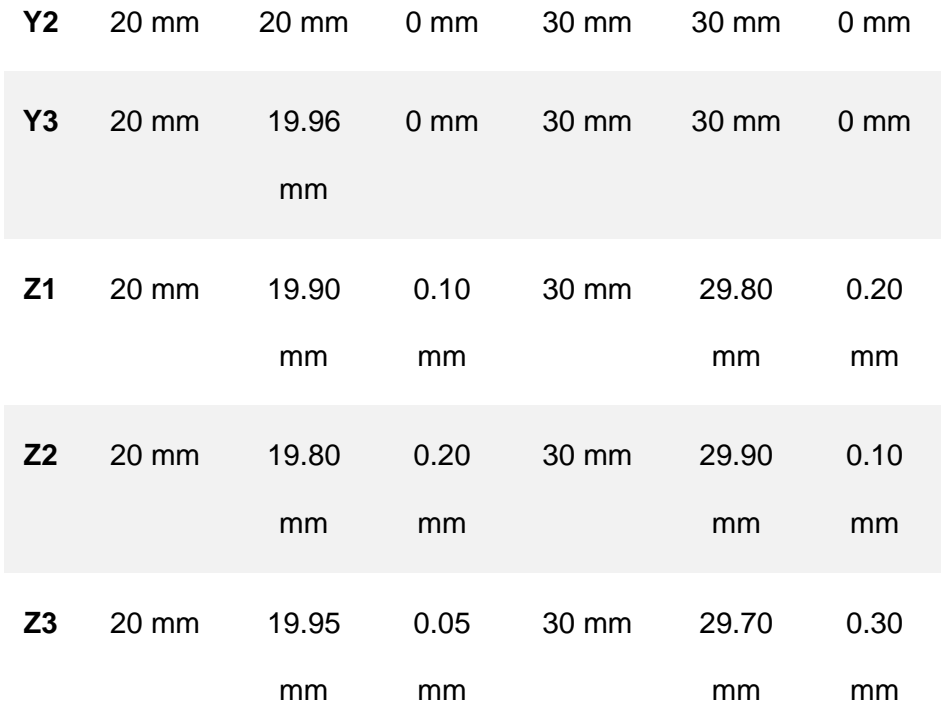

**Exactitud:** Definido por la variable e es la diferencia que tienen los datos con respecto al valor aceptado y se calcula de la siguiente manera:

$$
e = \bar{x} - \mu
$$

Donde tenemos que  $\bar{x}$  es la media aritmética y  $\mu$  es el valor aceptado.

Para el cálculo de la media aritmética se toma lo siguiente:

$$
\bar{x} = \frac{\sum_{1}^{n}Xi}{n}
$$

Donde:  $n$  es el número de datos y  $Xi$  es el valor de muestra de dicho dato.

Al reemplazar los valores se tiene que:

Para piezas rectangulares:

$$
e = 19.98 - 20
$$

$$
e = -0.02 \, \text{mm}
$$

Para piezas circulares:

 $e = 29.97 - 30$  $e = -0.03$  mm

Por lo tanto: el error para piezas rectangulares es del 2% y el error para piezas circulares es del 3%.

**Precisión:** por definición relaciona que tan alejados están los datos del valor de referencia y se determina con el cálculo de la desviación estándar  $S$  mediante:

$$
S = \sqrt{\frac{\sum (Xi - \bar{x})^2}{n-1}}
$$

Para piezas rectangulares:

$$
S = \sqrt{\frac{0.0389}{8}}
$$

### $S = 0.0692 \, mm$

Para piezas circulares:

$$
S = \sqrt{\frac{0.1082}{8}}
$$

$$
S = 0.1161 \, mm
$$

Por lo tanto: la desviación estándar para piezas rectangulares es del 6.92% y la desviación estándar para piezas circulares es del 11.61%.

### **Pruebas de repetibilidad**

Para las pruebas de repetibilidad se imprimió en serie 10 piezas cubicas y esféricas dando como resultado que desde la 1 hasta la 10 los valores de la tabla 11 y su calidad de impresión de excelentes condiciones.

### *Figura 77*

Pruebas de repetibilidad

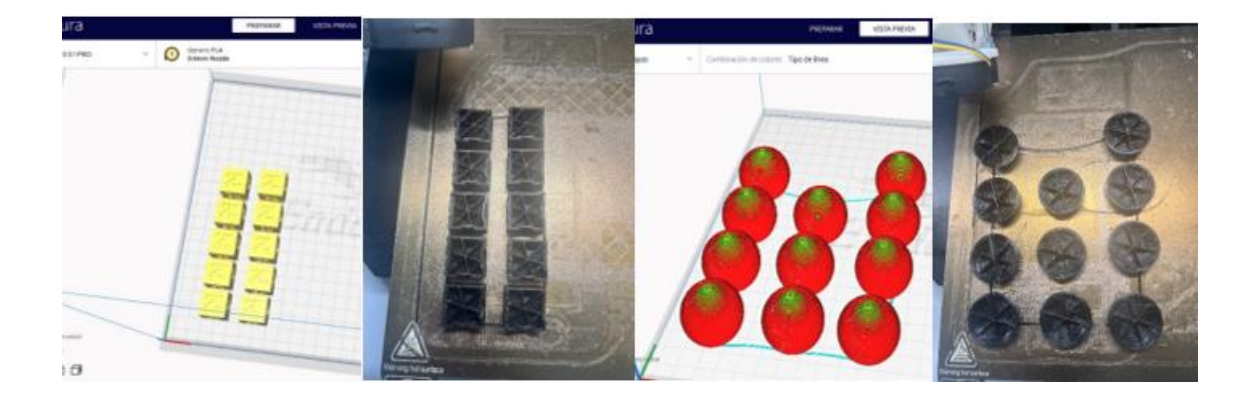

*Nota.* Las figuras muestran el resultado de repetibilidad de la impresión de piezas con material fibra de carbono.

Una vez que se ha medido cada pieza se observa en la siguiente tabla los valores detallados:

### **Tabla 11**

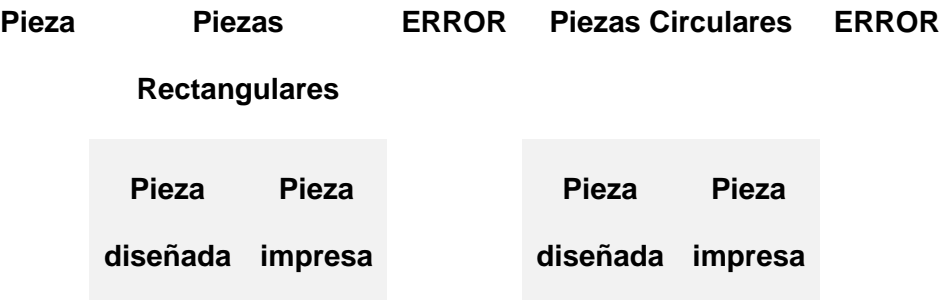
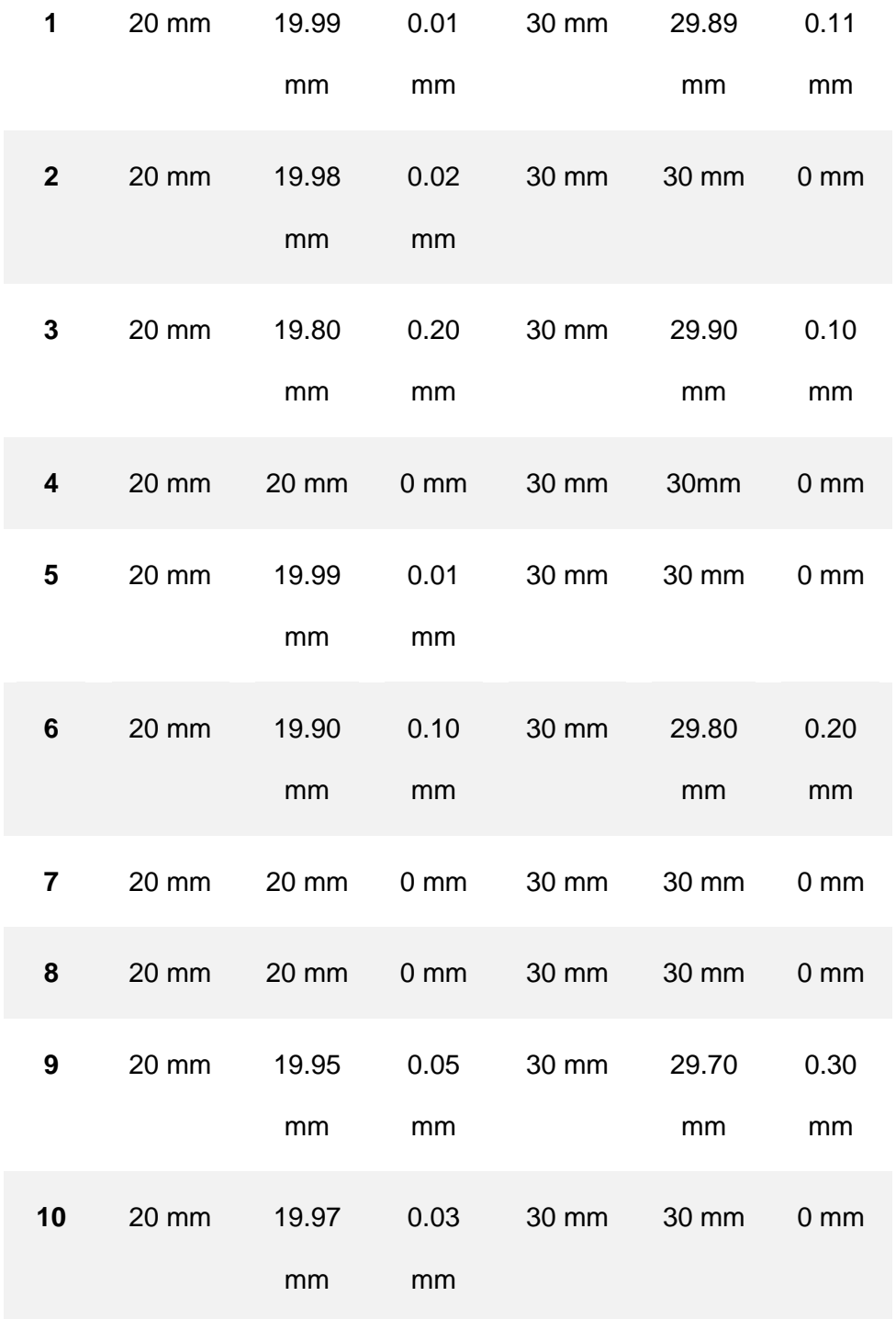

**Exactitud:** Definido por la variable e es la diferencia que tienen los datos con respecto al valor aceptado y se calcula de la siguiente manera:

$$
e = \bar{x} - \mu
$$

Donde tenemos que  $\bar{x}$  es la media aritmética y  $\mu$  es el valor aceptado.

Para el cálculo de la media aritmética se toma lo siguiente:

$$
\bar{x} = \frac{\sum_{1}^{n}Xi}{n}
$$

Donde:  $n$  es el número de datos y  $Xi$  es el valor de muestra de dicho dato.

Al reemplazar los valores se tiene que:

Para piezas rectangulares:

$$
e = 19.97 - 20
$$

 $e = -0.03 \, mm$ 

Para piezas circulares:

$$
e = 29.93 - 30
$$

$$
e = -0.06 \, mm
$$

Por lo tanto: el error para piezas rectangulares es del 4% y el error para piezas circulares es del 7%.

**Precisión:** por definición relaciona que tan alejados están los datos del valor de referencia y se determina con el cálculo de la desviación estándar  $S$  mediante:

$$
S = \sqrt{\frac{\sum (Xi - \bar{x})^2}{n-1}}
$$

Para piezas rectangulares:

$$
S = \sqrt{\frac{0.0368}{9}}
$$

#### $S = 0.0639 \, mm$

Para piezas circulares:

$$
S = \sqrt{\frac{0.1007}{9}}
$$

$$
S = 0.1057 \; mm
$$

Por lo tanto: la desviación estándar para piezas rectangulares es del 6.39% y la desviación estándar para piezas circulares es del 10.57%.

#### **Pruebas de control de temperatura**

Es este apartado es importante señalar que una vez seleccionado el set point en telegram se puede visualizar mediante el comando /temp los valores instantáneos de temperatura y humedad de la celda. Las evidencias fotográficas se denotan a continuación:

#### *Figura 78*

Pruebas de control y temperatura

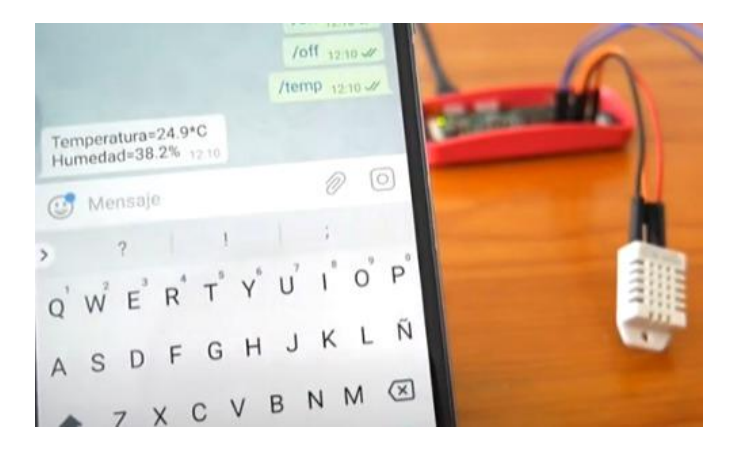

*Nota.* Evidencia fotográfica en contraste de las pruebas de control y temperatura.

A continuación, se muestra las sintonizaciones la curva de ajuste del PID al set point; lo que arrojó las siguientes gráficas.

### *Figura 79*

Gráficas del sintonizador

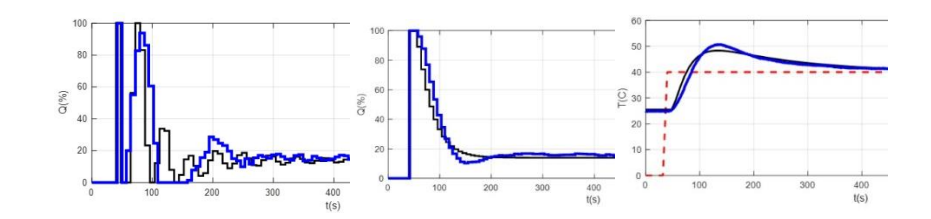

*Nota.* Evidencia fotográfica de la representación del sintonizador

#### **Pruebas del manipulador robótico**

Es necesario para realizar la validación del brazo robótico tomar en consideración que cada uno de sus grados de libertad cumplan con las funciones correspondiente para lo cual, se procede a mover mediante la página Web al manipulador en varias posiciones de las cuales se arrojan los siguientes resultados:

### *Figura 80*

Prueba del brazo robótico totalmente extendido

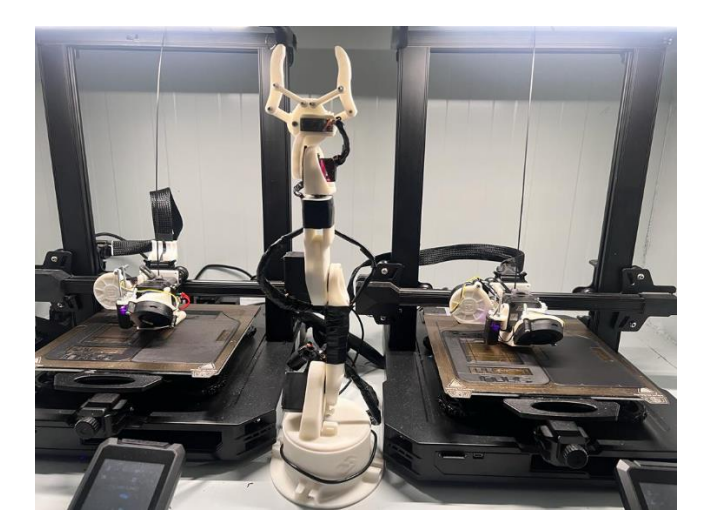

# *Figura 81*

Prueba del brazo robótico en forma de L

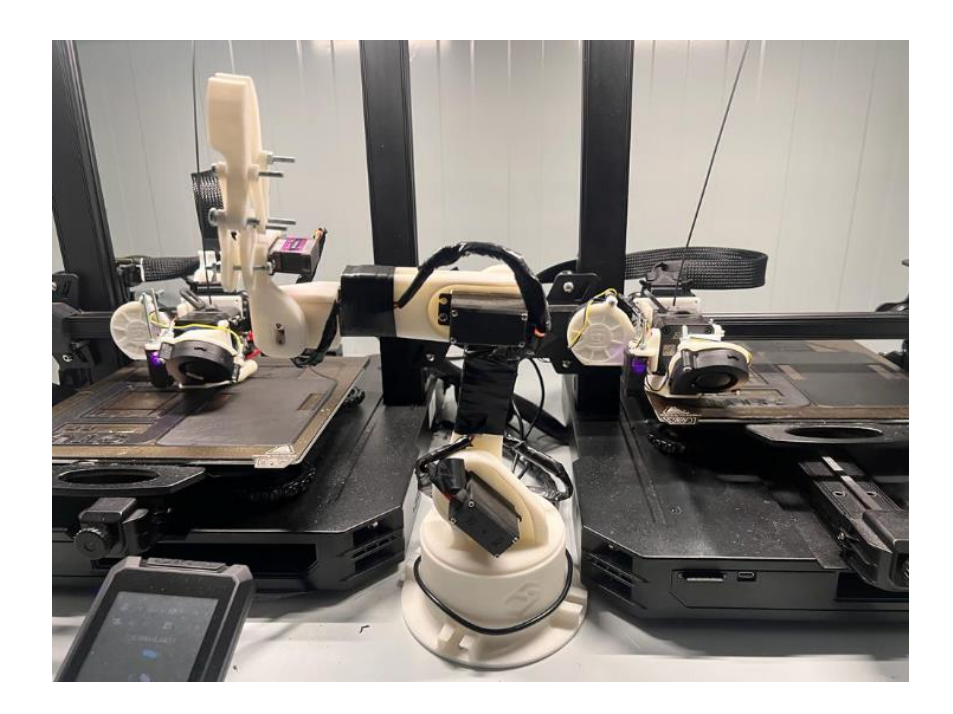

# *Figura 82*

Prueba del gripper con apertura total

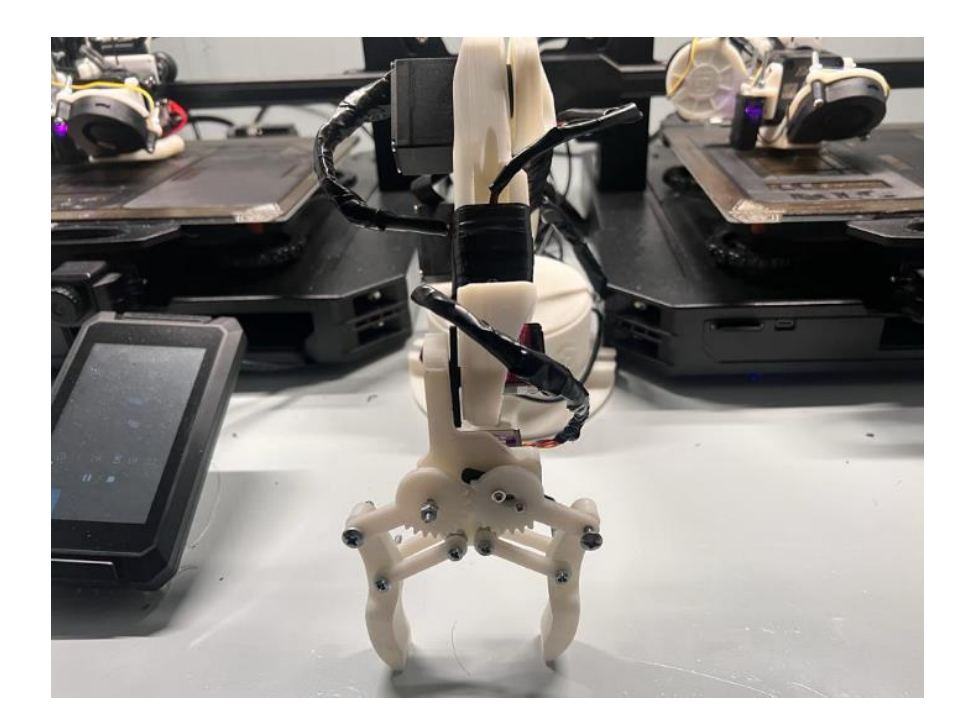

# *Figura 83*

Prueba del gripper en modo de apriete

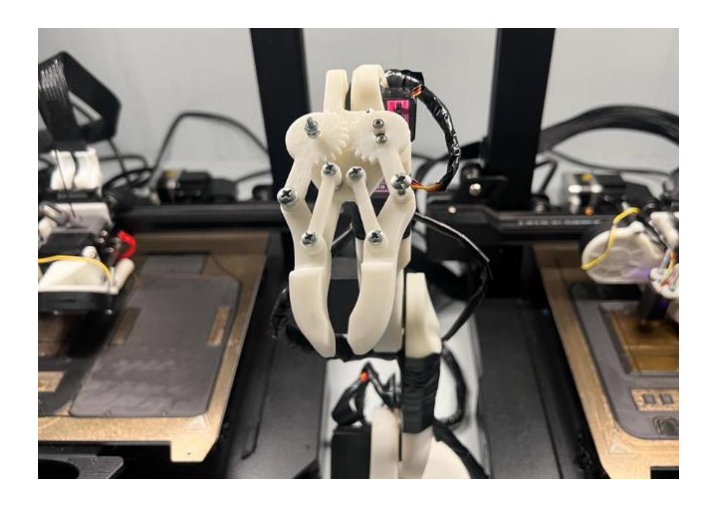

*Nota.* Evidencia fotográfica de las pruebas realizadas con el brazo robótico para las cuales los datos expresados se manifiestan en la siguiente tabla.

# **Tabla 12**

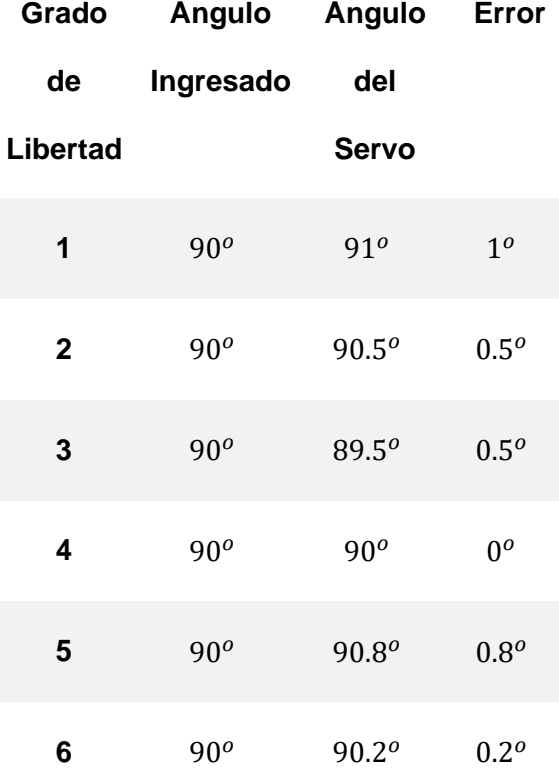

*Nota.* Los datos presentes corresponden a la posición completamente extendida del manipulador robótico.

#### **Tabla 13**

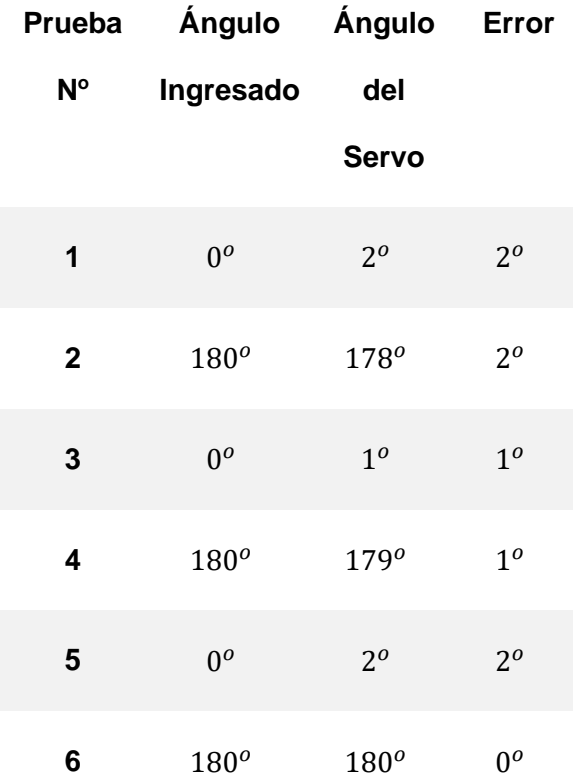

*Nota.* Los datos presentes corresponden al nivel de sujeción del gripper.

Para el sistema del manipulador robótico se puede definir que en torno a los movimientos de los grados de libertad se tiene un error del 0.55%; en cuestión del nivel de sujeción del gripper el error es del 11.8%.

#### **Pruebas del sistema de monitoreo IOT**

Para una oportuna visualización del entorno de trabajo sin necesidad de la presencia del operario la implementación del CHATBOT permite observar la celda desde cualquier parte del mundo para lo cual se probó que en cada comando enviado lleguen las fotos con buena calidad al mismo tiempo que respondan el mensaje:

#### *Figura 84*

Prueba de respuesta del sistema de monitoreo IOT para toma de fotografías.

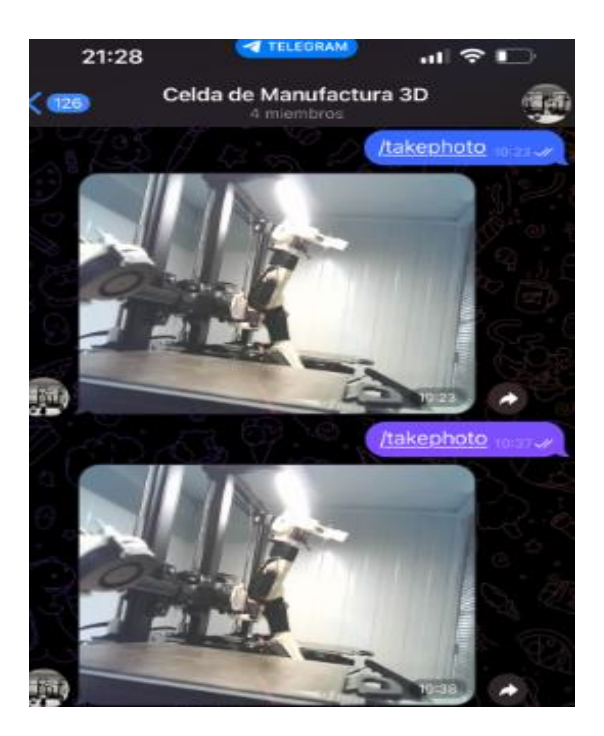

## *Figura 85*

Prueba de respuesta del sistema de monitoreo IOT para toma de videos.

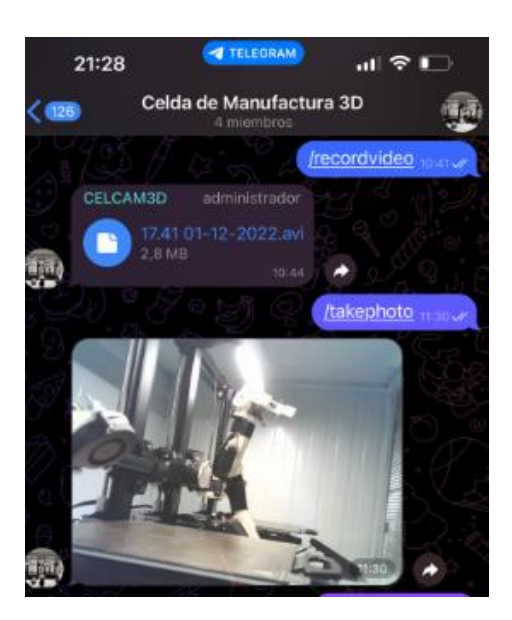

*Nota.* Evidencia fotográfica de las pruebas realizadas con el sistema IOT para las cuales se recopilan su reacción en la siguiente tabla.

#### **Tabla 14**

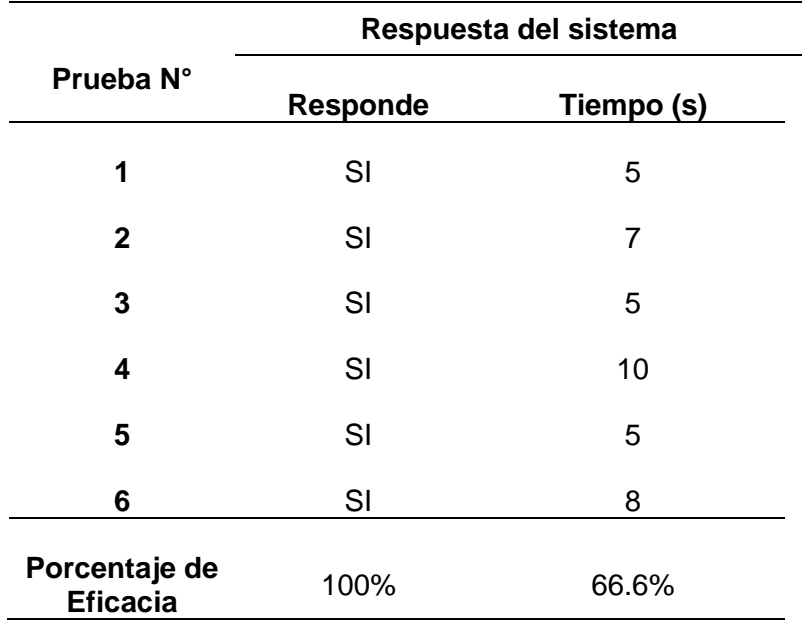

*Nota.* Para el sistema de monitoreo IOT la eficacia en recepción y envío de datos es del 100%, en cuestión al tiempo de respuesta la eficacia es del 66.6% tomando 5 segundos el valor aceptable.

#### **Validación de hipótesis**

La hipótesis de la investigación es:

¿El diseño e implementación de una celda de manufactura para la elaboración de piezas industriales permitirá elaborar partes en fibra de carbono en serie para la empresa INPRONIC SOLUTIONS en la ciudad de Latacunga?

Por lo tanto, la hipótesis se valida tomando en cuenta los siguientes sistemas:

#### *Validación de la calidad de impresión.*

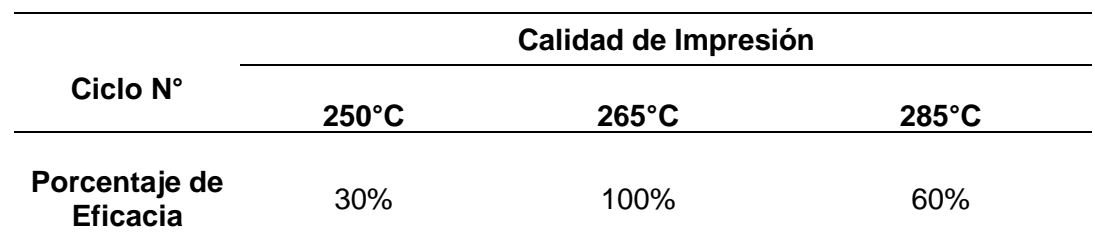

**Tabla 15.**

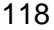

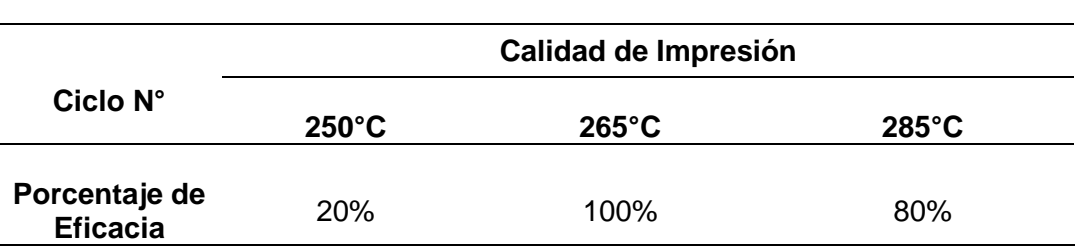

Tomando en cuenta los datos presentes en la tabla 8 y 9, tanto la impresión a 265 grados centígrados en la máquina Ultimaker S5 como en la celda de manufactura aditiva tienen un valor de eficacia del 100%; esto representa que en nivel de calidad el sistema es idéntico al comercial.

#### *Validación de la precisión y exactitud de medidas.*

Al analizar los datos del error mediante las pruebas de precisión y exactitud se obtienen los siguientes resultados:

Para piezas rectangulares:

 $e = 19.98 - 20$  $e = -0.02 \, mm$ 

Para piezas circulares:

 $e = 29.97 - 30$  $e = -0.03 \, mm$ 

Por lo tanto: el error para piezas rectangulares es del 2% y el error para piezas circulares es del 3%, a partir de estos valores se determina que está dentro del rango aceptable que es 5% por ende las piezas tienen las dimensiones adecuadas.

Finalmente, con una confianza del 90% la hipótesis nula se acepta y la alternativa es descartada, de esta manera se asegura que las piezas impresas en la celda de manufactura en fibra de carbono tienen un error de desplazamiento aceptable.

## **Análisis de costos**

El análisis de costos implicó la compra, manufactura y diseño de varios componentes al momento del ensamble de la celda de impresión para elementos base en filamento de fibra de carbono.

#### **Tabla 16.**

*Detalle de los costos del proyecto* 

# **Presupuesto del Trabajo**

**Proyecto** Diseño e implementación de una celda de manufactura para la elaboración en serie de piezas industriales en fibra de carbono mediante deposición de material fundido en la empresa Inpronic Solutions de la ciudad de Latacunga.

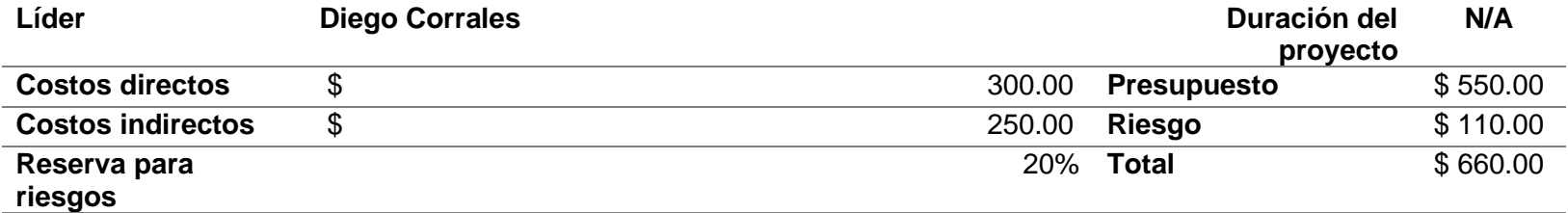

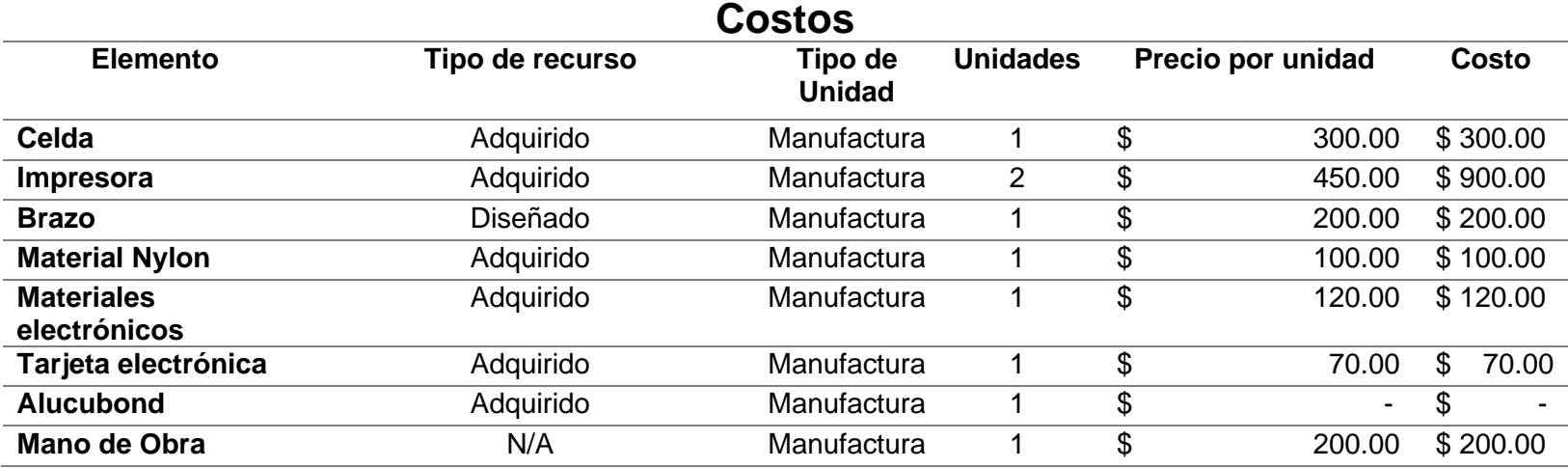

# **Presupuesto del Trabajo**

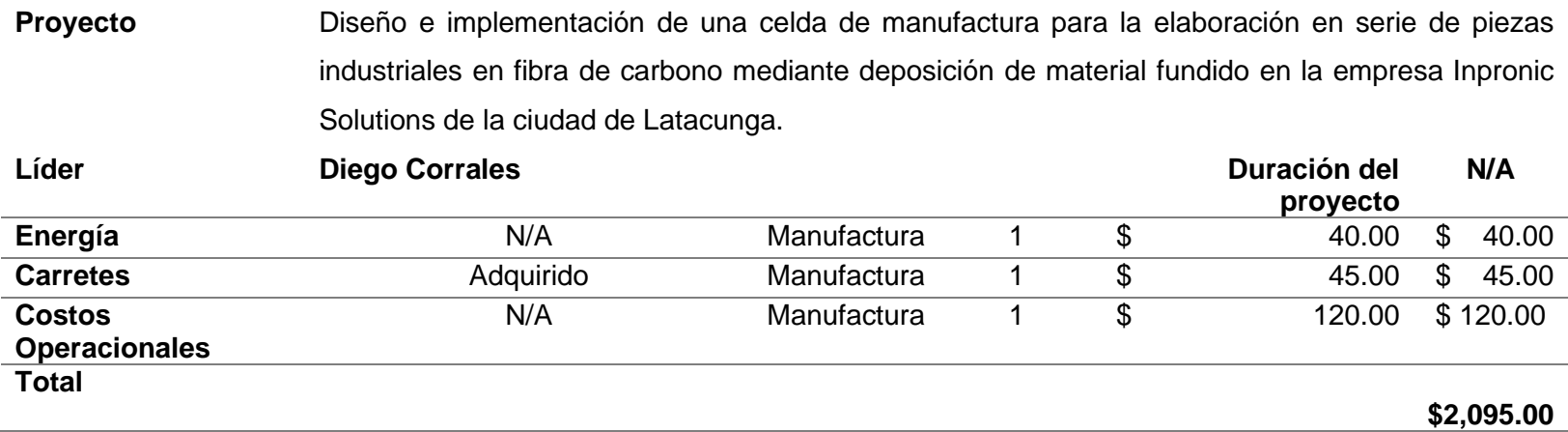

*Nota.* La tabla mostrada con antelación deja en manifiesto los costos implicados en el desarrollo del presente trabajo de investigación,

tomando en cuenta que la impresora Ultimaker S5 pro Bundel tiene un costo aproximado de \$9,000.00 dólares americanos en el país y la

celda de manufactura aditiva elaborada \$2,095.00 dólares americanos, se obtiene un ahorro de \$6,905.

#### **Capítulo V:**

#### **Conclusiones y Recomendaciones**

Una vez culminado el presente trabajo de investigación se pueden efectuar las siguientes conclusiones y recomendaciones.

#### **Conclusiones**

- Se diseño e implementación una celda de manufactura que utiliza de base material fibra de carbono para la impresión de piezas en serie para la empresa INPRONIC SOLUTIONS. Esta celda posee una serie de componentes, dos de ellos adquiridos para su modificación y aplicación al modelo diseñado.
- Tomando en cuenta los datos presentes en la tabla 8 y 9, tanto la impresión a 265 grados centígrados en la máquina Ultimaker S5 como en la celda de manufactura aditiva tienen un valor de eficacia del 100%; esto representa que en nivel de calidad el sistema es idéntico al comercial.
- Al medir precisión y exactitud el error para piezas rectangulares es del 2% y el error para piezas circulares es del 3%, a partir de estos valores se determina que está dentro del rango aceptable que es 5% por ende las piezas tienen las dimensiones adecuadas.
- Cada uno de los elementos requirió de una recopilación de información con el propósito de argumentar bibliográficamente las implicaciones que trae consigo el diseño de una celda de manufactura.
- Se diseño el modelo CAD de la celda de manufactura y partir del mismo se identificaron los componentes para su construcción. Es importante resaltar que cada elemento tiene distintos materiales a excepción del extrusor y el brazo robótico. Por otro lado, la estructura base es de material acero de 40 x 40 x 2 mm.
- Se repotenció la impresora Ender 3 s1 mediante el desarrollo del extrusor que es capaz de soportar altas temperaturas al momento de generar la impresión a base de fibra de carbono. El extrusor de fábrica posee una temperatura inferior a los 300 grados centígrados, por ende; no es posible su impresión en filamento de carbono; esto requirió su reimpresión a base de material Nylon.
- El espacio de almacenamiento para el filamento de carbono fue diseñado en la parte superior de la celda de manufactura, misma que posee un sistema de ventilación para mantener una temperatura y humedad óptima al momento de la impresión.

• La celda de manufactura fue diseñada antes de su construcción fue abordada desde un entorno CAD. Por ende, fue necesario identificar los esfuerzos que soporta la estructura con el propósito que esta no posea problemas con base en el tiempo de aplicabilidad. El análisis estático de la estructura la impresora 3D arrojó los siguientes resultados; límite elástico  $\sigma_y =$ 

2,75 $x10^8 \frac{N}{m^2}$ , desplazamiento de 5,67 $x10^{-1}mm$  y una deformación unitaria de 2,21x10<sup>-4</sup>. Por otra parte, los servomotores del brazo robótico fue el MG996R de alto torque que posee características compatibles con las necesidades de diseño establecidas para un torque de  $T = 11 K g f$  cm.

- La comunicación con el microcontrolador a la par de estimar el cálculo del error fue desarrollado con base en identificar la temperatura y humedad apropiada al momento de la impresión. Los elementos empleados fueron el Arduino uno, módulo higrómetro FC28, Módulo Relé 5V 1 canal, salida 10A/250VAC, Batería de 9v para alimentar al Arduino y sensor Humedad.
- El monitoreo de la celda de manufactura fue abordado por medio del dispositivo ESP32-CAM; mismo que permite el control y monitoreo de todo el proceso de impresión pues lleva integrado una pequeña cámara de video a la par de una conexión para tarjeta MicroSD para almacenaje de videos.

#### **Recomendaciones**

De igual manera se enlistan las siguientes recomendaciones:

- El diseño de la celda de manufactura implica conocer todos los componentes del modelo por ende es necesario valorar cada de las características para sus cálculos y adecuación a la celda de manufactura.
- La recopilación de información requiere identificar apropiadamente las fuentes de información, por consiguiente; únicamente se debe emplear bibliografía apropiada que este respaldada académicamente.
- El diseño de un modelo CAD requiere de considerar las aplicaciones de cada componente con el propósito de modelarlo para la creación de planos y desde luego sean totalmente manufacturados.
- Al momento de repotenciar un componente es fundamental identificar las consideraciones y/o necesidades del público objetivo o clientes potenciales.
- El diseño de un entorno virtual requirió de un modelo de brazo robótico open source de la universidad de Cataluña por ende al momento de su diseño fue indispensable dimensionarlo apropiadamente con el propósito de extraer todo su potencial en la celda de manufactura.
- El monitoreo requiere de elementos que pueden ser reemplazos con facilidad dado que en caso de ejecutar el mantenimiento su acercamiento debe ser lo más acertado y pronto posible.

#### **Bibliografía**

- 3D Fils . (12 de Enero de 2019). Obtenido de https://www.3dfils.com/es/content/tiposfilamentos-3d.html
- 3D Natives . (2019). *TRIDITIVE Facilitando la producción en serie en 3D*. Obtenido de https://www.3dnatives.com/es/startup3d-triditive-produccionen-impresion-3d-091220192/
- 3D, Creality. (2021). *CREALITY*. Obtenido de https://www.creality.com/es/goodsdetail/creality-3dprintmill-3d-printer

Adreiev, O., Dubyna, F., & Nikitchuk, M. (2022). The combined alarm system based on ESP32CAM. *ISSN*, 131.135. Obtenido de file:///C:/Users/Master/Downloads/269345- %D0%A2%D0%B5%D0%BA%D1%81%D1%82%20%D1%81%D1%82%D0%B 0%D1%82%D1%82%D1%96-621329-1-10-20221219.pdf

- Anhmad, Y., & Amjad, M. (2019). Multimedia Internet of Things: A Comprehensive Survey. *IEEE Access*, 8202-8250. Obtenido de https://ieeexplore.ieee.org/stamp/stamp.jsp?tp=&arnumber=8950450
- Anhui Yuanchen . (24 de Mayo de 2022). *Nomex/aramida no tejida filtro de aire fabricante de la tela*. Obtenido de Environmental Protection Science & Technology Co., Ltd.: https://spanish.alibaba.com/product-detail/Nomex-Aramidnon-woven-air-filter-62253984145.html

*ARTILLERY 3D*. (22 de 11 de 2021). Obtenido de https://artillery3d.com/

Balén Valerio, E. (2015). *Modelado en 3D de una caja reductora de engranajes [Tésis de Ingeniería - Escuela Técnica Superior de Ingeniería Industrial, Informática y*  Barranca, M. (2018). La fibra de carbono en la automoción. *Polykemi*.

- Bernal, J. J. (18 de Octubre de 2012). *Despliegue de la función calidad (QFD): Guía de uso. Para qué sirve el QFD y cómo realizarlo*. Recuperado el 07 de Marzo de 2022, de PDCA Home: https://www.pdcahome.com/1932/qfd-desplieguecalidad/
- Blandón , S., Bernal, M., Cock, G., & Ocampo, L. (2021). *LA GAMIFICACIÓN COMO HERRAMIENTA PARA EL ACERCAMIENTO DE ESTUDIANTES DE INGENIERÍA INDUSTRIAL A LAS CELDAS DE MANUFACTURA FLEXIBLE.* Universidad Tecnológica de Pereira. Obtenido de https://acofipapers.org/index.php/eiei/article/view/1611
- Bordignon, F., Iglesias , A., & Hahn, Á. (2018). *Diseño e Impresión de objetos 3D.* Ciudad Autónoma de Buenos Aires: UNIPE. Obtenido de http://eprints.rclis.org/33571/1/Libro-impresion3D-unipe.pdf
- BV, U. (22 de 11 de 2021). *ULTIMAKER S5*. Obtenido de https://ultimaker.com/es/3dprinters/ultimaker-s5
- Cano, A., Perez, F., Aguilar, Á., & Hernandez, R. (2019). Design, development and implementation of a didactic manufacturing cell for mechatronic engineering at UPTx. *Revista del Desarrollo Tecnológico*, 9-13. Obtenido de https://www.ecorfan.org/spain/researchjournals/Desarrollo\_Tecnologico/vol3nu m11/Revista del Desarrollo Tecnol%C3%B3gico V3 N11 2.pdf
- Cherrafi, A., Garza, J., Kumar, V., & Mishra, N. (2018). *Lean, green practices and process innovation: A model for green supply chain performance.* International

Journal of Production Economics. Obtenido de https://www.sciencedirect.com/science/article/abs/pii/S0925527318304018

- Cubillas, E., Calderón, C., & Delgado, T. (2021). Arquitectura M2M para el monitoreo ambiental en tiempo real. *iTECKNE*, 18-25. Obtenido de http://www.scielo.org.co/pdf/itec/v18n1/1692-1798-itec-18-01-18.pdf
- Dhone, N., Gunasekaran, A., & Kamble, S. (2019). *Industry 4.0 and lean manufacturing practices for sustainable organisational performance in Indian manufacturing companies.* Obtenido de https://www.tandfonline.com/doi/abs/10.1080/00207543.2019.1630772
- Duffie, N., & Piper, R. (2019). Non-hierarchical control of a flexible manufacturing cell. *Robotics and Computer-Integrated Manufacturing*, 175-179. Obtenido de https://www.sciencedirect.com/science/article/abs/pii/0736584587900998
- Escobar, L., Garavito, E., & Talero, L. (2020). Formación de celdas de manufacturas dinámicas para la toma de decisiones en el diseño de instalaciones industriales: una revisión. *AGLALA ISNN*, 169-184. Obtenido de https://revistas.curn.edu.co/index.php/aglala/article/view/1570
- Goh, G., Sing, S., & Yeong, W. (2020). A review on machine learning in 3D printing: applications, potential, and challenges. *Artificial Intelligence Review*. Obtenido de https://link.springer.com/article/10.1007/s10462-020-09876-9
- Gómez , A. (10 de Marzo de 2017). *QFD LA CASA DE LA CALIDAD: herramienta de planificación del diseño*. Recuperado el 21 de Abril de 2022, de Asesor de Calidad: http://asesordecalidad.blogspot.com/2017/03/qfd-la-casa-de-lacalidad-herramienta.html#.YmsStdrMJEa
- Gopinathan, J., & Noh, I. (2018). Recent trends in bioinks for 3D printing. *Biomaterials Research*. Obtenido de https://link.springer.com/article/10.1186/s40824-018- 0122-1
- Hernández, A., Olivares, C., Alaffita, F., & Hernández, I. (2019). Análisis y diseño de la automatización del proceso de secado de piezas en celdas de manufactura. *Scielo*. Obtenido de https://www.scielo.org.mx/scielo.php?script=sci\_arttext&pid=S2007- 97532019000200002
- Jiewu, L., Qiang, L., Shide, Y., & Jianbo, J. (2020). *Digital twin-driven rapid reconfiguration of the automated manufacturing system via an open architecture model.* Robotics and Computer-Integrated Manufacturing. Obtenido de https://www.sciencedirect.com/science/article/abs/pii/S073658451930167X
- Kumar, M., & Vaishya, R. (2018). *Real-Time Monitoring System to Lean Manufacturing.* Procedia Manufacturing. Obtenido de https://www.sciencedirect.com/science/article/pii/S2351978918300520
- LLamas , L. (23 de Agosto de 2019). *Ingeniería, informática y diseño*. Obtenido de https://www.luisllamas.es/
- Llanes-Font, M., & Lorenzo-Llanes, E. (30 de Abril de 2021). *La cuarta revolución industrial y una nueva aliada: calidad 4.0*. Obtenido de redalyc.org: https://www.redalyc.org/journal/1815/181566671006/html/
- Luyt, B., & Berchon, M. (2014). *La impresión 3D.* Barcelona: Gustavo Gili. Obtenido de http://www.logilibro.com/la-impresion-3d-libro.html
- MADE. (21 de Juio de 2019). *Mecatrónica, Automotización y Diseño Electrónico* . Obtenido de https://electronicamade.com/impresiones-3d/

Martínez, Y. (2021). *Teoría de Celdas de Manufactura.*

- Molina, A. (2016). *Repositorio Concytec.* Obtenido de https://repositorio.concytec.gob.pe/bitstream/20.500.12390/239/3/2016\_Molina\_ Desarrollo-materiales-compuestos.pdf
- Naylamp. (12 de Diciembre de 2022). *Naylamp mechatonics*. Obtenido de Naylamp mechatonics: https://naylampmechatronics.com/espressif-esp/700-esp32-camcon-camara-ov2640-esp32-wifi.html
- Park, S.-J. (2018). Historia y estructura de las fibras de carbono. *Springer Nature Singapore*, 1-30. Obtenido de https://link.springer.com/chapter/10.1007/978- 981-13-0538-2\_1
- Rodríguez Pérez, B., Ricardo Cabrera, H., León González, J. L., & Medina León, A. (2020). Ideas y conceptos básicos para la comprensión de las industrias 4.0. *Revista Universidad y Sociedad, 12*(04), 8-15. doi:http://orcid.org/0000-0002- 3185-8929
- Sánchez, I., & Martell, F. (2019). Automatización multinivel de celda de manufactura robotizada utilizando máquinas de estados finitos. *Ingeniería, investigación y tecnología*. Obtenido de https://www.scielo.org.mx/scielo.php?script=sci\_arttext&pid=S1405- 77432019000400005#:~:text=La%20celda%20de%20manufactura%20consiste ,hacia%20el%20almac%C3%A9n%2C%20y%20un
- Sarkawt, Z. (2018). A hybrid fuzzy AHP-PROMETHEE decision support system for machine tool selection in flexible manufacturing cell. *Springer*, 2137-2149. Obtenido de https://link.springer.com/content/pdf/10.1007/s10845-011-0560- 2.pdf?pdf=button%20sticky
- SERMA. (10 de Marzo de 2021). *Adhesivos para EVA: características y modo de uso*. Recuperado el 15 de Julio de 2022, de Información de moda, tecnología y mercados para la industria del calzado.: https://www.serma.net/noticias/tecnicas/adhesivos-para-eva-caracteristicas-ymodo-de-uso
- Solutions, Inpronic. (2020). *Fallas de impresión 3D*. Obtenido de http://www.inpronic.com/
- Ultimaker. (22 de 11 de 2021). *ULTIMAKER POWERED BY SOFTWARE*. Obtenido de https://ultimaker.com/
- UNIR. (15 de Septiembre de 2022). *La importancia de la seguridad en IoT en la industria*. Obtenido de La importancia de la seguridad en IoT en la industria: https://www.unir.net/ingenieria/revista/seguridad-iot/
- Val Román, J. (2018). Industria 4.0: la transformación digital de la industria. *codiinforme*, 1-10. Obtenido de http://coddii.org/wp-content/uploads/2016/10/Informe-CODDII-Industria-4.0.pdf

Varela , L., Araujo , A., Ávila , P., Castro , H., & Putnik, G. (2019). *Evaluation of the Relation between Lean Manufacturing, Industry 4.0, and Sustainability.* Portugal: University of Minho. Obtenido de https://com-mendeley-prod-publicsharingpdfstore.s3.eu-west-1.amazonaws.com/1b17-CC-BY-2/10.3390/su11051439.pdf?X-Amz-Security-Token=IQoJb3JpZ2luX2VjEPj%2F%2F%2F%2F%2F%2F%2F%2F%2F%2FwE

aCWV1LXdlc3QtMSJHMEUCIFK6%2BDKEN3meQkv5lHaz4fIQX2sYFASSTi0e VTCt9ULrAiFA

- Wan, Y., & Takahashi, J. (2021). Development of Carbon Fiber-Reinforced Thermoplastics for Mass-Produced Automotive Applications in Japan. *Copyright*, 1-21. Obtenido de file:///C:/Users/Master/Downloads/jcs-05-00086.pdf
- Yacuzzi, E., & Martín, F. (2003). *QFD: CONCEPTOS, APLICACIONES Y NUEVOS DESARROLLOS.* Universidad del Centro de Estudios Macroeconómicos de Argentina (UCEMA), Buenos Aires.
- Yacuzzi, E., & Martín, F. (2019). *QFD: CONCEPTOS, APLICACIONES Y NUEVOS DESARROLLOS.* Universidad del Centro de Estudios Macroeconómicos de Argentina (UCEMA), Buenos Aires.
- Yadav, G., Luthra, S., Huisingh, D., & Kumar, S. (2020). *Development of a lean manufacturing framework to enhance its adoption within manufacturing companies in developing economies.* Obtenido de https://www.sciencedirect.com/science/article/abs/pii/S0959652619335966
- Yuk, H., Lu, B., Lin, S., Qu, K., Xu, J., Luo, J., & Zhao, X. (2020). 3D printing of conducting polymers. *Nature*. Obtenido de https://www.nature.com/articles/s41467-020- 15316-7

# **Anexos**